Typ3 osa / PNC

# **iPCL System Description and Programming Manual**

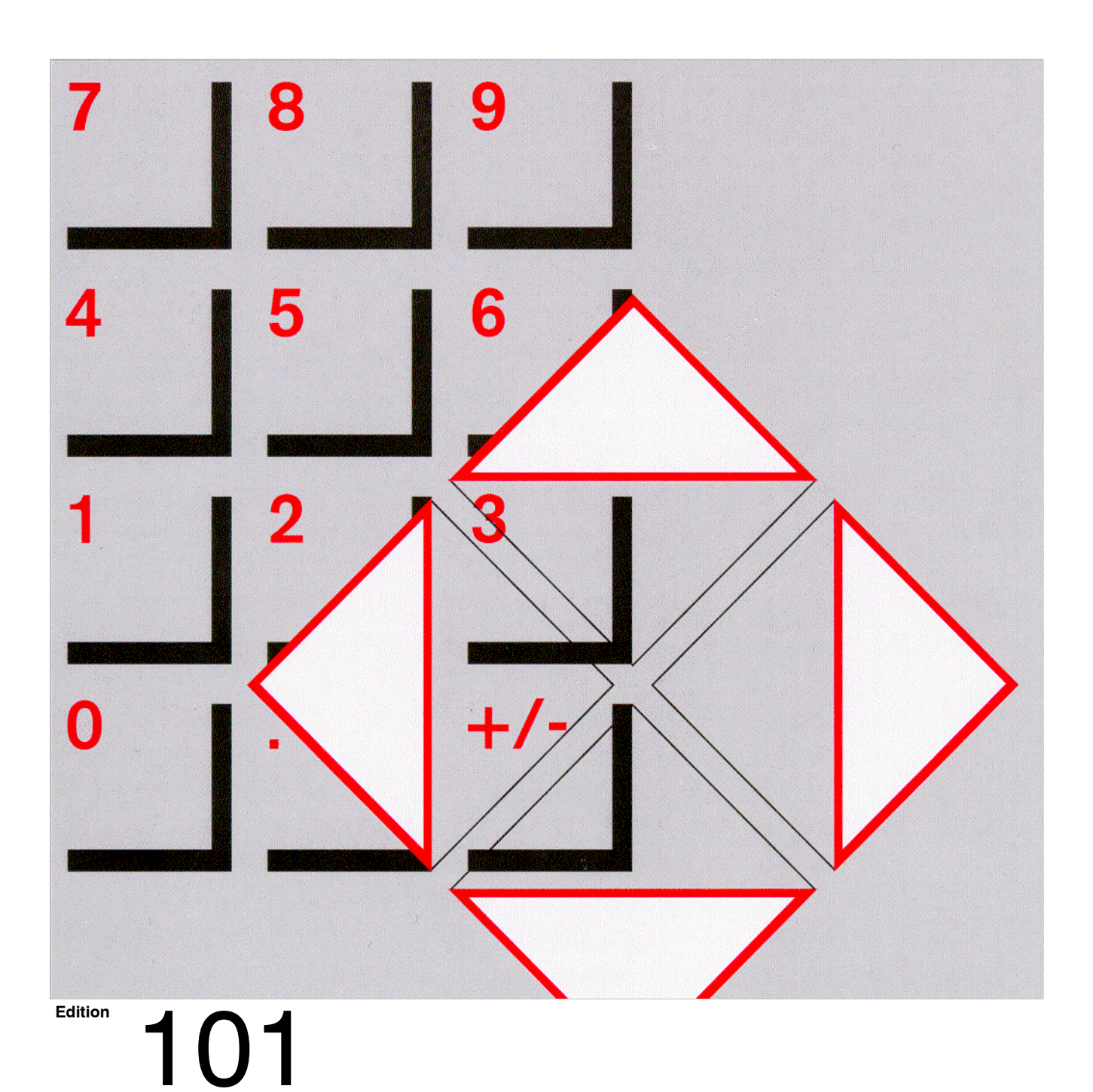

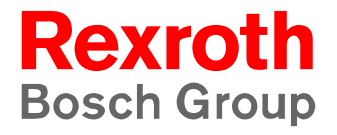

Typ3 osa / PNC

# **iPCL System Description and Programming Manual**

1070 073 875-101 (02.04) GB

Software release: V7.x

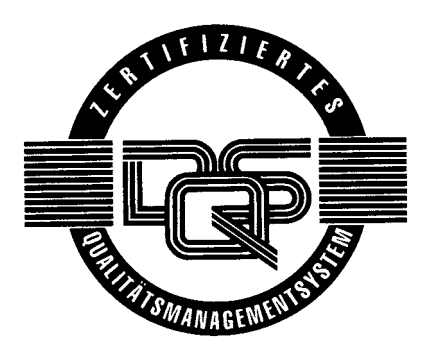

 $@$  2002

by Bosch Rexroth AG, Erbach / Germany All rights reserved, including applications for protective rights. Reproduction or distribution by any means subject to our prior written permission.

Discretionary charge 12.<sup>-</sup> EUR

## **Contents**

## Page

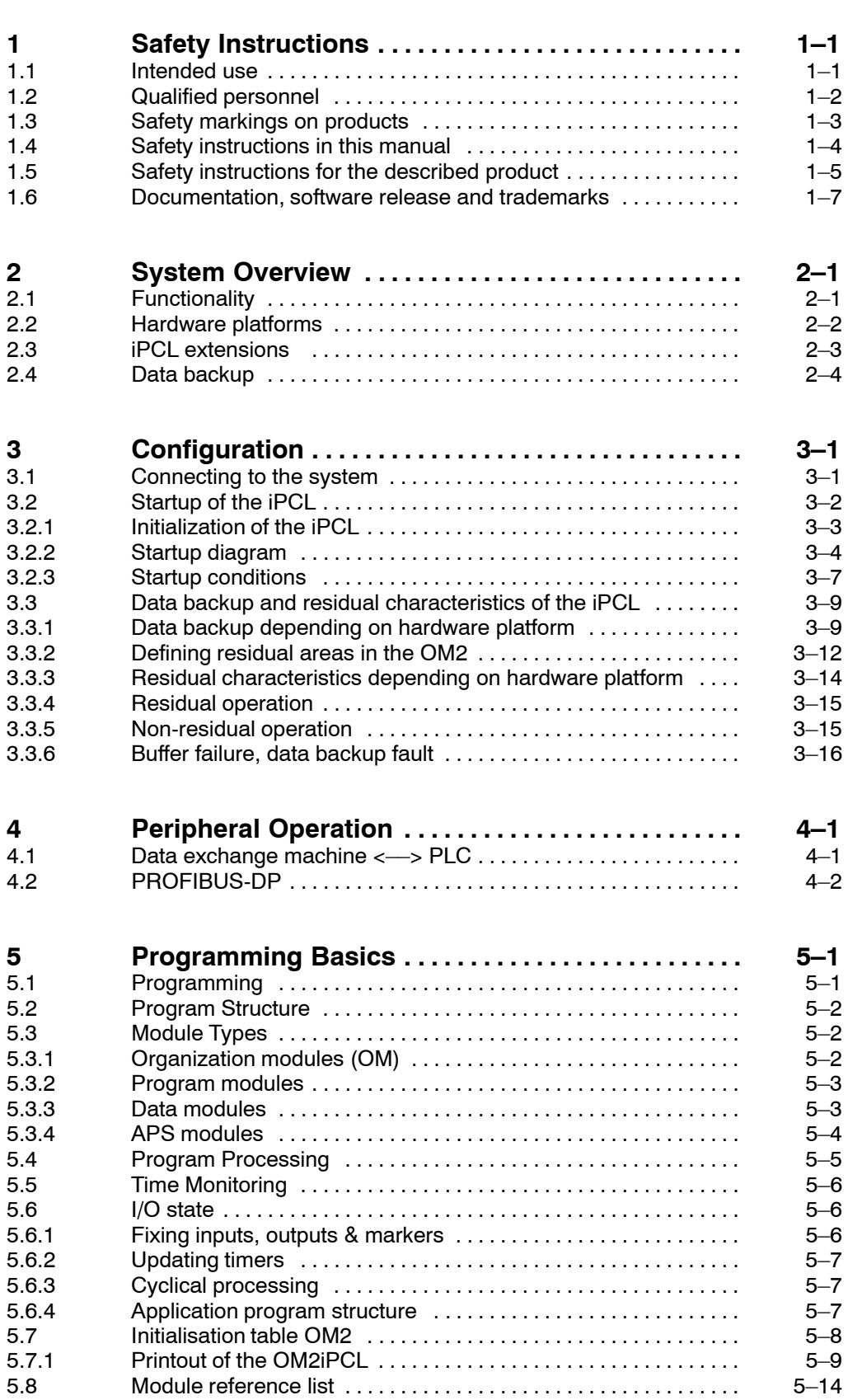

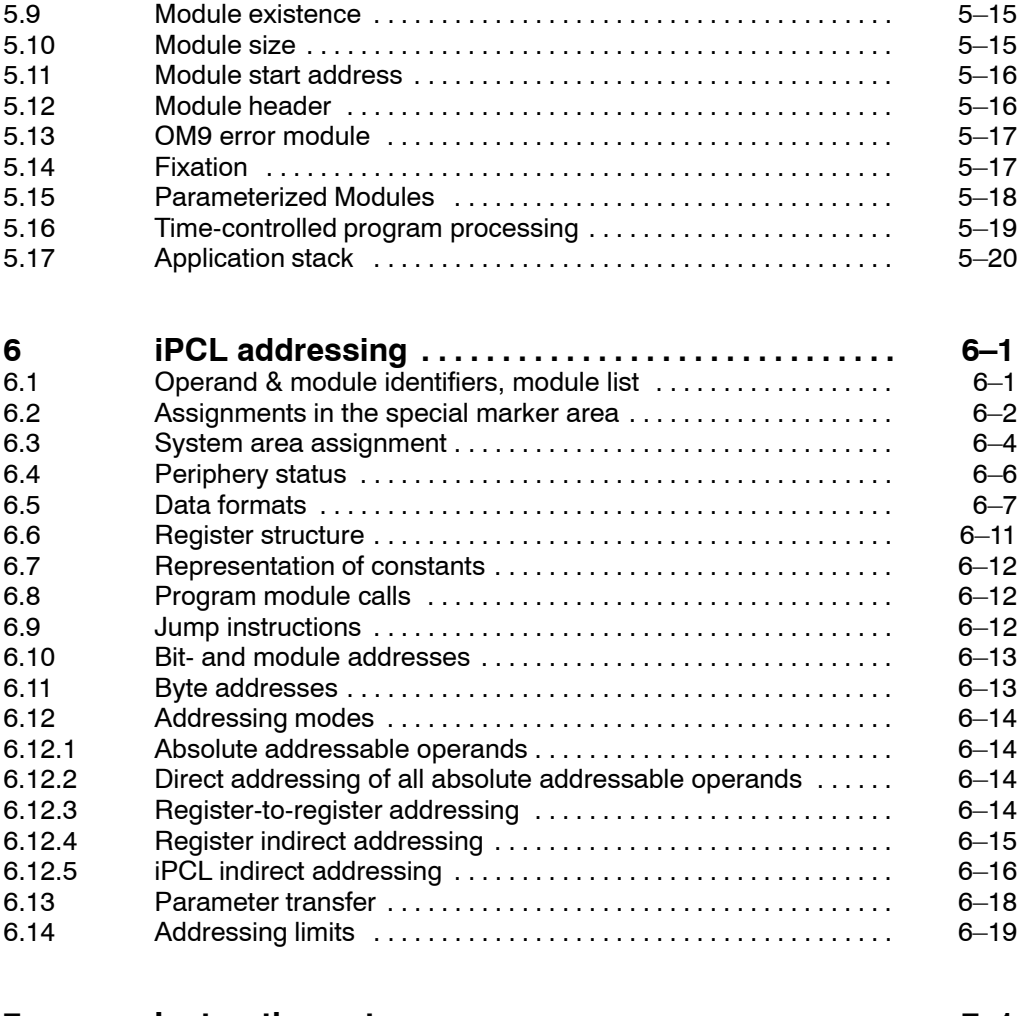

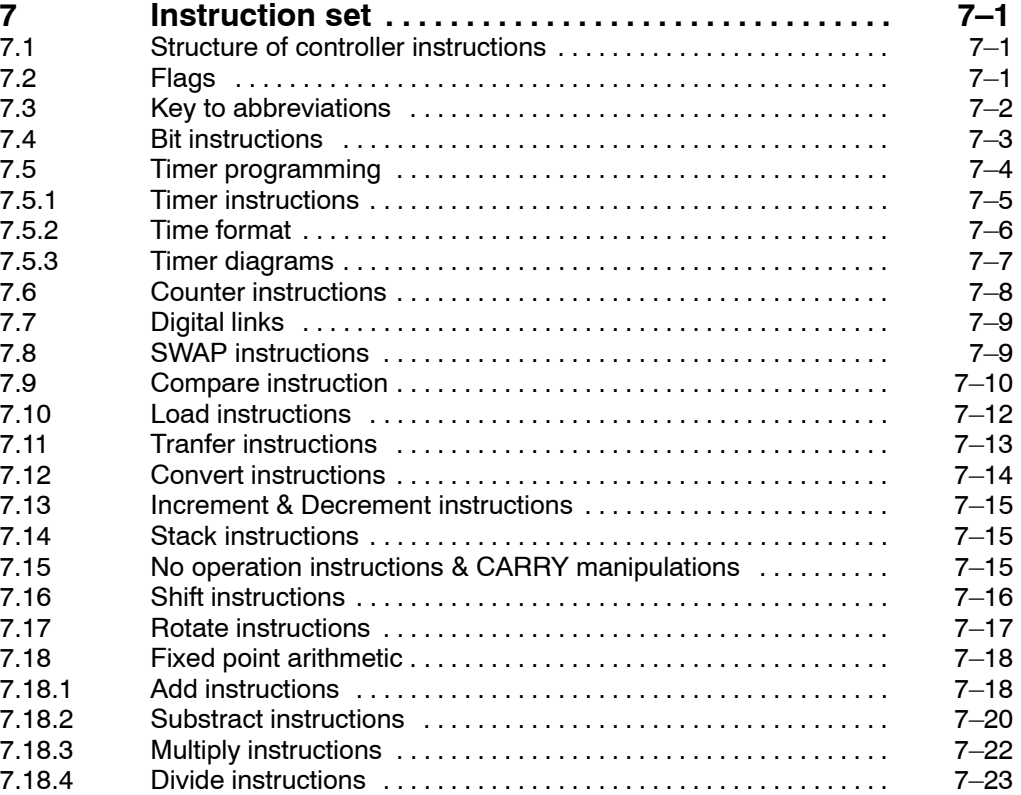

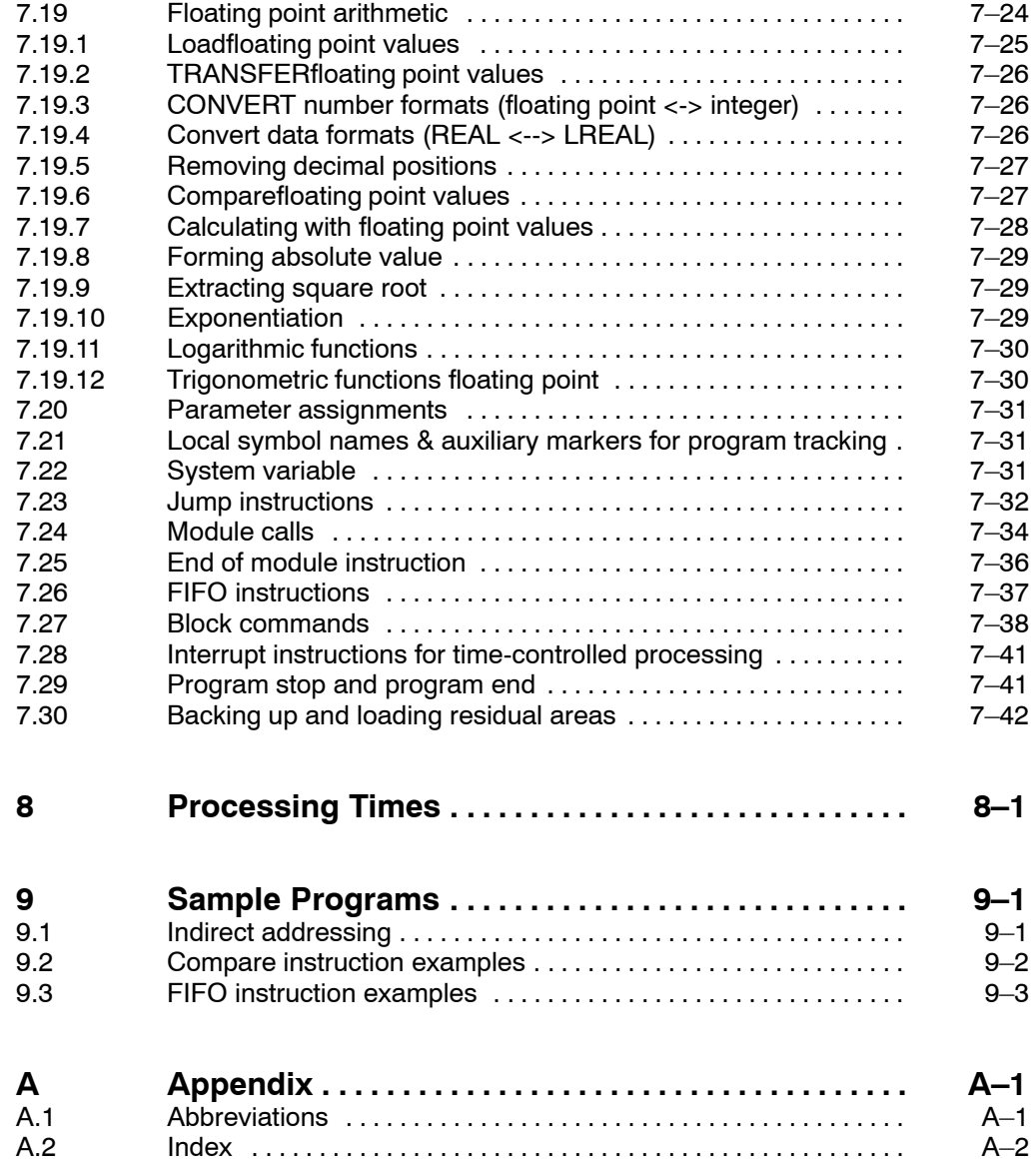

Notes:

## <span id="page-6-0"></span>**1 Safety Instructions**

Before you start working with the iPCL , we recommend that you thoroughly familiarize yourself with the contents of this manual. Keep this manual in a place where it is always accessible to all users.

## **1.1 Intended use**

This manual contains information required for the proper use of this product. However, for reasons of structural clarity, the manual cannot provide exhaustive details regarding all available combinations of functional options. Similarly, it is feasible to consider every conceivable integration or operating scenario within the confines of this manual.

The Typ3 osa and PNC controls serve as

- activate feed drives, spindles and auxiliary axes of a machine tool via SERCOS interface for the purpose of guiding a processing tool along a programmed path to process a workpiece (CNC). Furthermore, a PLC is required with appropriate I/O components which  $-$  in communication with the actual CNC  $-$  controls the machine processing cycles holistically and acts as a technical safety monitor.
- program contours and the processing technology (path feedrate, spindle speed, tool change) of a workpiece.

Any other application is deemed improper use!

The products described hereunder

- $\bullet$  have been developed, manufactured, tested and documented in compliance with the safety standards. These products pose no danger to persons or property if they are used in accordance with the handling stipulations and safety notes prescribed for their configuration, mounting, and proper operation.
- $\bullet$  comply with the requirements of
	- $\bullet$  the EMC Directives (89/336/EEC, 93/68/EEC and 93/44/EEC)
	- $\bullet$  the Low-Voltage Directive (73/23/EEC)
	- $\bullet$  the harmonized standards EN 50081-2 and EN 50082-2
- $\bullet$  are designed for operation in industrial environments, i.e.
	- no direct connection to public low-voltage power supply,
	- connection to the medium- or high-voltage system via a transformer.

In residential environments, in trade and commerce as well as small enterprises class A equipment may only be used if the following warning is attached:

. **This is a Class A device. In a residential area, this device may cause radio interference. In such case, the user may be required to introduce suitable countermeasures, and to bear the cost of the same.**

The faultless, safe functioning of the product requires proper transport, storage, erection and installation as well as careful operation.

### <span id="page-7-0"></span>**1.2 Qualified personnel**

The requirements as to qualified personnel depend on the qualification profiles described by ZVEI (central association of the electrical industry) and VDMA (association of German machine and plant builders) in: **Weiterbildung in der Automatisierungstechnik edited by: ZVEI and VDMA MaschinenbauVerlag Postfach 71 08 64 D-60498 Frankfurt**.

This manual is intended for **project engineers and NC specialists**, who are familiar with programmable logic controllers (PLC). A special knowledge of how to configure and commission electrical equipment is also required

Programming, start and operation as well as the modification of program parameters is reserved to properly trained personnel! This personnel must be able to judge potential hazards arising from programming, program changes and in general from the mechanical, electrical, or electronic equipment.

Interventions in the hardware and software of our products, unless described otherwise in this manual, are reserved to our specialized personnel.

Tampering with the hardware or software, ignoring warning signs attached to the components, or non-compliance with the warning notes given in this manual may result in serious bodily injury or material damage.

Only electrotechnicians as recognized under IEV 826-09-01 (modified) who are familiar with the contents of this manual may install and service the products described.

Such personnel are

- $\bullet$  those who, being well trained and experienced in their field and familiar with the relevant norms, are able to analyze the jobs being carried out and recognize any hazards which may have arisen.
- those who have acquired the same amount of expert knowledge through years of experience that would normally be acquired through formal technical training.

With regard to the foregoing, please note our comprehensive range of training courses. For current information, the web shop and online booking of seminars please visit our website http://www.bosch.de/at/didactic. Our training center will be pleased to provide you with further information, telephone: (+49) (0 60 62) 78-258.

## <span id="page-8-0"></span>**1.3 Safety markings on products**

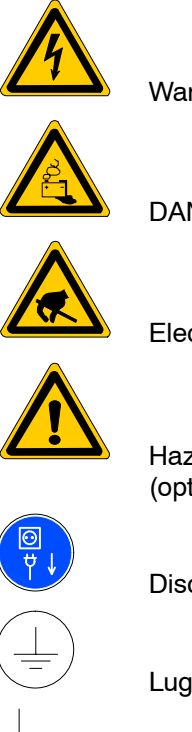

Warning of dangerous electrical voltage!

DANGER! Corrosive battery acid!

Electrostatically sensitive components!

Hazardous light emissions (optical fibre cable emitters)!

Disconnect mains power before opening!

Lug for connecting PE conductor only!

Connection of shield conductor only

## <span id="page-9-0"></span>**1.4 Safety instructions in this manual**

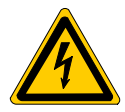

#### **DANGEROUS ELECTRICAL VOLTAGE**

This symbol is used to warn of a **dangerous electrical voltage.** The failure to observe the instructions in this manual in whole or in part may result in **personal injury**.

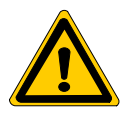

#### **DANGER**

This symbol is used wherever insufficient or lacking compliance with instructions may result in **personal injury**.

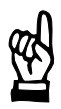

#### **CAUTION**

This symbol is used wherever insufficient or lacking compliance with instructions may result in **damage to equipment or data files**.

This symbol is used to draw the user's attention to special circumstances.

 $\star$  This symbol is used if user activities are required.

<span id="page-10-0"></span>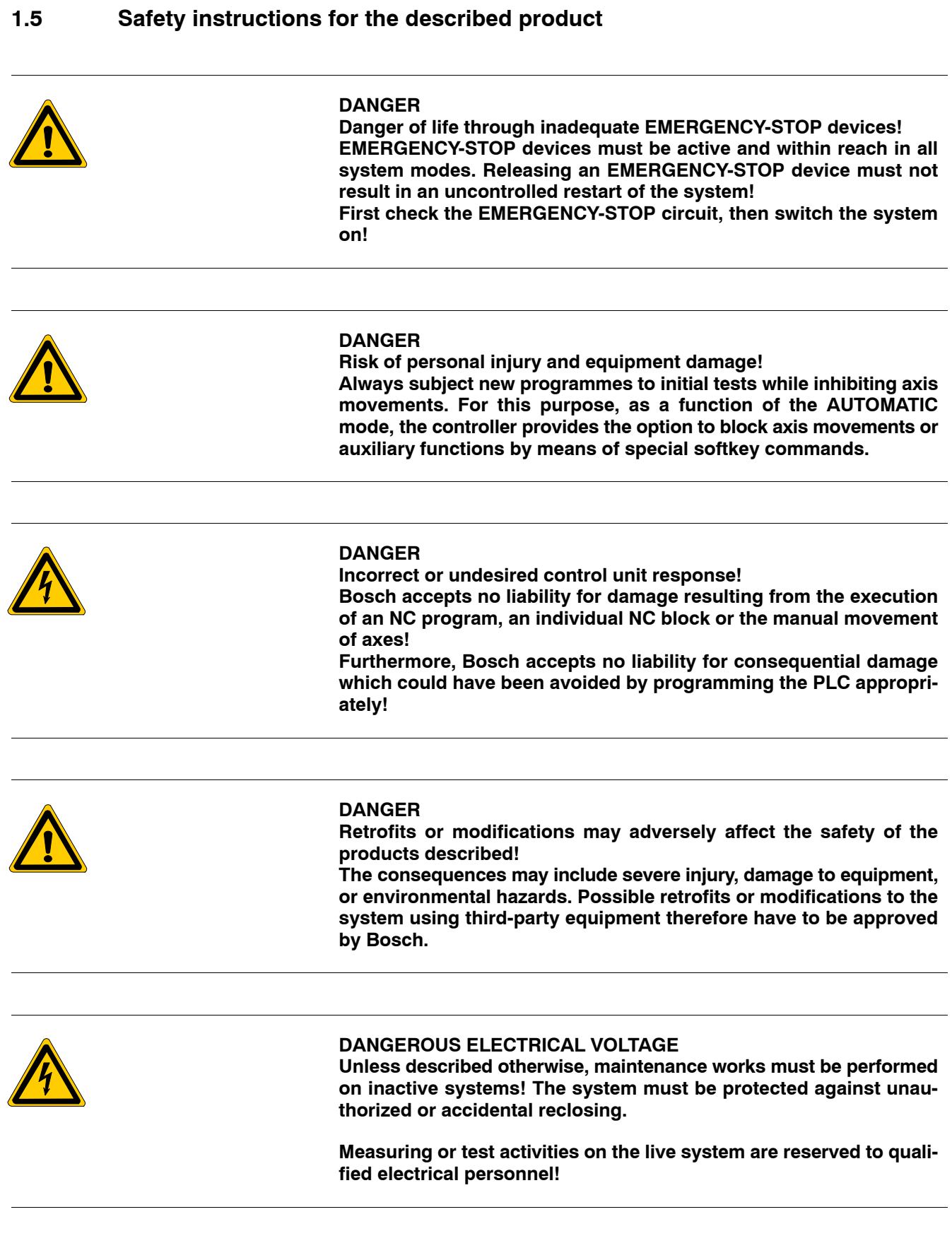

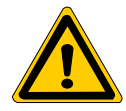

#### **DANGER**

**Tool or axis movements!**

**Feed and spindle motors generate very powerful mechanical forces and can accelerate very quickly due to their high dynamics.** 

- Always stay outside the danger area of an active machine tool!
- D **Never deactivate safety-relevant functions!**
- D **Report any malfunction of the unit to your servicing and repairs department immediately!**

#### **CAUTION**

**Use only spare parts approved by Bosch!**

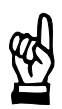

#### **CAUTION Danger to the module! All ESD protection measures must be observed when using the module! Prevent electrostatic discharges!**

The following protective measures must be observed for modules and components sensitive to electrostatic discharge (ESD)!

- Personnel responsible for storage, transport, and handling must have training in ESD protection.
- ESD-sensitive components must be stored and transported in the prescribed protective packaging.
- ESD-sensitive components may only be handled at special ESD-workplaces.
- $\bullet$  Personnel, working surfaces, as well as all equipment and tools which may come into contact with ESD-sensitive components must have the same potential (e.g. by grounding).
- $\bullet$  Wear an approved grounding bracelet. The grounding bracelet must be connected with the working surface through a cable with an integrated 1  $M\Omega$  resistor.
- **•** ESD-sensitive components may by no means come into contact with chargeable objects, including most plastic materials.
- When ESD-sensitive components are installed in or removed from equipment, the equipment must be de-energized.

## <span id="page-12-0"></span>**1.6 Documentation, software release and trademarks**

#### **Documentation**

This manual provides details of the programming and operation of the iPCL. Not included are general procedures for project management and installation of controllers and their associated hardware.

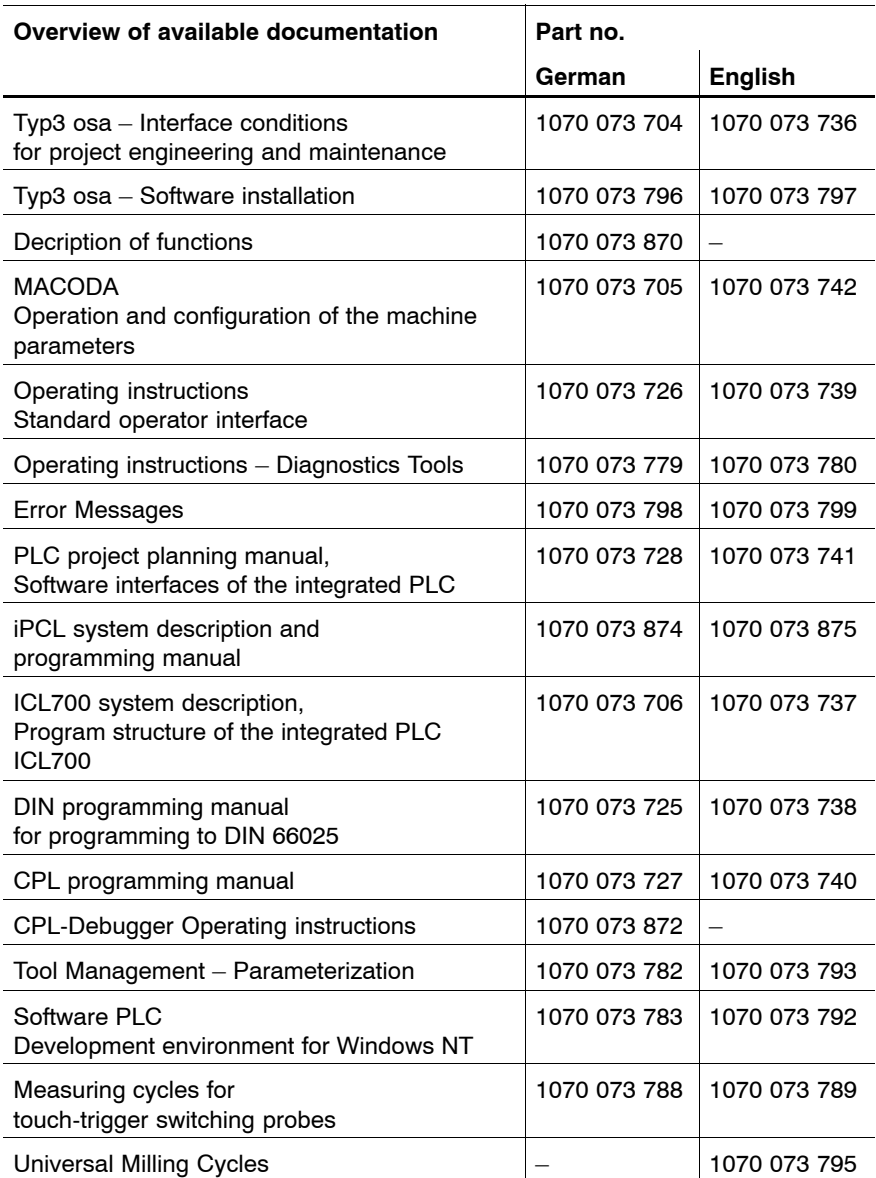

**IF** In this manual the floppy disk drive always uses drive letter A:, and the **hard disk drive always uses drive letter C:.**

Special keys or key combinations are shown enclosed in pointed brackets:

- Named keys: e.g., <Enter>, <PgUp>, <Del>
- $\bullet$  Key combinations (pressed simultaneously): e.g., <Ctrl> + <PgUp>

#### **Release**

#### **The descriptive information contained in this manual applies to: Software version: V7.x**

The current release number of the individual software modules can be viewed by selecting the 'Control-Diagnostics' softkey in the 'Diagnostics' group operating mode.

The software version of Windows95 or WindowsNT may be displayed as follows:

1. Click the right mouse button on the **My Computer** icon on your desktop.

2. Select **Properties**.

#### **Trademarks**

All trademarks of software installed on Bosch products upon delivery are the property of the respective manufacturer.

Upon delivery, all installed software is copyright-protected. The software may only be reproduced with the approval of Bosch or in accordance with the license agreement of the respective manufacturer.

MS-DOS<sup>®</sup> and Windows<sup>™</sup> are registered trademarks of Microsoft Corporation.

PROFIBUS<sup>®</sup> is a registered trademark of the PROFIBUS Nutzerorganisation e.V. (user organization).

SERCOS interface<sup>™</sup> is a registered trademark of the SERCOS interface Joint VDW/ZVEI Working Committee.

## <span id="page-14-0"></span>**2 System Overview**

### **2.1 Functionality**

iPCL is a software PLC integrated into the NC control. Without additional hardware iPCL is integrated into:

- $\bullet$  the PNC plug-in card
- $\bullet$  the type 3 osa component group osa master P-L and osa master P-XL.

Thus a secure functionality is assured independently of Windows.

I/Oís are connected via PROFIBUS-DP, enabling RM65M-16DP, B~IOmodules to be used, for example.

For the operation and programming of iPCL, the following configuration software is required:

- WinSPS: Creation of the PLC application program with functional extensions for communication between PLC and NC (APS modules)
- WinDP: Configuration of the PROFIBUS-DP

Communications with the WinSPS, WinDP and other programs are handled by the TCP/IP standard protocol with the use of the BUEP (Bosch transfer protocol) command language.

For the creation of the PLC program or individual program modules in the programming language C, the C compiler and linker are also required.

**For additional essentials related to iPCL and to operating decentralized peripherals via the PROFIBUS-DP, refer to the Online Help in WinSPS and WinDP.**

## <span id="page-15-0"></span>**2.2 Hardware platforms**

iPCL is integrated in:

- $\bullet$  the PNC plug-in card
- the Typ3 osa component group osa master P-L and osa master P-XL.

#### **iPCL in PNC (e.g. in the operating terminal BT205)**

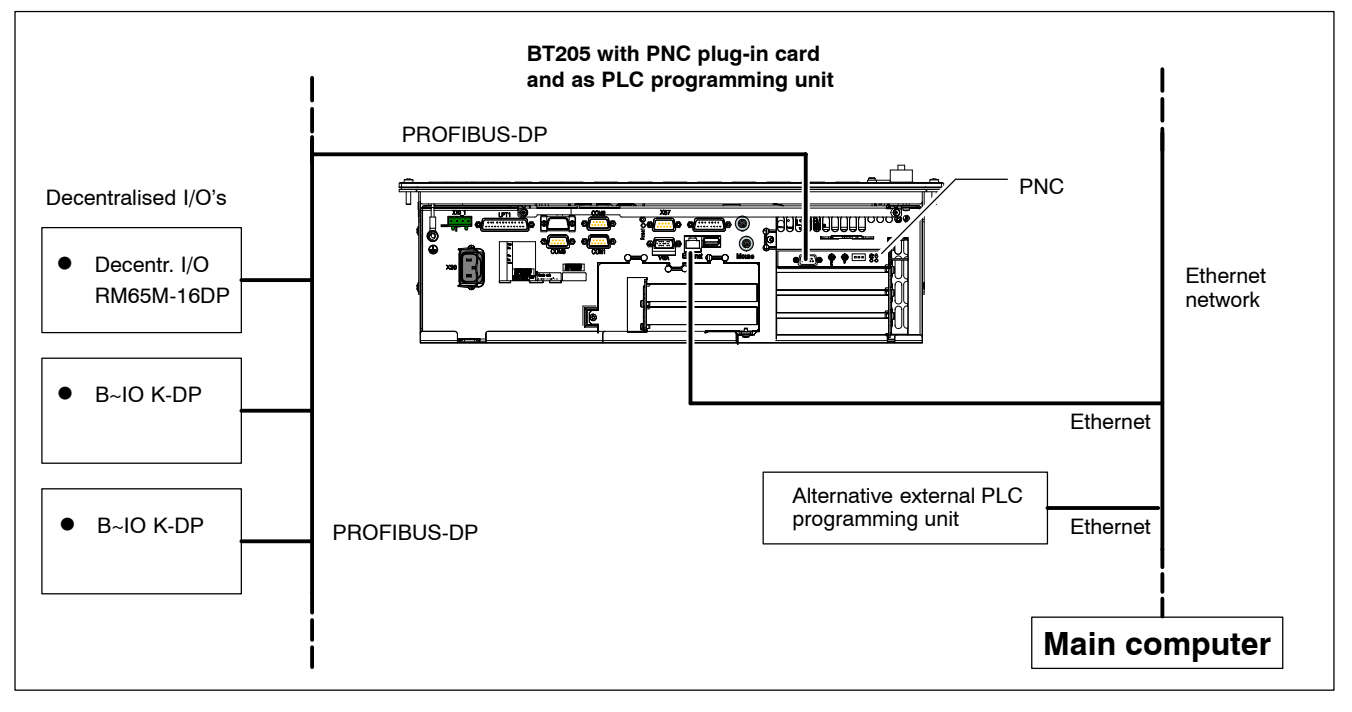

#### **iPCL in the osa master P-L/XL (Typ3 osa)**

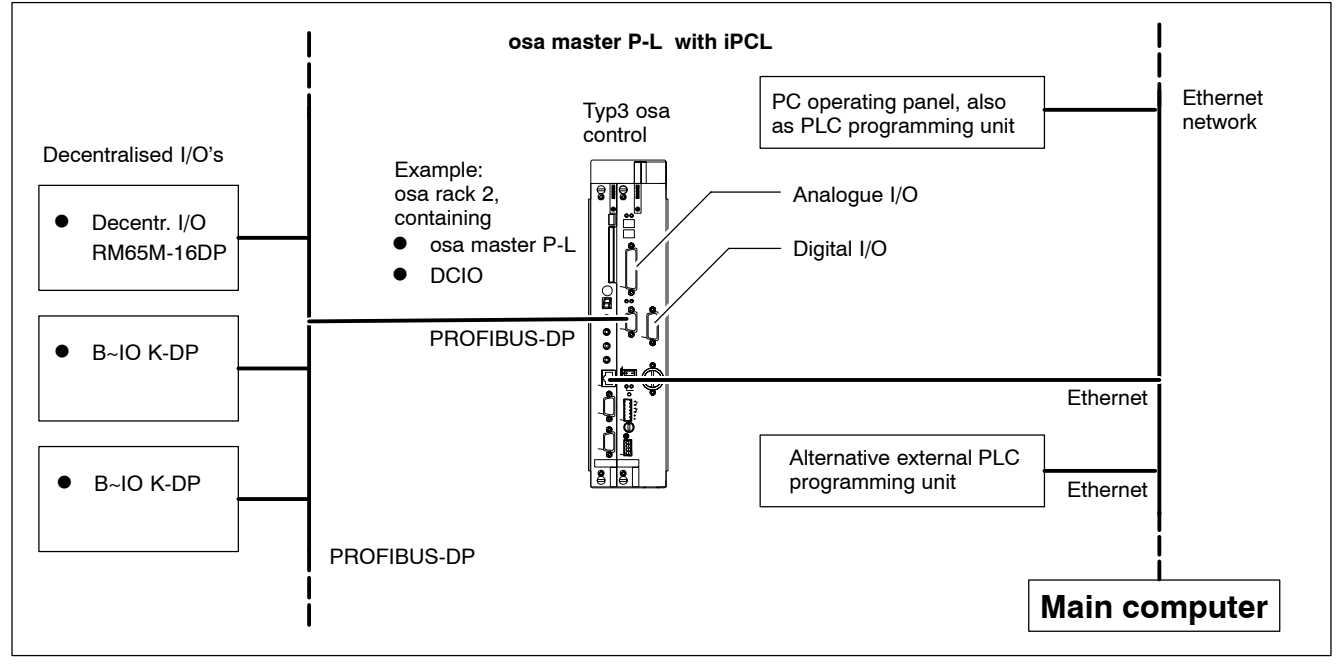

## <span id="page-16-0"></span>**2.3 iPCL extensions**

The maximum I/O area and the PLC user memory (MACODA parameter 2060 00210) are determined by licence:

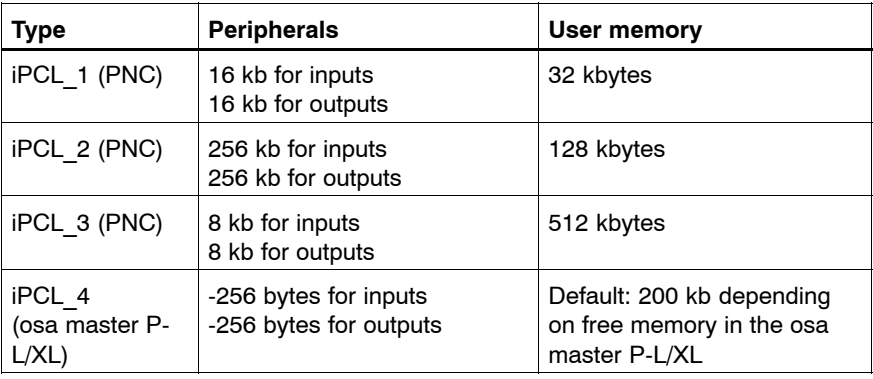

Because the data field and data buffer are included in every hardware expansion level, they do not reduce the size of the user memory! Just like the program and organization modules, the data modules are stored in the PLC user memory.

#### **Additional options**

OPC server functions are available. It enables MADAP STUDIO to be used together with the PNC.

### <span id="page-17-0"></span>**2.4 Data backup**

**PNC**

iPCL uses PNC's own memory (SDRAM) and the hard disk of the base unit into which the PNC is plugged.

Optimum functional security of the iPCL in the PNC is attained by using a UPS (uninterruptible power supply), which bridges a potential power loss to allow essential PLC and NC data to be backed up to hard disk and leads to a delayed shut down of the Windows NT operating system.

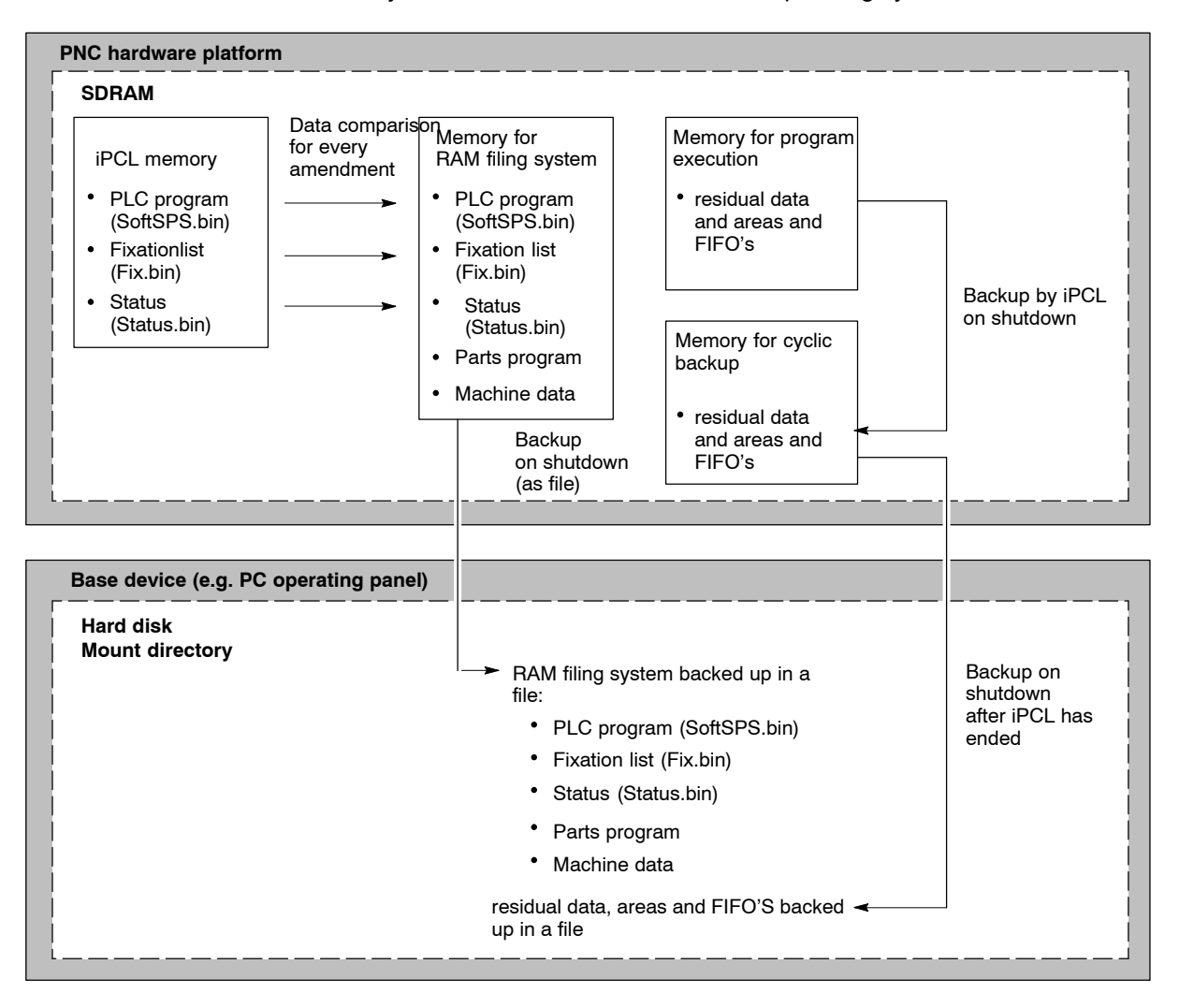

#### **osa master P-L/XL (SNCI4)**

iPCL uses various memory areas of the component group osa master P-L/XL:

- SDRAM (dynamic mamory) for PLC program and data in use.
- SRAM (static memory) for PLC program and data for switched off control and cyclic backups.
- FEPROM for additional back up of the PLC program.

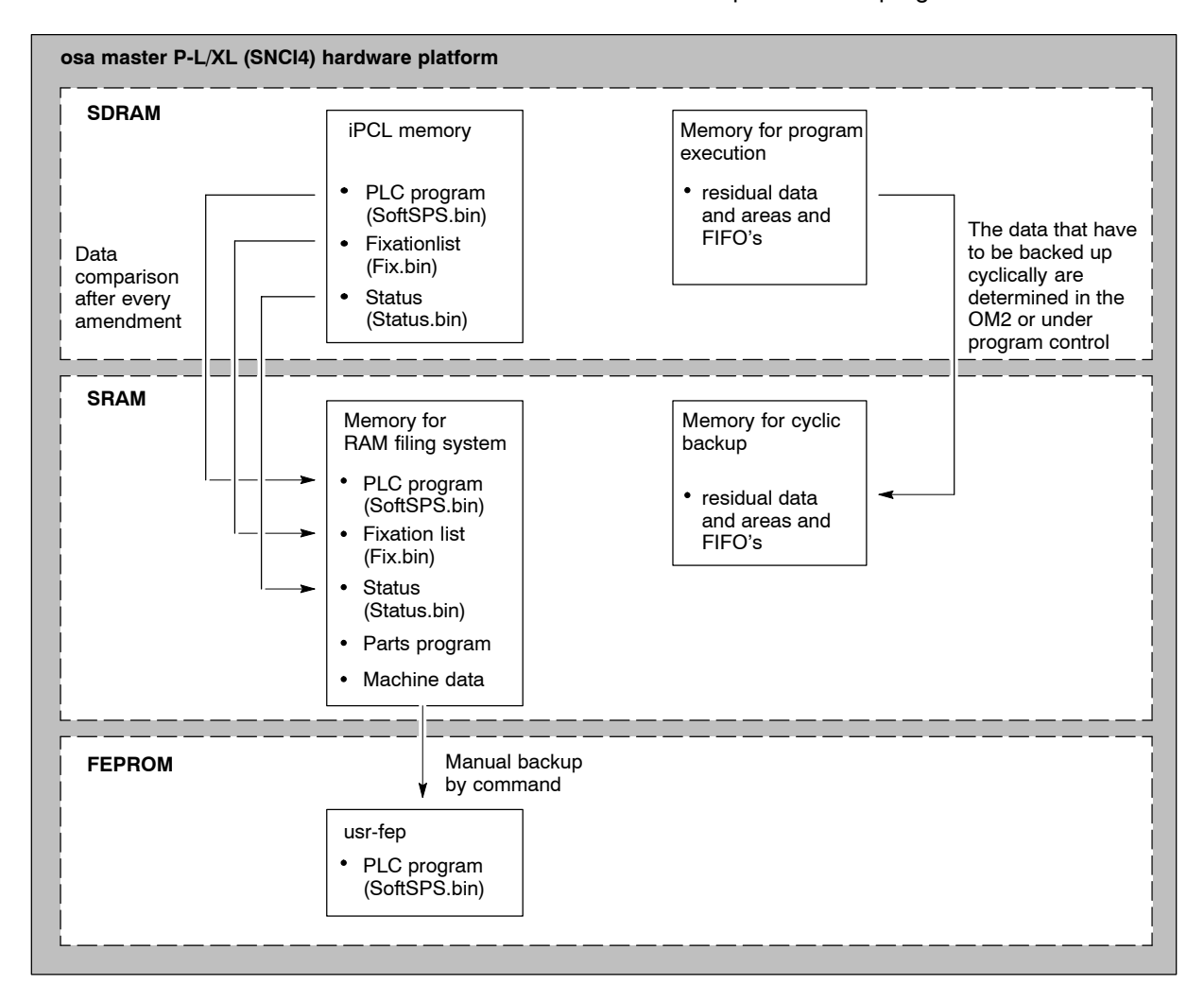

Notes:

## <span id="page-20-0"></span>**3 Configuration**

## **3.1 Connecting to the system**

#### **Registering iPCL via MACODA**

iPCL has to be registered in the MACODA parameter 2060 00200. Apart from that further parameters can be changed:

- 2060 00200: Selection of the PCL. Must be set to iPCL  $(= 4)$ .
- 2060 00210: Maximum size of the user program. For the PNC the size may be limited by licence, (for detailed information, refer to Section [2.3\)](#page-16-0)
- 2060 00211: Max PLC computing time in  $%$ . (see Sectio[n 8\).](#page-120-0)

#### **Interfacing with Peripherals**

The interfacing with peripherals is viy the serial filed bus system **PROFI-BUS-DP** via the PROFIBUS-DP Busmaster interface:

- $\bullet$  for **base devices with PNC**: on the "PNC-PCI card"
- $\bullet$  for the **Typ3 osa hardware**: on the component group "osa dc I/O"

The maximum I/O area is determined by licence.

Reference list:

The bus master monitors the existence of slaves and transfers this data to the iPCL.

Error functions:

The error functions are dependent on the bus system used. The PROFI-BUS-DP field bus features a comprehensive diagnostic system whose messages are made available by the iPCL bus master.

#### **System clock management**

The system timing, which can be processed in the PLC program via the system area, is generated by the clock source onboard the PC.

## **BOSCH**

## <span id="page-21-0"></span>**3.2 Startup of the iPCL**

There follows the initialization and the start-up diagram for the iPCL. This procedure is the same for all hardware platforms.

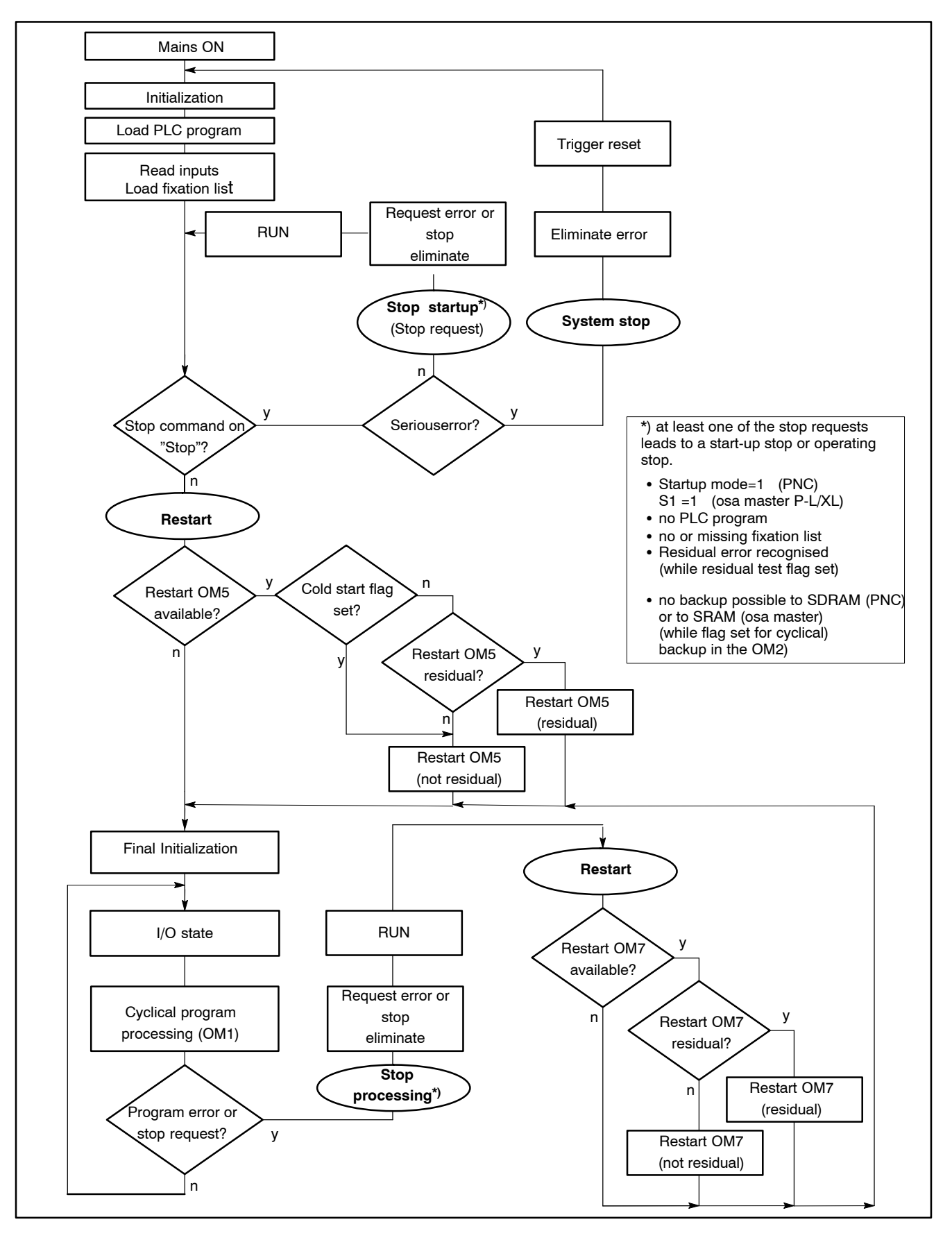

## <span id="page-22-0"></span>**3.2.1 Initialization of the iPCL**

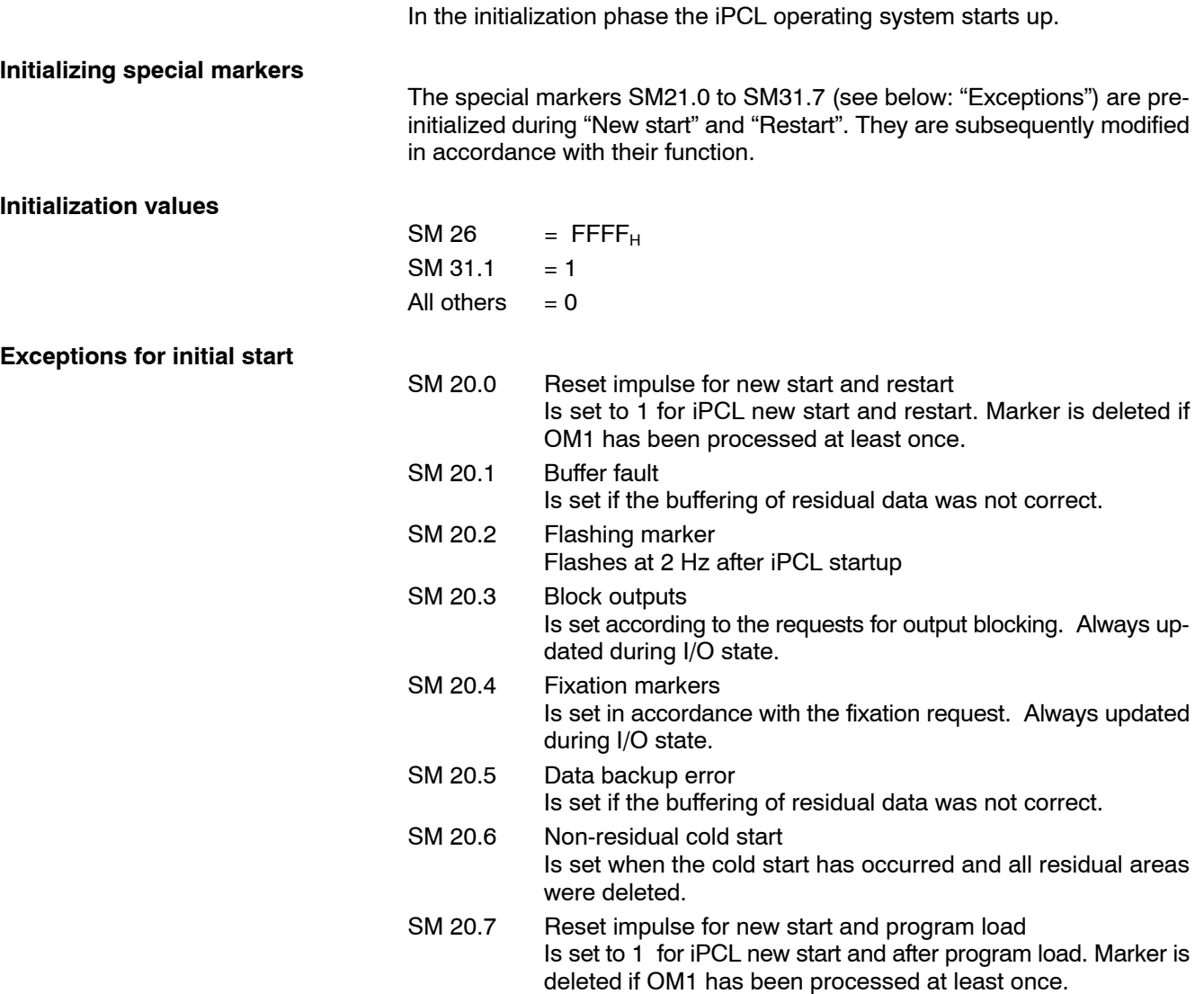

## <span id="page-23-0"></span>**3.2.2 Startup diagram**

#### **Startup conditions**

After initialization the actual iPCL **Startup** begins.

During startup an attempt is made by the PLC program to load various files and data. Here different settings and potential events during the run up are taken into account.

- Switch setting S1
- $\bullet$  residual or non-residual startup characteristics (see page 3-5)
- $\bullet$  after startup stop (for new start, see page 3-7)
- $\bullet$  after processing stop (for restart, see page 3-8)

#### **Switch setting S1**

The loading of the PLC program and the data occurs with the pre-setting of the rotary switch S1 on the osa master P-L/XL or startup mode in "PNC control" for the PNC.

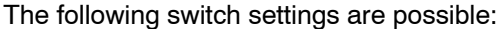

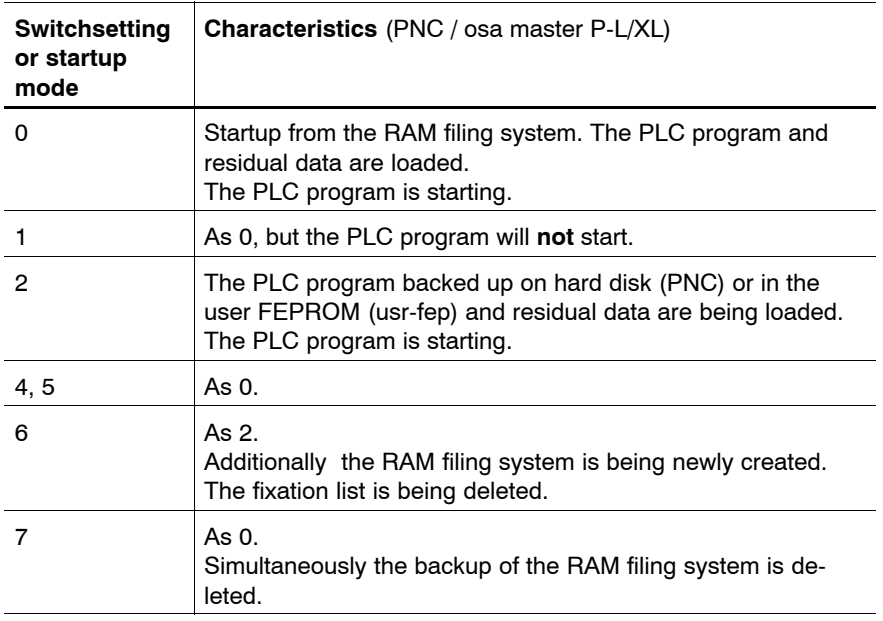

#### <span id="page-24-0"></span>**Startup characteristics**

The startup characteristics are dependent on whether events such as "stop" or "new start" have already occurred that cause a certain startup procedure:

- **•** After a startup stop or an *initial* "Power ON" a "**New start**" is initiated for the iPCL.
- **•** After a processing stop a "**Restart**" is initiated (see page 3–8).

#### **F** Both startup types can occur non-residual or residual.

For each startup type there is an organization module available, which if it has been programmed in the PLC program, will run depending on the stop condition that has occurred:

**OM5**: New start OM, non-residual or partially residual **OM7**: Restart OM, non-residual or partially residual

If the startup OMs are not programmed in the PLC program, then the corresponding startup proceeds without OM processing. In all startup types the factors from the OM2 are used or if they are not available, then default values are used.

#### **If iPCL starts up with default settings, then it is always a "non-residual** startup".

The data affecting the system area (times for time-controlled OMs, residual limits) can then be modified in the respective startup OM.

**For iPCL there is no full-residual restart but only a partial-residual startup. The areas of the markers, times and counters defined as residual are kept. A full-residual startup, where the PLC program continues at the exact place in the program where it was stopped, is not possible because also the NC, which is connected to the iPCL, does not recognize a residual startup.** 

Consequently in the following text the expression "residual" in association with the iPCL is always to be interpreted as "partial-residual"!

#### **Startup sequence**

The iPCL startup sequence proceeds as residual or non-residual.

- 1. Load inputs
- 2. Overlay fixation: it already works for direct access from the startup OM. However, the output to the peripherals does not occur directly, and the output image is not updated.
- 3. Stop command query:
	- $\bullet$  if stop then a system stop is carried out
	- $\bullet$  if no stop then the new start OM(OM5) is processed. This OM permits the use of all PLC instructions (also applies to restart OM(OM7)), e.g., to set outputs, to initialize or start timer or counter values, to manipulate values in the system area (to influence initialization values), or to modify residual limits.
- 4. Final initialization: Once the startup OM has been processed, the final initialization is executed, utilizing the values from the system table and system area. Values such as time monitoring, OM time values, etc., are adopted or updated.Provided the respective setting has been made in the OM2, the specified data module is copied into the data buffer.
- 5. Execute complete I/O state

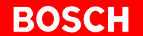

- 6. Start program processing on the OM1.
- 7. Start timeframe processing for the times and release time OM processing.
- **If for an osa master P-L/XL card the PLC program is switched again to STOP after the startup of the controller (also applies to loading with control STOP), the READY signal drops and only returns if the rotary switch is briefly turned to a setting > 7. This behaviour is determined by the hardware and cannot be influenced by software. When a program or module is reloaded without control stop, the READY signal stays on.**

**In the PNC the READY signal returns automatically after the restart of the PLC program.**

**Cold start flag**

When the cold start flag is set, this forces a non-residual startup. This flag can be manipulated by either operating system or PG.

- Operating system: When the iPCL is switched on the PLC program is loaded from the softsps.bin file into memory. If an error occurs in the course of this process, the cold start flag will be set.
- Programming unit (WinSPS): The cold start flag is set when 'loading entire program with reset of residual operands'.

## <span id="page-26-0"></span>**3.2.3 Startup conditions**

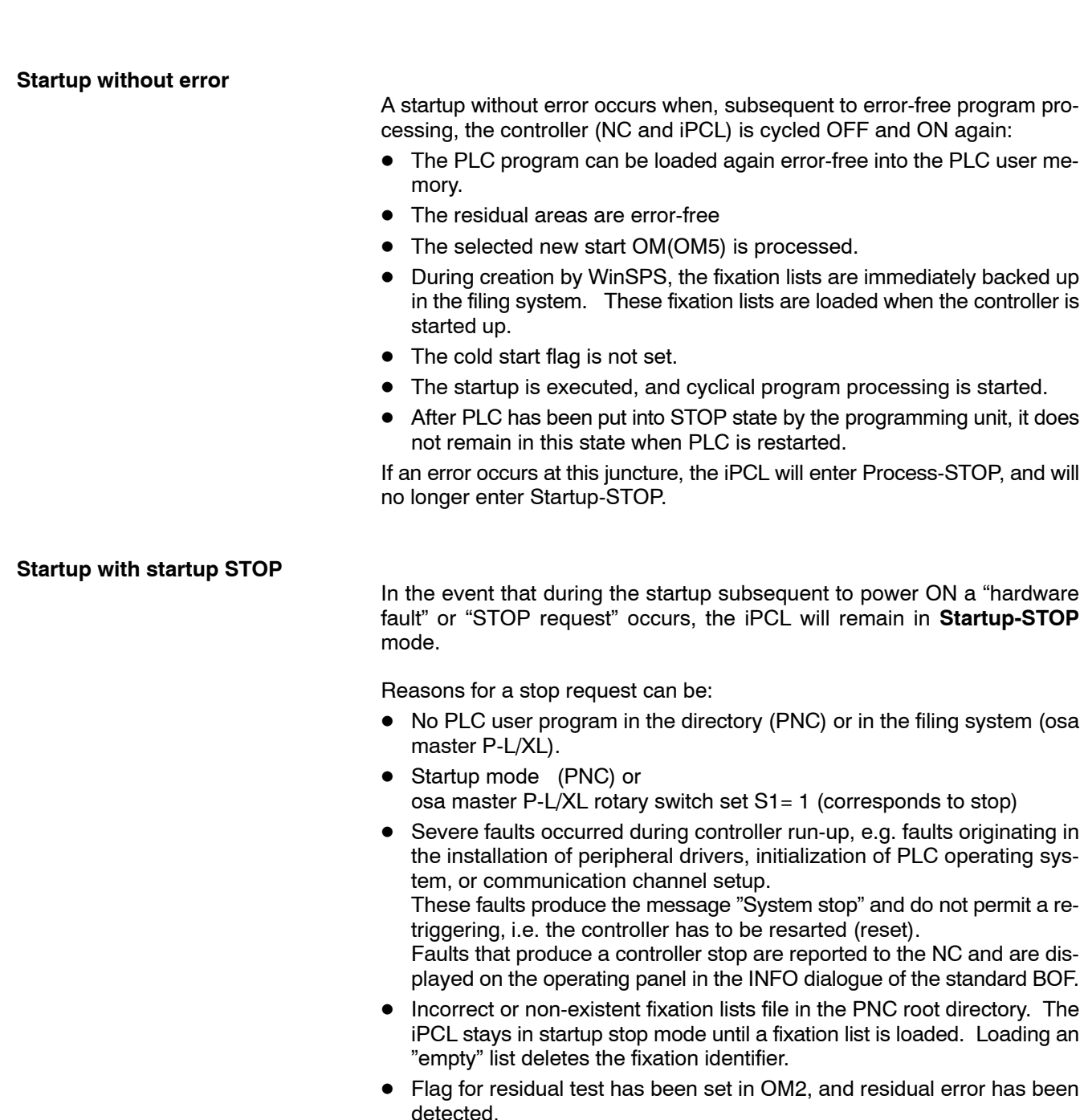

• Flag for cyclical backup set in the OM2 and operand backup to the static RAM (osa master P-L/XL) or SDRAM (PNC) is not possible.

Startup stop mode is left as soon as the fault has been fixed. By command from the programming unit (WinSPS) or in the PNC control, startup stop mode can be left by switching to RUN.

**F** After startup stop there always follows a "New start".

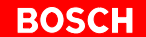

#### <span id="page-27-0"></span>**Startup with processing STOP**

Once the program processing has begun with the OM1, and an error or a STOP request occurs, this will cause a **Process-STOP** condition. This stop condition is left as soon as the fault has been fixed or if the reason for the stop has disappeared and the switch in the iPCL control panel was set to RUN.

The stop state can also be left by command from the programming unit (WinSPS).

#### **Non-residual new start or restart**

The **non-residual** startup mode is used in the following cases:

- The system area flag is set in OM2.
- Subsequent to a memory error, as this precludes a residual startup.
- A non-residual startup was requested from the PG (WinSPS) (only possible when loading).

To describe the process in detail:

- All image areas (residual and non-residual) are deleted.
- Fixation is deleted upon new start, and retained upon restart.
- Stored interrupts are deleted.
- Application stack is reset.
- Outputs are enabled.
- Inputs are loaded.

#### **Residual new start or restart**

The **residual** startup mode is used in the following cases:

- No memory error has occurred.
- and no non-residual startup was requested by PG (WinSPS) or via the OM2.

To describe the process in detail:

- $\bullet$  Non-residual areas are deleted.
- Timer values are transferred.
- Outputs are enabled.
- Inputs are loaded.
- . **If an error occurs while loading the residual data, an error message is generated and the PLC program does not start automatically. The residual data area is re-initialized. The PLC program can be started either with a renewed run up of the controller or with the PG (WinSPS).**

### <span id="page-28-0"></span>**3.3 Data backup and residual characteristics of the iPCL**

Data backup is essential so that relevant PLC data are available for continued processing even after a power failure when the RAM filing system was newly created or in an error situation.

**Data**

The following data and files are associated with a current project:

- Residual areas:
	- Identified data modules
	- Data fields and data buffers
	- **•** Markers
	- $\bullet$  Times
	- Counters
	- $\bullet$  FIFOs
- Files:
	- $\bullet$  PLC program
	- Fixation lists
	- $\bullet$  Status

#### **3.3.1 Data backup depending on hardware platform**

**PNC**

PNC has a dynamic RAM (SDRAM) that does **not** allow storage of data when the controller is switched off.

The PLC application program is in the filing system, the data in the RAM. When the PNC is run up the data and the PLC program are automatically loaded from the local hard disk or from an additionally mounted directory of a hard disk (e.g. from a network computer) into the PLC user memory.

During program execution the user can, under program control, store certain residual data (cyclical) in a reserved SDRAM area, but the data will be lost if the controller is switched off.

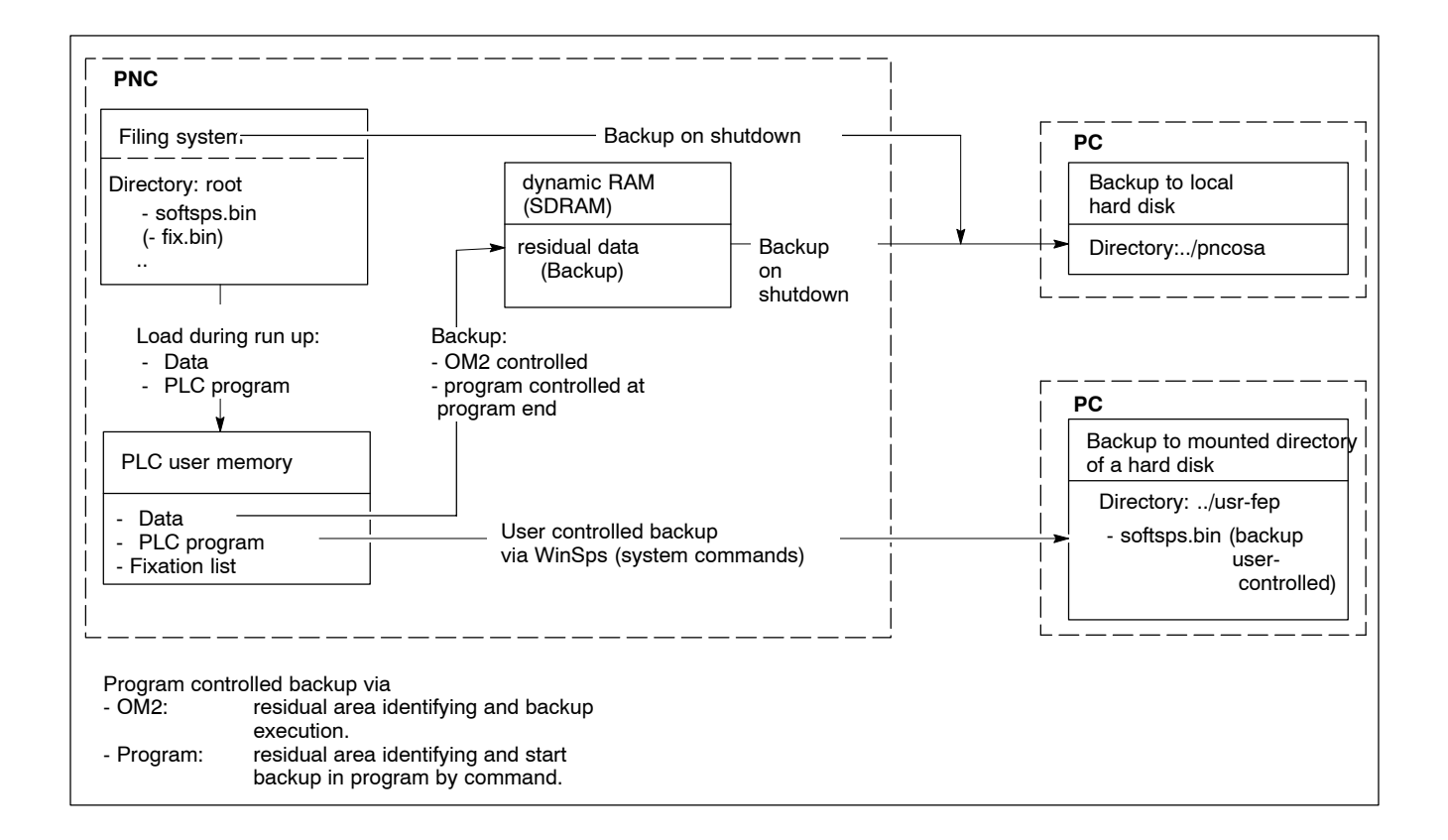

. **During normal operations the user has available the operating functions, loading and storage of the PLC program and possibly backup of the PLC project in the usr-fep directory. Cyclical backups are controlled in the OM2 or via program.**

Power failure:

The PNC card is in a PC that must be attached to an "uninterruptible power supply" (UPS). The UPS ensures that in case of a power failure there is sufficient time for an orderly shutdown of iPCL and the Windows 95 or NT operating system. The essential backup of residual data, the PLC program, status and fixation list can all take place.

On the next startup PLC will load the entire backup data: the softsps.bin file, with respect to the PLC program, some other files and additional residual data that were backed up previously.

. **A backup of data to hard disk is not possible if Windows goes down but iPCL continues to run. The result is a loss of data as a re-boot is necessary.**

#### **osa master P-L/XL**

The "static RAM" (SRAM) of the osa master P-L/XL can save the state and values of residual data, areas, fixations, the PLC program, etc. even if the controller is **switched off**.

During operations the PLC application program is a file in the filing system of the Typ3 osa. From there it is loaded into the PLC application memory when the iPCL is run up.

PLC user data are loaded from the static RAM of the osa master P-L/XL into the PLC application memory.

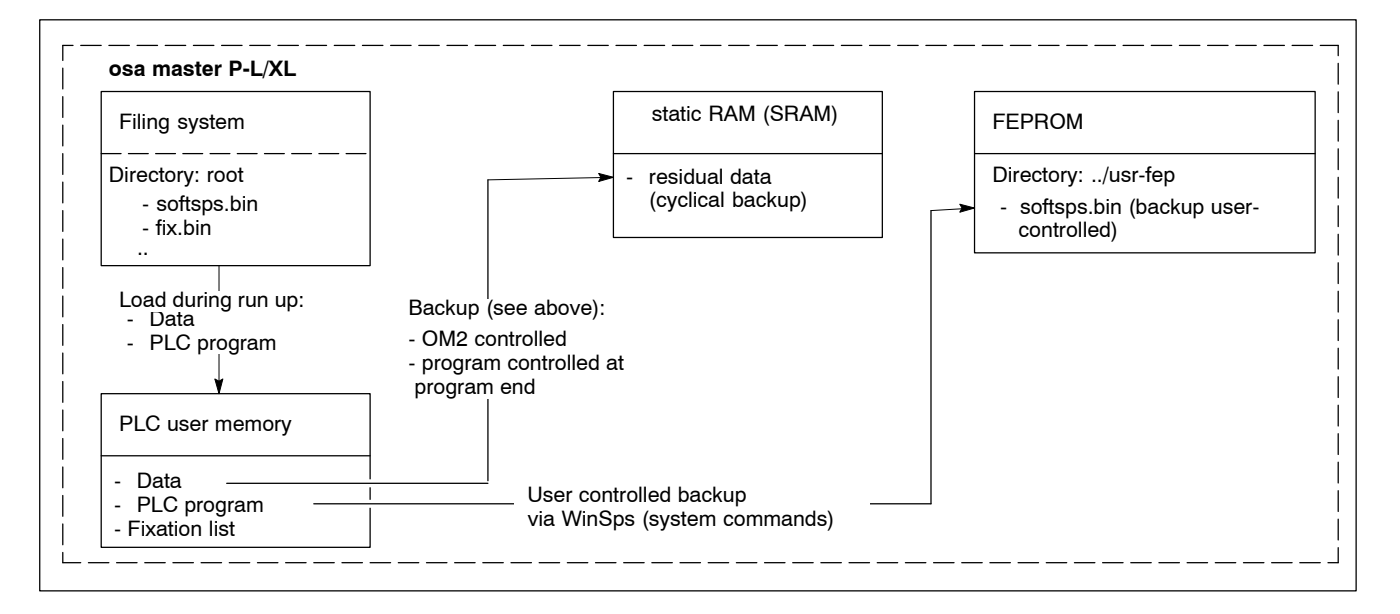

Certain residual data designated by the user are saved under program control in a special RAM area (SRAM). After the controller is switched off these data and the filing system remain in tact. On the next run up these cyclically saved data and the PLC program are available.

Additionally the PLC program can be saved in the FEPROM (usr-fep), so that in case of a fault or if required the PLC can be loaded with the PLC program saved there.

**IF** During normal operations the user has available the operating func**tions, loading and storage of the PLC program and possibly backup of the PLC project in the usr-fep directory. Cyclical backups are controlled in the OM2 or via program.**

Power failure: In case of a power failure all relevant data from the last cyclical backup, the PLC program, fixation lists, etc. are in the SRAM. On the next run up PLC loads the PLC program saved in the SRAM and also takes into account the residual data from cyclical backups in the SRAM.

Optimal functional data security for iPCL is attained with the help of the static memory on the **osa master P-L/XL** . Every amendment is written to static memory, the contents of which are maintained even when the controller is switched off.

<span id="page-31-0"></span>**Selection of the residual data for cyclical backup**

> One can specify **which** residual data are to be backed up cyclically to the SRAM Typ3 osa or SDRAM in the PNC.

> The cyclical backup of residual areas is carried out during each I/O state. The establishment that data are to be backed up cyclically into static RAM or the osa master P-L/XL or RDRAM of the PNC occurs via **entries in the OM2** (see Section 3.3.2 Establishment of the residual areas in the OM2). At program end all residual data specified in the OM2 and identified residual areas for M / T / Z / DP / DF are defined.

**Note osa master P-L/XL:** Because the process of writing to static RAM is much slower than that of writing to dynamic RAM, and thus causes the PLC cycle to be extended, the residual areas to be selected must be kept as small as possible.

• The cyclical backup procedure may be replaced by PLC instructions that perform the backup of the specified residual areas **upon request** (refer to Sectio[n 7.30 B](#page-119-0)acking up/loading residual areas): in the PLC program backup routines can be defined and executed at specific coordination points. This allows defined data to be backed up at specific times. For the backup of residual areas and of the modules designated as residual DM to the SRAM of the osa master P-L/XL or the PNC SDRAM the following measures are required:

The residual identification E for the maximum 128 data modules must be specified in the symbol file (For example: DM1,E DM\_K01).The residual limit definitions must also be declared in this case because, when copying from static into dynamic RAM, these areas must be known already during the startup sequence. The user disables the definition "Cyclical backup".

#### **3.3.2 Defining residual areas in the OM2**

;DW 2: Initialization flag (entries permitted) ;ññññññññññññññññññññññññññññññññññññññññññññññññññññññññññññññññññññññññ ; Entry 0 = D O N O T test or execute function ; Entry 1 = Verify and/or execute function DEFW W 2#0000000100000100 ; \*\*\*\*\*\*\*|\*\*\*\*\*||\* \*: not used ;  $|$   $|$  +------- Check nominal cycle time ; | +–––––––– Residual start if possible ; +–––––––––––––– Copy data module into data buffer ;DW 3: System settings (entries permitted) ;–––––––––––––––––––––––––––––––––––––––––––––––––––––––––––––––––––––––––– ; Entry 0 = D O N O T test or execute function ; Entry 1 = Verify and/or execute function ; DEFW W 2#0000000001000000 ; \*\*\*\*\*\*\*\*\*||||||| \*: not used ;  $|||||||_{+---}$  Markers  $\qquad \qquad$  residual areas for ;<br>
|||||+------- Times \ cyclical Backup to the<br>
;<br>
|||+--------- Data field \ /per defined residual<br>
; ; ||||+–––––––– Counters \static RAM, as per ;  $|||$  +--------- Data field ; ||+–––––––––– Data buffer / limits ;<br>
++----------- Data modules / ; +ññññññññññññ cyclical Backup of the marked areas

```
;DW 7: Number of first residual time (entries permitted)
;–––––––––––––––––––––––––––––––––––––––––––––––––––––––––––––––––––––––
; Entries from 0 to 256 are possible
; 128 = Residual for timer loops T128 through T255
; 256 = No residual
DEFW W 128
;DW 8: Number of first residual counter (entries permitted)
;–––––––––––––––––––––––––––––––––––––––––––––––––––––––––––––––––––––––
; Entries from 0 to 256 are possible
; 128 = Residual for counters Z128 to Z255
; 256 = No residual
DEFW W 128
;DW 9: Number of first residual marker (entries permitted)
;–––––––––––––––––––––––––––––––––––––––––––––––––––––––––––––––––––––––
; Entries from 0 to 8192 are possible
; 128 = Residual from marker byte M128/marker bit M128.0; the residual
; definition of residual limit via byte addresses
; 8192= No residual
DEFW W 4096
;DW 10: First residual address in data buffer (entries permitted)
;–––––––––––––––––––––––––––––––––––––––––––––––––––––––––––––––––––––––
; Entries from 0 to 512 are possible
; 256 = Residual from data buffer byte DP256
; 512 = No residual
DEFW W 256
;DW 33: First residual address in data field for backup to; static
RAM (entries permitted)
;ññññññññññññññññññññññññññññññññññññññññññññññññññññññññññññññññññññññññ
; Entries of 0 and 32768 possible
; 16384 = Residual from data field byte DF16384 in static RAM
; 32768 = No residual in static RAM
; Limit applies only to backup into static RAM; this area
; takes precedence over the data field, the remainder of which is com-
pletely
; backed up to hard disk for residual storage;
```
DEFW W 16384

## <span id="page-33-0"></span>**3.3.3 Residual characteristics depending on hardware platform**

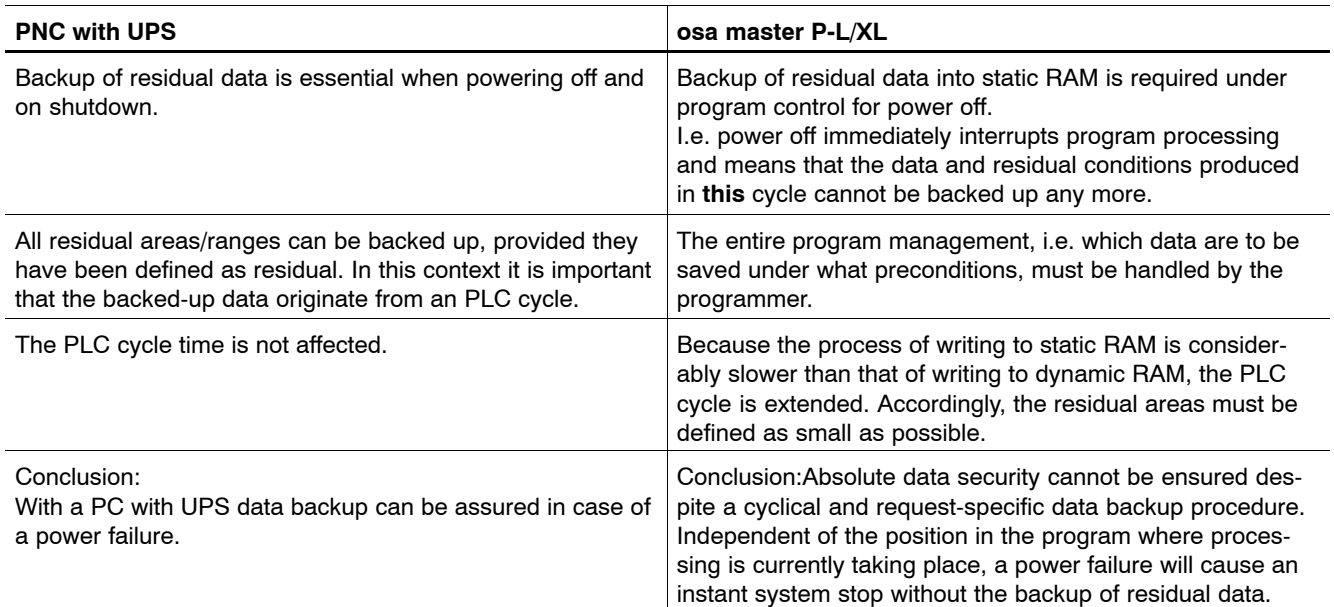

Summary of residual characteristics under different hardware platforms

#### <span id="page-34-0"></span>**3.3.4 Residual operation**

The decision of residual/non-residual operation takes place in the OM2 /DW2, Bit2: "Residual if possible".

In **residual operation**, the statuses of the designated residual operands are retained after a STOP/RUN and shutdown operating mode change.

Without special arrangements in the OM2 or the system area this means for the backup of residual data in the static RAM (osa master P-L/XL) or in the directory on the local hard disk (PNC):

- The upper half of the marker range M4096 through M8191 is residual.
- The upper half of the counters Z128 through Z255 is residual.
- The upper half of the timers T128 through T255 is residual.
- The upper half of the data fields DF16384 through DF32767 is always residual.
- Data modules marked with residual ID are always residual.

The user can shift the so-called "residual limits" as desired. To this end, both OM2 and system area provide appropriate measures.

#### **3.3.5 Non-residual operation**

The decision of residual/non-residual operation takes place in the OM2 /DW2, Bit2: "Residual start if possible".

In **non-residual operation**, a STOP/RUN operating mode change or Power-Off/On cycle will be followed by clearing all of the following:

- All markers
- **D** All timers
- All counters

This occurs even before processing any startup OMs.

The entire data field, DF0 through DF32767, is always residual, regardless of the position of the residual switch.

- . **For the backup of a data field in static RAM (osa master P-L/XL) or in the mounted directory of a hard disk (PNC) the defined residual limit (default OM2 or system area) applies.**
- **For the backup of data modules into static RAM (osa master P-L/XL) or into the mounted directory of a hard disk (PNC) only those DBs are taken into account that are marked with the residual ID (E) in the symbol file.**

## <span id="page-35-0"></span>**3.3.6 Buffer failure, data backup fault**

#### **Buffer failure**

The special marker SM20.1 buffer failure indicates a backup fault in the saving of residual data into static RAM of the osa master P-L/XL hardware or into the directory of the local hard disk (PNC).

The marker is set in the following cases:

- If during the run up of the iPCL it is recognised that no correct backup of residual data into static RAM of the osa master P-L/XL hardware or into the directory of a hard disk (PNC) was possible either during program processing or at shutdown of the last control cycle. The special marker is set while processing a startup OM and is reset once the PLC startup has concluded.
- During program loading or post-loading, the maximum permitted number of DBs with residual ID was exceeded. The special marker remains set during program processing, and is reset while loading, provided that the maximum permitted number of DBs with residual ID is maintained.
- The cyclical backup of residual data in the I/O state was not correctly executed, the maximum permitted number of DBs with residual ID was exceeded subsequent to online modifications. The special marker remains set during program processing.
- **If the special marker SM20.1 is set then the backup of all residual operands is declined both cyclically and via PLC command into the static RAM of the osa master P-L/XL hardware or into the directory of the local hard disk (PNC) but the iPCL continues to RUN. The interpretation of the SM20.1 and/or of system area word S116 permits error handling.**

#### **Data backup error**

The special marker SM20.5 (data backup error) is set when, at the time of shutdown, the backup of residual data to the hard disk was faulty. The special marker is set during the processing of the startup OM5 power-on and is reset prior to the PLC startup OM1.
## **4 Peripheral Operation**

The connection to the periphery is always via the PROFIBUS-DP. The PLC I/O data are transferred in I/O state or via a command to the image of the field bus master. The configured I/O modules (slaves) are serviced from there.

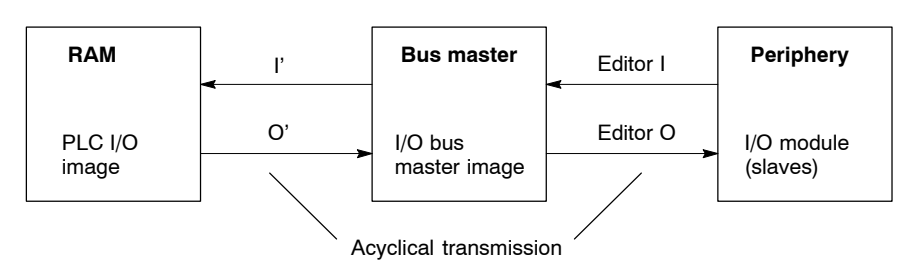

PROFIBUS-DP: Editor I/O

The bus master creates diagnostic tables on the basis of the I/O configuration list. The error messages and error diagnostic functions generated in this manner depend on the bus system being used, and must be evaluated with the aid of the bus-specific software tools.

## **4.1** Data exchange machine < $\rightarrow$  PLC

The data exchange both to the machine (PROFIBUS-DP) and the NC (bit interface) is as follows:

In the PNC:

- The machine and NC inputs (bit interface) are read at the start of the PLC process.
- The machine and NC outputs (bit interface) are given out at the end of the PLC process.

In the osa master P-L/XL:

 $\bullet$  As determined by the DCIO, for the osa master P-L/XL both the machine inputs and the machine outputs (PROFIBUS-DP) are replaced at the start of the PLC process.

**The consistency requirements of the slaves are maintained.** 

## **4.2 PROFIBUS-DP**

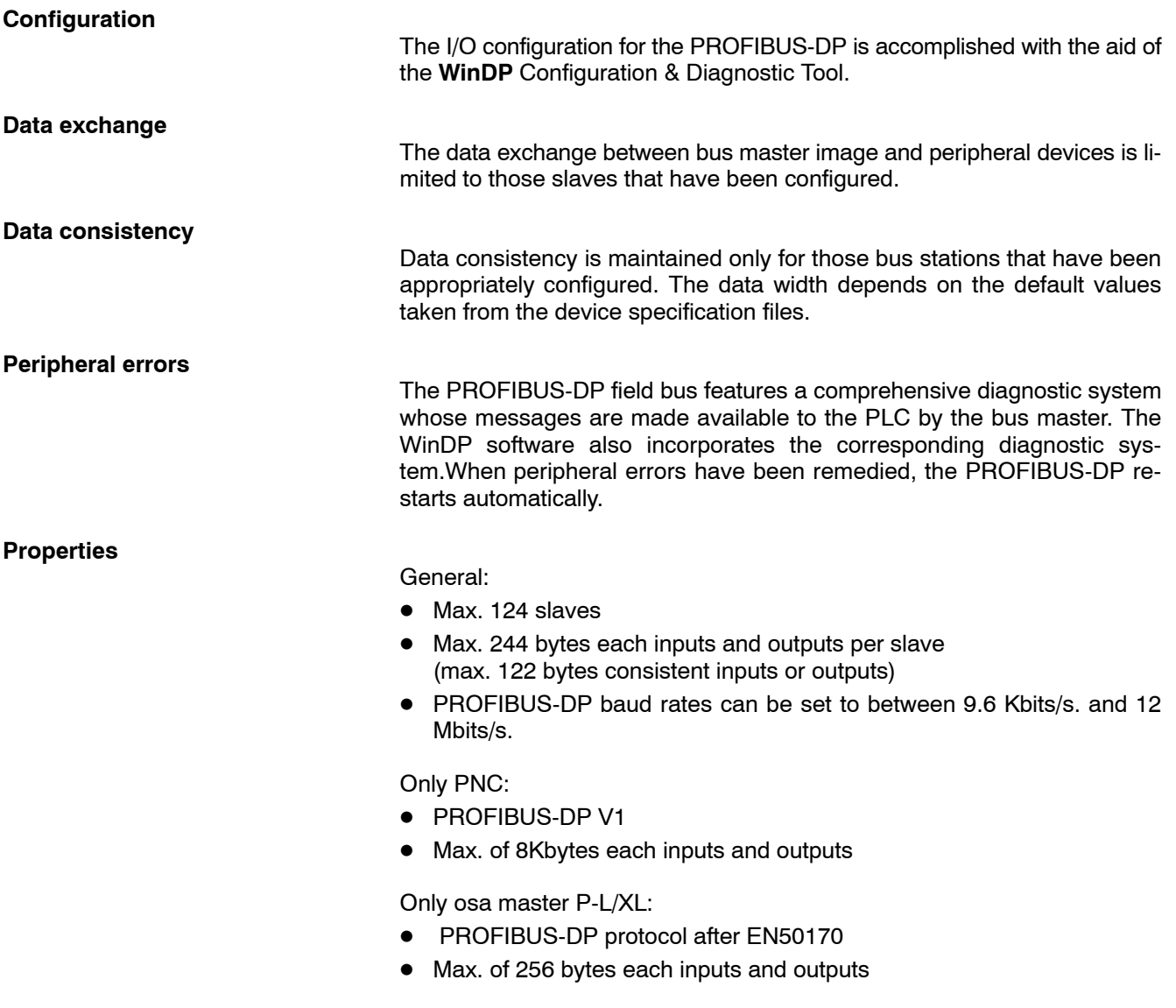

## **5 Programming Basics**

Programmable memory controllers (iPCL) process a program whose code describes the controller task. This is accomplished with the use of special programming languages that can be represented and printed out in various modes.

## **5.1 Programming**

## **Instruction List (IL):**

The IL comprises a text-based programming language in which the controller tasks are written in assembler notation.

Structure of controller instructions:

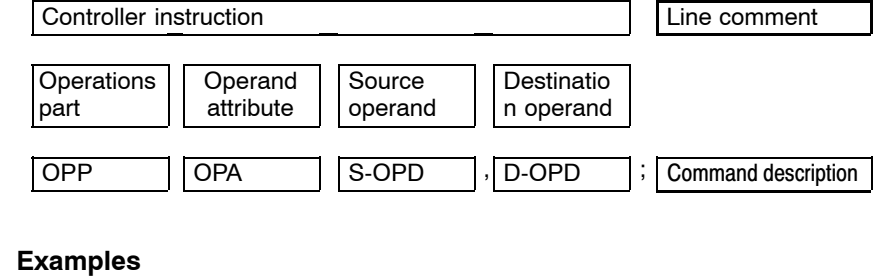

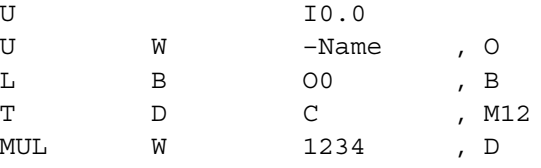

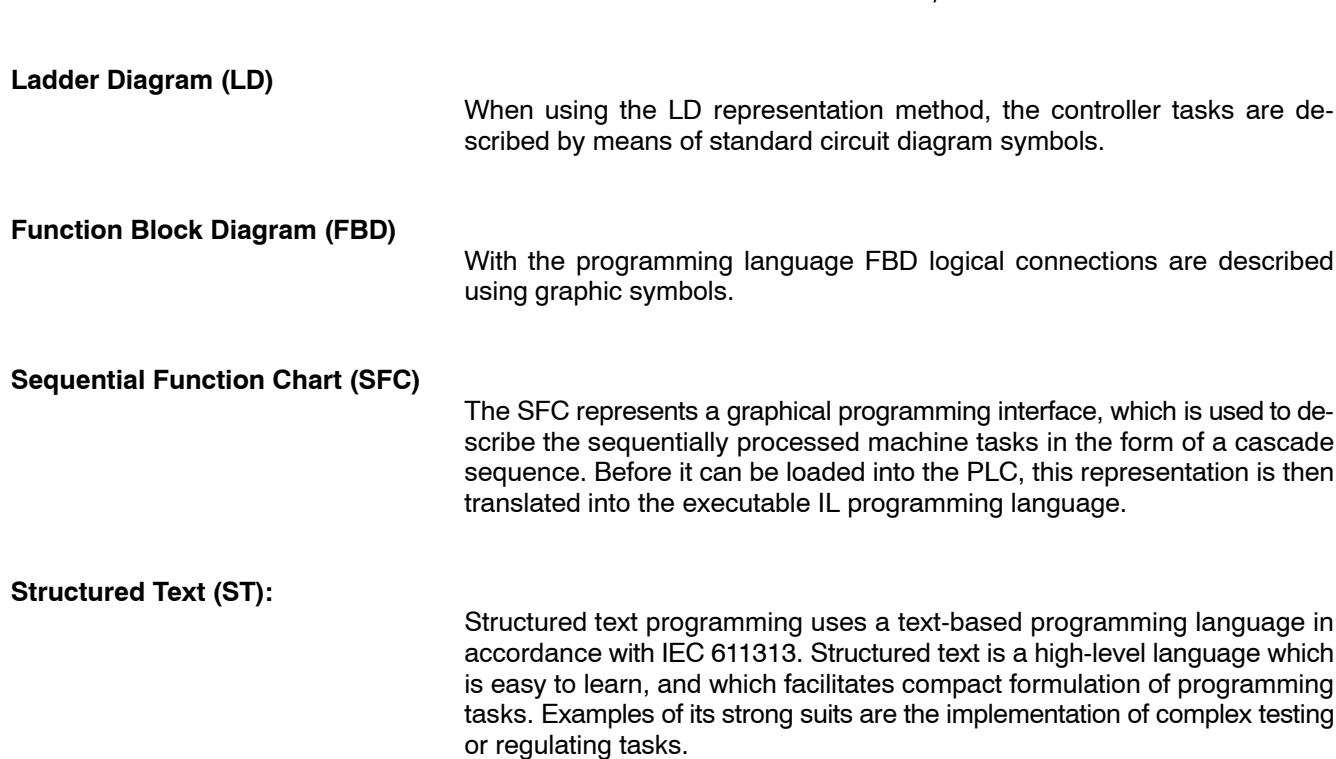

## **5.2 Program Structure**

In order to make PLC programs comprehensible and easy to read, structured programming is used in the PLC. Programs are divided into functionally associated program sections. To achieve structural clarity, various types of program modules are available, each handling specific tasks. Program processing can be cyclical, time or event driven.

An exemplary program structure is shown in sectio[n 5.6.4.](#page-44-0)

#### **5.3 Module Types**

The controller utilizes the following module types:

- Organization modules (OM)
- Program modules
- Data modules
- $\bullet$  APS modules

All modules are activated by being invoked by the PLC program. This can occur unconditionally or contingent upon a condition. A condition may be the result of a logical or compare function or an arithmetic operation.

## **5.3.1 Organization modules (OM)**

The organization modules perform all administrative or management functions for the controller program. Although they are programmed in the same manner as the program modules, only the system program invokes organization modules. All organization modules make use of the full instruction set of the PLC. There is no limitation to module size.

Each organization module is processed only subsequent to a defined condition; it cannot be called in the course of program processing.

Organization modules can be divided into 7 functional groups:

- OM1 Program module that is called cyclically by the system program, and that can be used as a distribution module for the overall program.
- OM2 Non-executable definition module (initialisation table) containing definitions for the controller system (residual limits, etc.) that are declared by modifying certain table entries.
- OM5, OM7 Start-up modules that process various program sequences during a controller power-up or restart.
- OM8 Module that is called upon shutdown; here the application can be brought to a defined state.
- OM9 Error module that processes reactions when program errors occur.
- OM18-25 Time-controlled processing (time scale can be defined in OM2).
- OM30-63 Reserved.

The OM1 module must be concluded with either the EP (end of program) or EM (end of module) instruction to ensure subsequent processing of the input/output cycle (I/O state). With the exception of the OM2, all other organization modules can be concluded with either EP or EM, depending on the respective tasks being carried out.

## **5.3.2 Program modules**

The program modules (PM) contain program segments that are technically and functionally interrelated. From within program modules, any number of additional program modules and data modules may be called. In addition, all program modules have access to the entire command set of the PLC. The modules are not subject to a size limit.

As a rule, program modules are concluded with an End of Module (EM) instruction. If end of program (EP) is used, after it has been processed, a program end follows and the I/O cycle is carried out. Then further program processing begins again with the OM1.

Due to the option of parameterisation, the program modules may be written independently of absolute operands. During the module call-up, the operands required for the current processing task are transferred to the program module in the form of parameter values.

The following parameters can be declared:

- Input parameters: Operands, constants and modules
- Output parameters: Operands
- I/O parameters: Operands

## **5.3.3 Data modules**

The data modules (DM) serve as storage areas for all fixed and variable values and text blocks that are used by the program. Therefore, during PLC program processing, the user has the option of always keeping two data modules enabled, each of which provides up to 512 bytes of memory capacity.

The following applies to the processing of data modules:

- Before their respective data may be accessed, the data modules must be enabled from within the program by means of module call instructions (i.e., CM for the 1st DM, and CX for the 2nd DM).
- $\bullet$  Within a given organization module (OM) or program module (PM), the data modules remain current until other data modules are enabled by the program.
- $\bullet$  After the return to the primary module, the data modules active at the time of the call-up of the base module are again activated.
- When the OM1 (cyclical program processing), and the start-up modules OM5 and OM7 are called, no data module is active as yet.

## **5.3.4 APS modules**

The functions of the APS modules (PLC application modules) are integrated into the firmware and the modules themselves merely contain the frame for the actual function calls. This ensures that the APS functions always fit the NC software. The mandatory call of the B01APSMN module at the start of the OM1 is also dropped as this function is carried out within the firmware at the start of PLC processing.

- . **In the PNC no access to the serial interfaces via the APS modules are supported.**
- **If an existing program is taken over by an ICL project, the ICL project APS modules have to be replaced by iPCL APS modules. The integration of the program modules NcsLibW.pxh, IclLib.pxl, B01Apsmn.pxl and B06Lgana.pxl can be ignored.**

## <span id="page-42-0"></span>**5.4 Program Processing**

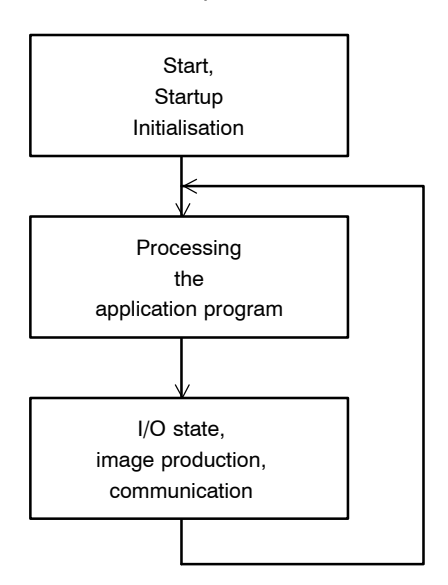

The application program is processed cyclically and can be interrupted by time- or interrupt-controlled instructions.

#### **Cyclical program processing**

Once the iPCL has been initialised successfully, the actual program cycle begins in OM1 with the first command of the application program. The cycle time is measured from and until this point in time.

Subsequent to program processing, the processing of inputs and outputs and servicing of communication partners occurs before the cyclical processing continues.

#### **Time-controlled program processing**

In the course of cyclical program processing, the program sequence can be interrupted by elapsed times that can be defined in the time matrix. In this process, interruption points are only module changes (calling a data module does not rate as a module change). Program processing branches into an OM that is directly assigned to time-controlled processing, processes the program contained therein, and then returns to the interruption point.

In the event that the user avails himself of program module calls from within time OMs, he should disable any other time-controlled processes. See also Section Fehler! Es wurde kein Textmarkenname vergebe[n.5.16.](#page-56-0)

## **5.5 Time Monitoring**

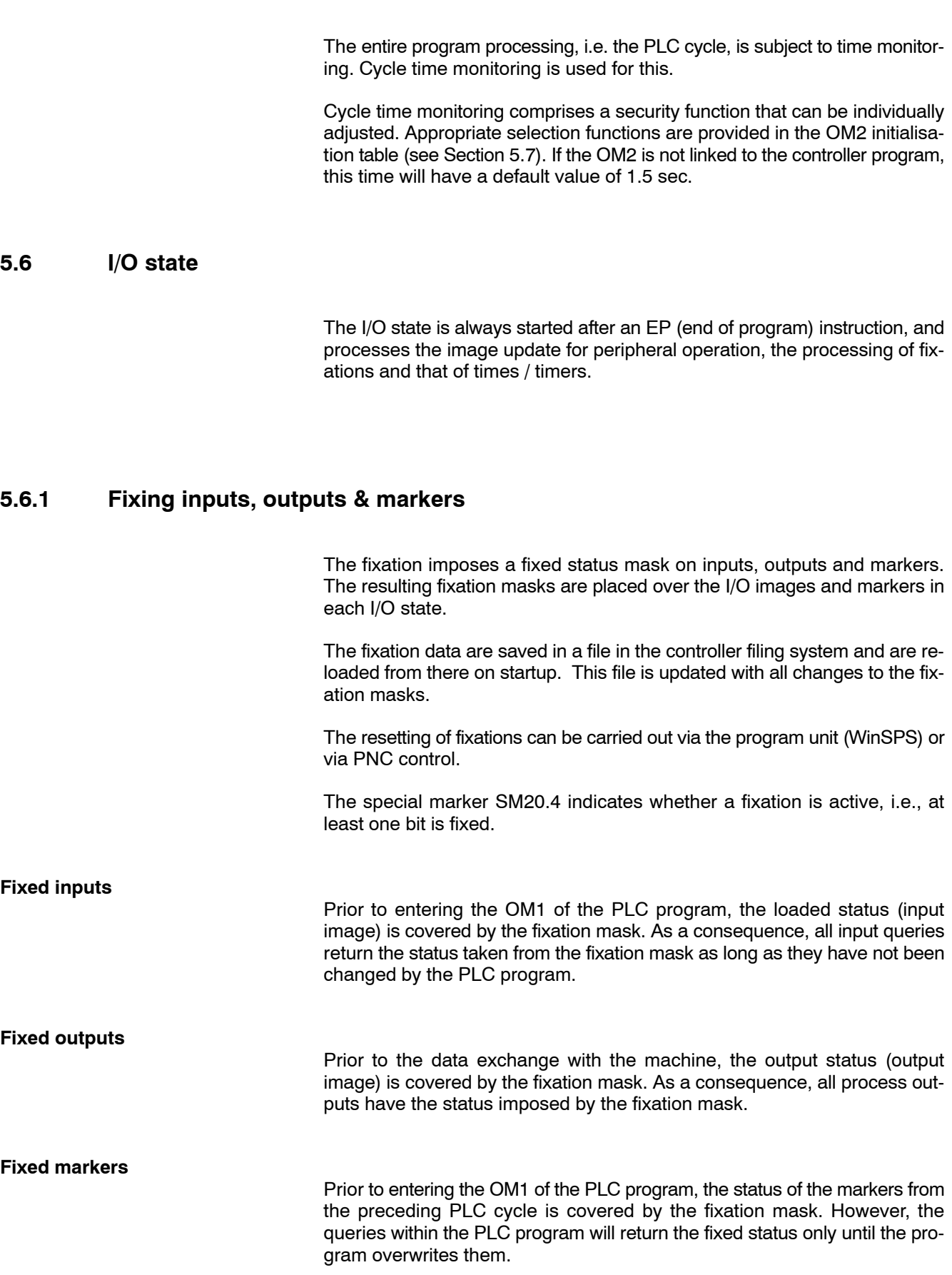

## <span id="page-44-0"></span>**5.6.2 Updating timers**

Depending on the selected time matrix (resolution), the timers are updated also during the I/O state. This means that the accuracy of the timer loops with respect to the selected time matrix amounts to plus one PLC cycle (max.) including the I/O state.

## **5.6.3 Cyclical processing**

See Sectio[n 5.4](#page-42-0)

### **5.6.4 Application program structure**

With the aim of providing a clear overview of the basic organization of program management, the following diagram shows an example of the program structure.

#### **Program startup, one-time only**

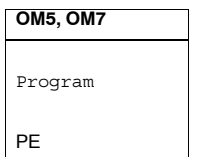

#### **Program processing, cyclical**

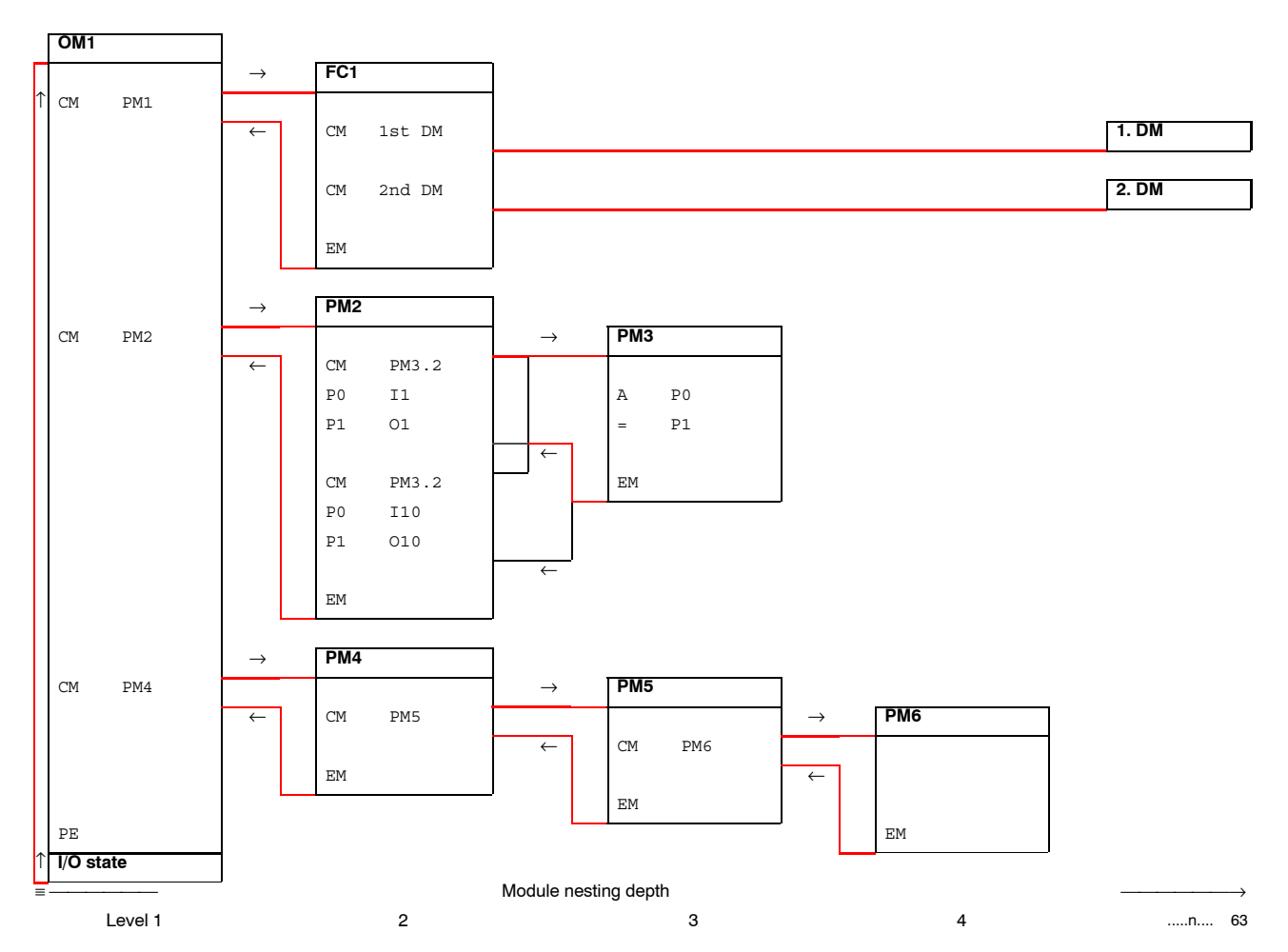

#### <span id="page-45-0"></span>**Time-controlled program processing**

Processing always commences subsequent to the change of module (not module call) that follows the expiry of the associated time interval.

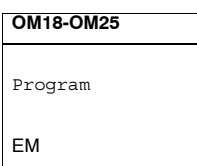

#### **Program processing subsequent to a program error**

Processing always occurs upon the occurrence of the triggering criterion.

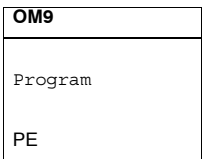

## **5.7 Initialisation table OM2**

The OM2 is a system initialisation table that can be linked to the PLC program as required. You will find a pre-configured module named OM2iPCL on the WinSPS path of your programming unit.

An PLC program working without an OM2 utilizes pre-selected default values that are sufficiently useful for many applications.

Deviations from the pre-selected system defaults are declared in the OM2 through manipulation of the entered values. It is essential that the user neither removes nor adds DEFW instructions.

This may be used for example, to shift residual limits, set cycle time limits, etc.

The time matrix definition for the time OMs is also handled in the OM2.

The declarations and definitions stored in the OM2 are adopted by the system upon Power-ON or in the case of a STOP/RUN command, even before processing a startup OM that may be present; a part of the OM2 is copied into the system area.

The following printouts of an OM2 exemplify all options of exercising control over the system initialisation:

## **5.7.1 Printout of the OM2iPCL**

```
;*************************************************************************
;*** ***
;*** I N I T I A L I Z A T I O N T A B L E ***
;*** ***
;*** 'i P C L' ***
;*** ***
;*************************************************************************;
*** Last modification: 21.03.01, be
;*************************************************************************
;
;*************************************************************************
; OM2 : iPCL Initialisation table
;*************************************************************************
;
; – Must be integrated into each application program; 
; that uses different default settings.
; 
; – If no OM2 entry is made in the symbol file,
; default settings will be used.
;
; I M P O R T A N T N O T E , please observe in any case
; ============================================================
; 
; EACH change of data words (W) in forbidden address ranges
; = =; may result in undefined PLC system performance.
; 
;*************************************************************************
;
;DW 1: free
;––––––––––––––
DEFW W 16#0000
;
;DW 2: Initialisation flag (entries permitted)
;––––––––––––––––––––––––––––––––––––––––––––––––––––––––––––––––––––––––––
; Entry 0 = DO NOT test or execute function
; Entry 1 = Verify and/or execute function
;
DEFW W 2#0000000000000000
; *******|***||||* *: not used
; || \t||_{+-----} Check nominal cycle time
; || || +-------- Residual start if possible
; | |+––––––––– Suppress cycle time monitoring
; | | | during startup
; | +–––––––––– Max. I/O range for MMIMADAP diagnostics
; +–––––––––––––– Copy data module to data buffer
;
;DW 3: System settings (entries permitted)
;––––––––––––––––––––––––––––––––––––––––––––––––––––––––––––––––––––––––––
; Entry 0 = DO NOT test or execute function
; Entry 1 = Verify and/or execute function
;
DEFW W 2#0000000000000000
; **********|||||||| *: not used
; ||||||+–––––– Markers \ residual areas for
; |||||+––––––– Timers \ for cyclical backup
; ||\cdot||_{+}, \frac{1}{2}, \frac{1}{2}, \frac{1}{2}, \frac{1}{2}, \frac{1}{2}, \frac{1}{2}, \frac{1}{2}, \frac{1}{2}, \frac{1}{2}, \frac{1}{2}, \frac{1}{2}, \frac{1}{2}, \frac{1}{2}, \frac{1}{2}, \frac{1}{2}, \frac{1}{2}, \frac{1}{2}, \frac{1}{2}, \frac{1}{2},
; ||| ||| + - - - - - 2 2 2 3 4 5 6 6 7 8 9 10 10; ||+–––––––––– Data buffer / limits
; |+––––––––––– Data modules /
; +–––––––––––– Cyclical backup of marked areas/ranges.
```
;

```
;DW 4: free
;––––––––––––––
DEFW W 16#0000
;
;DW 5: Maximum cycle time (entries permitted)
;––––––––––––––––––––––––––––––––––––––––––––––––––––––––––––––––––––––––––
; Entries from 1 to 150 in multiples of time base 10 ms possible
; (10 ms to 1500 ms) for cycle time monitoring.
; Function execution at DW2 / Bit 1 = 1.
;
DEFW W 150
;
;DW 6: Copy data module to data buffer (entries permitted)
;––––––––––––––––––––––––––––––––––––––––––––––––––––––––––––––––––––––––––
; Entry of 0 – 1023 (data module number 0 – 1023) possible.
; (Function execution at DW 2 / Bit 8 = 1).
;
DEFW W 0
;
;DW 7: Number of first residual time (entries permitted)
;––––––––––––––––––––––––––––––––––––––––––––––––––––––––––––––––––––––––––
; Entries from 0 to 256 are possible
; 128 = Residual for timer loops T128 through T255
; 256 = No residual
;
DEFW W 128
;
;DW 8: Number of first residual counter (entries permitted)
;––––––––––––––––––––––––––––––––––––––––––––––––––––––––––––––––––––––––––
; Entries from 0 to 256 are possible
; 128 = Residual for counters Z128 to Z255
; 256 = No residual
;
DEFW W 128
;
;DW 9: Number of first residual marker (entries permitted)
;––––––––––––––––––––––––––––––––––––––––––––––––––––––––––––––––––––––––––
; Entries from 0 to 8192 are possible
; 4096 = Residual from marker byte M4096/marker bit M4096.0;
; definition of residual limit via byte addresses
; 8192 = No residual
;
DEFW W 4096
;
;$P
;DW 10: First residual address in data buffer (entries permitted)
;––––––––––––––––––––––––––––––––––––––––––––––––––––––––––––––––––––––––––
; Entries from 0 to 512 are possible
; 256 = Residual from data buffer byte DP256
; 512 = No residual
;
DEFW W 256
;
;
 ; Definition of timer OMs (entries permitted)
; ========================
; Entries as multiplier of base time 10 ms from 1 to 65535 
; possible
; e.g. 0 = no timer–based processing
; 11 = 11 x 10 ms = 110 ms interval of processing time
```
;

```
;DW 11: time OM18
;––––––––––––––––
DEFW W 0
;DW 12: time OM19
;––––––––––––––––
DEFW W 0
;DW 13: time OM20
;––––––––––––––––
DEFW W 0
;DW 14: timer OM21
;––––––––––––––––
DEFW W 0
;DW 15: time OM22
;––––––––––––––––
DEFW W 0
;DW 16: time OM23
;––––––––––––––––
DEFW W 0
;DW 17: time OM24
;––––––––––––––––
DEFW W 0
;DW 18: time OM25
;––––––––––––––––
DEFW W 0
;
;$P
;DW 19 – DW 32: empty
;––––––––––––––––––––
DEFW W 16#0000 ;DW19
DEFW W 16#0000 ;DW20
DEFW W 16#0000 ;DW21<br>DEFW W 16#0000 ;DW22
DEFW W 16#0000 ;DW22<br>DEFW W 16#0000 ;DW23
DEFW W 16#0000
DEFW W 16#0000 ;DW24<br>DEFW W 16#0000 ;DW25
DEFW W 16#0000
DEFW W 16#0000 ;DW26
DEFW W 16#0000 ;DW27
DEFW W 16#0000 ;DW28
DEFW W 16#0000 ;DW29<br>DEFW W 16#0000 ;DW30
DEFW W 16#0000
DEFW W 16#0000 ;DW31
DEFW W 16#0000 ;DW32
;DW 33: First residual address in data field for backup to
; static RAM (entries permitted)
;––––––––––––––––––––––––––––––––––––––––––––––––––––––––––––––
; Entries of 0 and 32768 possible
; 16384 = Residual from data field byte DF16384 in static RAM
; 32768 = No residual in static RAMLimit applies only to backup
; into static RAM; this areatakes precedence over the data field,
; the entire remainderof which is backed up to hard disk for
        ; residual storage;
;
DEFW W 0
;
;DW 34 – DW 101: empty
;ññññññññññññññññññññ
DEFW W 16#0000 ;DW34
```
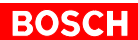

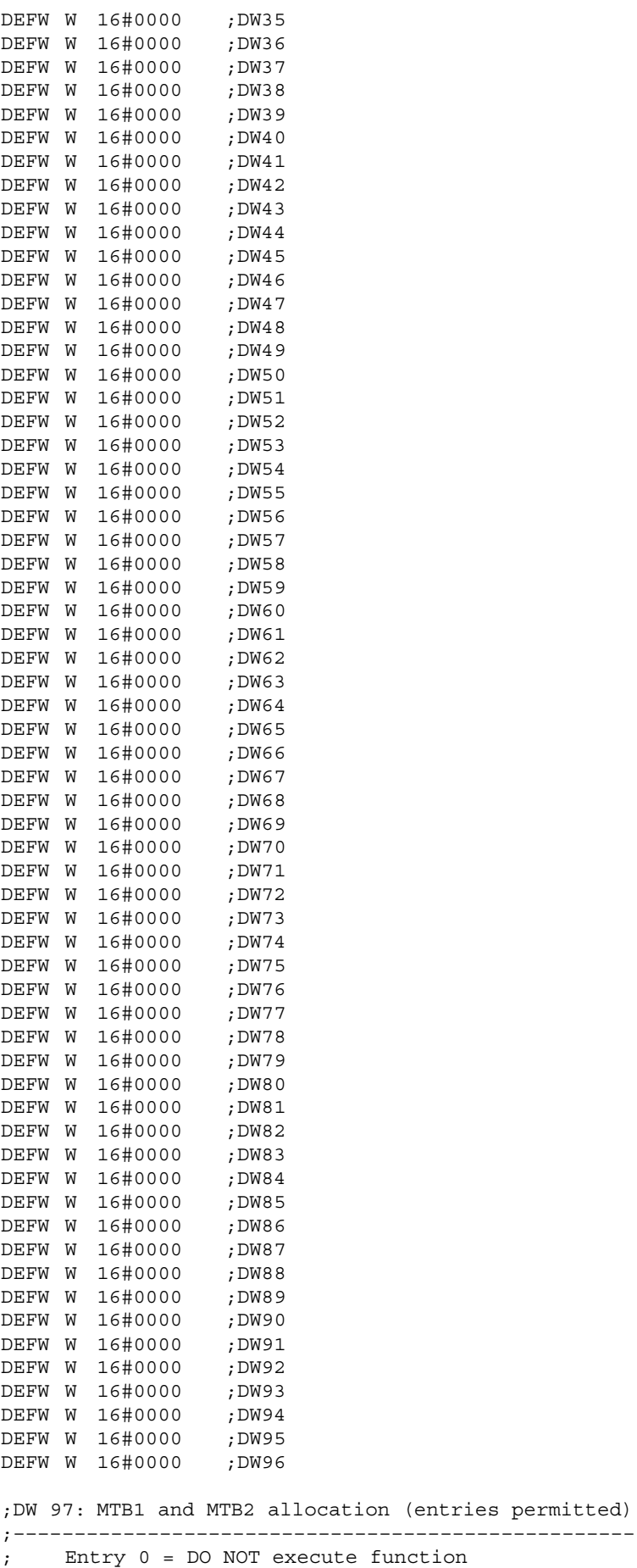

; Entry 1 = Execute function

```
;
; If the CAN processing is blocked then the 
; MTB1/MTB2 processing will not be carried out!
;
DEFW W 2#0000000000100101
; *********||*||*| *: not used
; || \t|| +------ CAN processing
; || |+–––––––– MTB1 processing
; || +––––––––– MTB2 processing
                ; |+––––––––––– CAN actual assignment
                ; +–––––––––––– Suppress CAN error/warning
;
;DW 98: reserved
;–––––––––––––––––
DEFW W 16#0000
;
;
;DW 99: Start address of MTB1 information in the marker area
;–––––––––––––––––––––––––––––––––––––––––––––––––––––––––––––
;(entries permitted)
; The MTB1 data occupy 20 successive bytes in the 
; marker area:
; Meaning: 16 bytes input data
; 4 bytes output data
; The function must be enabled in DW 97.
; Entries from K0D to K6124D (M0 to M6124) are possible.
;
DEFW W 6100
;DW 100: Start address of MTB2 information in the marker area
;––––––––––––––––––––––––––––––––––––––––––––––––––––––––––––––
;(entries permitted)
; The MTB2 data occupy 20 successive bytes in the 
; marker area:
; Meaning: 16 bytes input data
; 4 bytes output data
; The function must be enabled in DW 97.
; Entries from K0D to K6124D (M0 to M6124) are possible.
;
DEFW W 16#0000
;
;DW 101: Start address of the CAN actual assignment in the marker area
;––––––––––––––––––––––––––––––––––––––––––––––––––––––––––––
; ;(entries permitted)
; The CAN actual assignment takes up 2 bytes in the marker area
; and contains the following information:
;
; 0000000000000000B
; ************||** *: not used
; ||; |+–––––––– MTB 1 recognized
                  ; +––––––––– MTB 2 recognized
;
;The function must be enabled in DW 97.
; Entries from K0D to K6124D (M0 to M6124) are possible.
DEFW W 6122
;$P
;
; !!! Internal system memory data !!!
; ===========================================
;
;The following default settings must not be changed.
; ===================================================================
;Default value for data words DW 102 – DW 127 = 16#0000
;<del>`</del>
DEFW W 16#0000 ;DW102
```
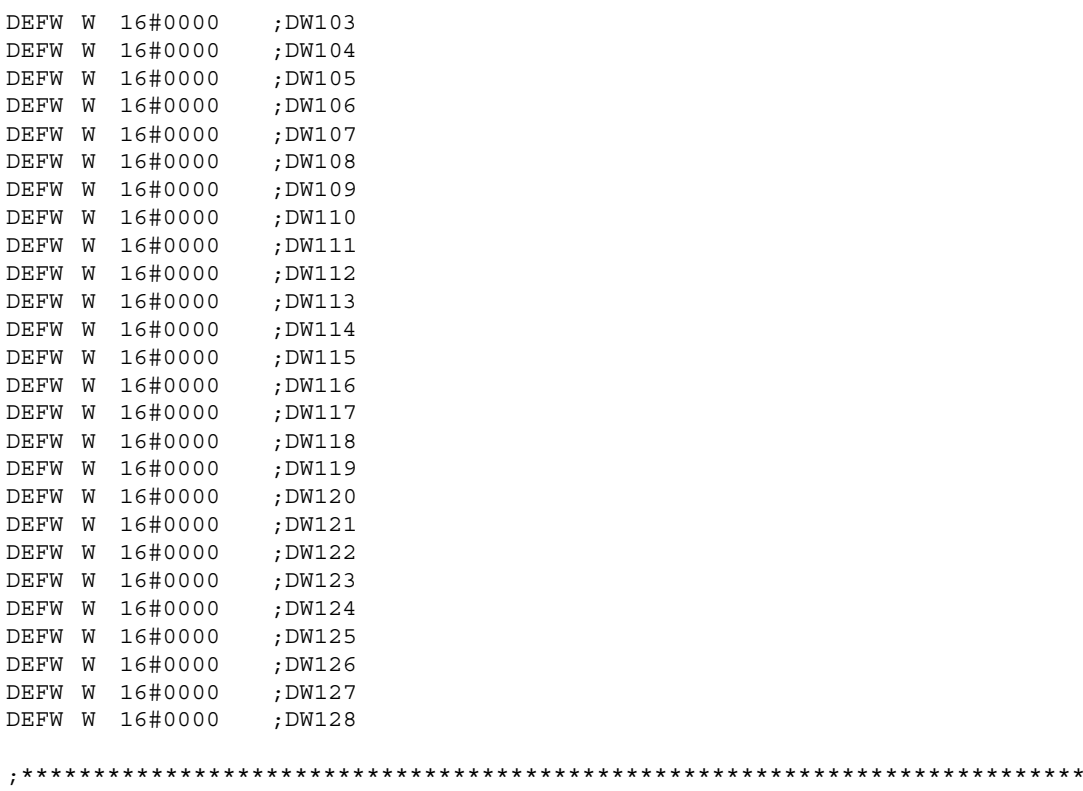

## EM

## **5.8 Module reference list**

The module reference list comprises a Table of Contents listing the modules integrated in the PLC program. The list contains information about module existence, module size and module start address.

To extract this data, special instructions are available for the user.

**The instructions used to verify module existence, module size and module start address of OMs and PMs can be used only with the WinSPS v3.0 and higher.**

## **5.9 Module existence**

#### Example:

```
; Check module existence
;–––––––––––––––––––––––––
; Checks whether the modules OM8, DM8, and FC8.
; exist
; direct addressing
U OM8 ; OM8 exist?
U DM8 ; DM8 exist?
U PM8 ; PM8 exist?
; indirect addressing
L D 8,A ; load module no. in register A
U OM[A]; OM8 exist?
U DM[A]; DM8 exist?
U PM[A]; PM8 exist?
```
## **5.10 Module size**

Example:; read module size ;––––––––––––––––––––– ; Extracts module lengths of modules OM8, DM8, and PM8. ; direct addressing L D OM8, A; size of OM8 in reg. A<br>L D DM8, A; size of DM8 in req. A L D DM8,A; size of DM8 in reg. A L D PM8,A; size of PM8 in reg. A ; indirect addressing L D 8,A ; load module no. in register A L D OM[A],B ; size of OM8 in reg. B L D DM[A],B ; size of DM8 in reg. B L D PM[A],B ; size of PM8 in reg. B

#### **5.11 Module start address**

#### Example:

; Read module start address ;–––––––––––––––––––––––––––– ; Extracts module start addresses for modules OM8, DM8, and PM8. ; direct addressing L D &OM8,A ; start address of the OM8 in reg. A L D &DM8,A ; start address of the DM8 in reg. A L D &PM8,A ; start address of the PM8 in reg. A ; indirect addressing L D 8,A ; load module no. in register A L D &OM[A],B ; start address of the OM8 in reg. B L D &DM[A],B ; start address of the DM8 in reg. B L D &PM[A],B ; start address of the PM8 in reg. B

## **5.12 Module header**

The module header contains information about the following:

- Module start address
- $\bullet$  Module size
- $\bullet$  Module version number, generated by the WinSPS module header editor
- $\bullet$  Length of module name (currently = max. 8)
- $\bullet$  Module name in string notation.

The user can employ a special instruction to evaluate this data. The function of this instruction is explained in the following example.

#### . **The commands for checking module headers are available from the WinSPS version onwards.**

#### Example:

```
; Write module header contents on marker
;–––––––––––––––––––––––––––––––––––––––––
; 20 bytes of the FC100 module header shall be stored 
;from marker M20 onwards.
;
; Number of bytes to be read must be in register C.L D 20,C
; Writing 20 bytes of header information onto an operand.
; The start address of the operand must be a multiple 
; of 4 due to the double–word processing.
FC D FC100,M20 ; store 20 byte header contents of the FC100
from M20
; 4 bytes (M20–M23): Start address
; 4 bytes (M24–M27): Size in bytes
; 2 bytes (M28+M29): Version no. from header
; 1 byte (M30): Length n of module name
; 8+1byte (M31–M39): Module name string with
; \sqrt{0'} at the end.
; 2 bytes : PXL/PXO code:
\qquad \qquad \text{1} = \text{secret}\qquad \qquad \text{or} \qquad \qquad \text{or} \qquad \qquad \text{or} \qquad \text{or} \qquad
```
The user can utilize this command sequence to read the module header information of OMs, PMs and DMs. It should be noted that DMs do not feature version identifiers in the module header, i.e., the respective bytes have a  $content = 0$ .

## **5.13 OM9 error module**

This module is invoked once only in the event that a program error is noted that would normally cause an immediate stop of the central processing control unit. To serve the intended purpose, it must be integrated into the PLC program.

The triggering criteria are defined errors that can be interpreted by setting a special marker bit in SM14 / SM15 and in SM28 / SM29.

Upon calling the OM9, the cycle time monitoring function is restarted with the defined value (definition in OM2 or default value of 1.5 sec). While the module is being processed, countermeasures for possible error occurrences can be programmed.

For example, certain data, including the special error markers, can be moved to non-volatile areas.

Once the OM9 error module has been processed, the PLC enters STOP mode.

## **5.14 Fixation**

The PLC provides the option to fix operands.

In contrast to the "Control" programming device function, this option can be used to fix operands permanently to specific bit statuses or values.

Operands suitable for fixation:

- $\bullet$  Inputs
- Outputs
- Markers

#### **Residuals of fixation**

An existing fixation is retained in the following cases:

- Always after a STOP/RUN change in operating mode.
- After a new load.
- Always after a Power-Off/On cycle.

## **5.15 Parameterized Modules**

When a program module is called up, up to 63 parameter values can be transferred. The number of parameters transferred is specified in the module call-up command. Then the parameters follow, starting with P0.

#### **Example of parameter transfer**

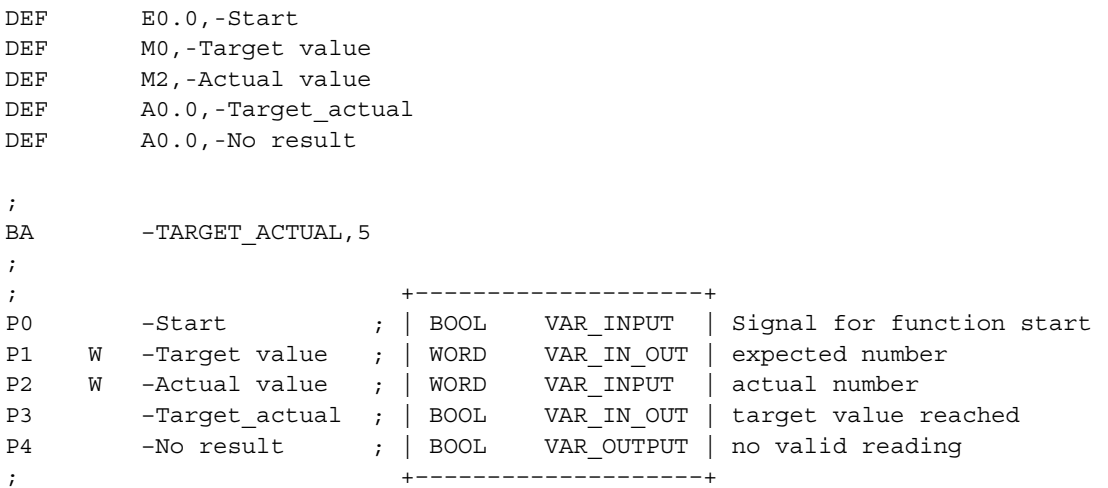

Utilization of parameters in called-up module:

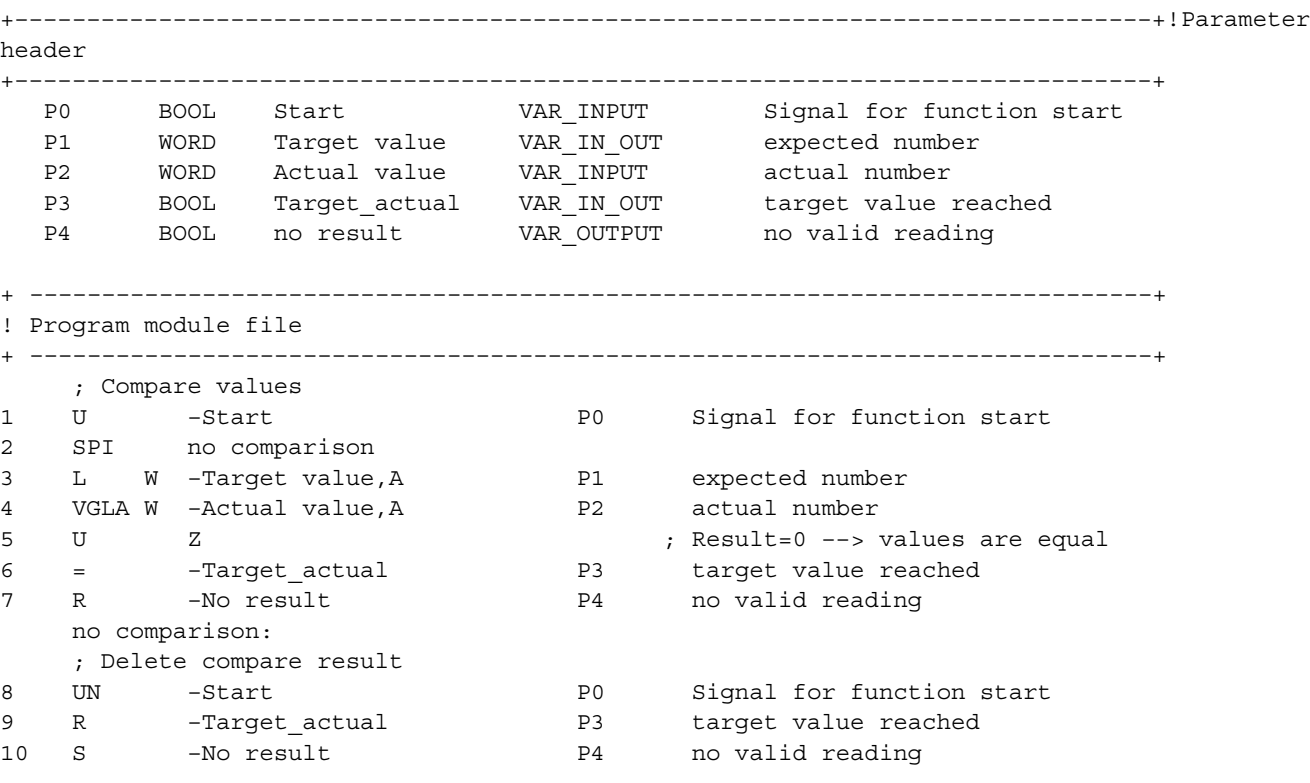

11 EM

## <span id="page-56-0"></span>**5.16 Time-controlled program processing**

iPCL provides the option of time-controlled program processing.

**For time-controlled processing 8 timer OMs are provided that interrupt the program at predefined intervals to activate one of these modules. The timer resolution (matrix) is defined in the OM2.**

A timer OM is called up if:

- 1. The designated time interval has expired and
- 2. a change of module has been reached.

Defined module changes are an executed module call, as well as an end of module. Neither a DM call-up nor an EP instruction is considered a change of module.Within the group of timer interrupts, the highest priority is given to the interrupt that is assigned to the lowest OM number.

OM18 = highest priority, OM25 = lowest priority

. **Because some programs utilize the register contents across module boundaries (e.g., MADAP with the KETTEPCL program module), the register contents should always be backed up upon entry into a timer OM, and again updated prior to the end of module (PUSH/POP).**

#### **Commands for handling timer interrupts**

The time-controlled interrupts (TI) are assigned an interrupt mask. This mask can be read and written to with the use of the TIM and LIM instructions, respectively. Each possible timer interrupt corresponds to one bit in this mask. When a bit is set, this means that the respective interrupt has been enabled; when the bit is not set, the interrupt is disabled.

To perform the actual enabling of the interrupts declared in the mask, the additional instruction EAI (Enable All Interrupts) must be issued. A general disabling of the interrupts without influencing the mask is accomplished with the DAI (Disable All Interrupts) instruction.

Incoming interrupts cause an entry in the corresponding interrupt register even in cases where the respective interrupts have been masked. Here again, a bit is assigned to each timer interrupt.

If the interrupt is executable, i.e. enabled, calling the interrupt OM automatically deletes the bit in the interrupt register.

When the interrupt is disabled, the bit remains in the register, and the interrupt awaits its being enabled.

The interrupt register can be loaded using the LAI (Load All Interrupts) instruction, and active interrupts can be deleted with the RAI (Reset All Interrupts) instruction.

A change of operating mode, i.e. STOP/RUN or Power-Off/On, deletes all active interrupts.

By default, all time controlled interrupts are enabled.

During the startup procedure, i.e. processing of OM5 and OM7, all interrupts remain disabled.

## **5.17 Application stack**

The application stack (AST) comprises a pushdown-pop-up memory stack with a storage depth of 256 double words, using FILO (first-in-last-out) processing.

The PUSH and POP instructions facilitate a word-by-word data transfer between the registers and the contents of the application stack.

#### Example:

PUSH A ;Shift contents of register A to applic. stack PUSH B ; Shift contents of register B to applic. stack PUSH C ;Shift contents of register C to applic. stack PUSH D ; Shift contents of register D to applic. stack POP D ;Load uppermost value from applic.stack into Reg.D POP C ;Load uppermost value from applic.stack into Reg.C POP B ;Load uppermost value from applic.stack into Reg.B POP A ;Load uppermost value from applic.stack into Reg.A

In the event of an application stack underflow, special marker bit S28.4 will be set to ON.

In the case of an application stack overflow, special marker bit S28.5 will be set to ON. Both application stack (AST) underflow and overflow conditions will cause the central processing module to enter STOP mode, returning an error message indicating the cause of the error.

The application stack is flushed after each EP!

# **6 iPCL addressing**

## **6.1 Operand & module identifiers, module list**

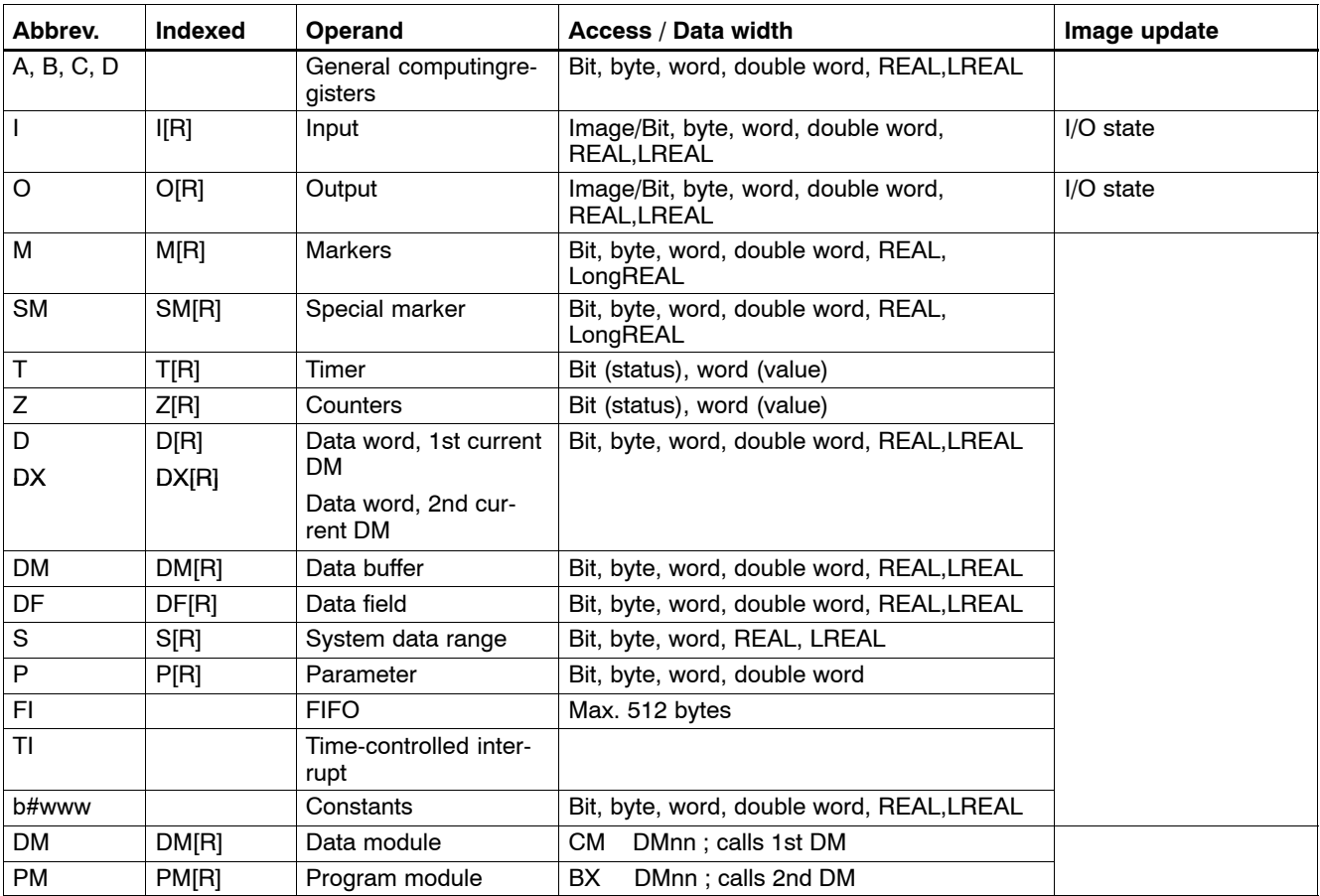

In the above enumeration, "R" is replaced by the register IDs "A", "B", "C" or "D".

## **Module list**

iPCL manages the following modules:

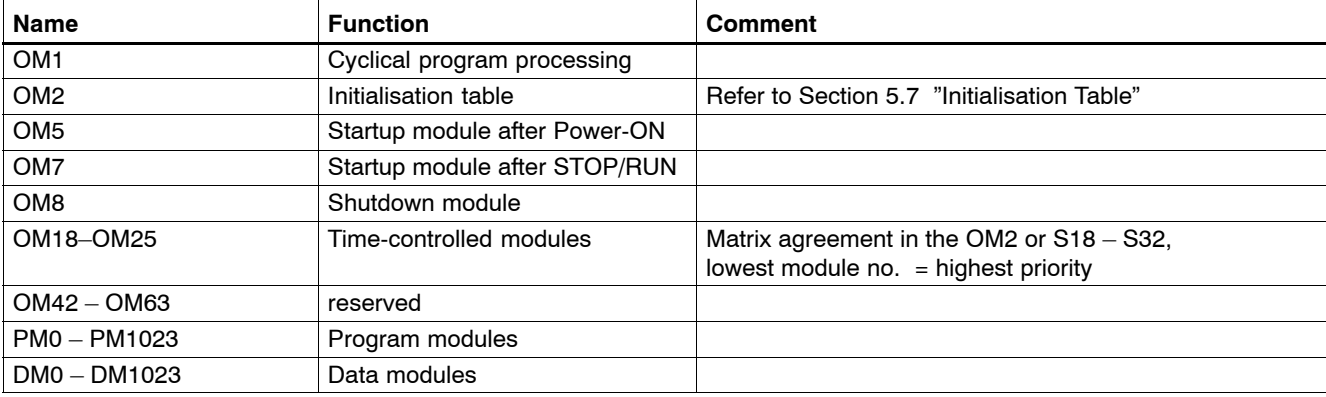

## **6.2 Assignments in the special marker area**

The iPCL features a special marker area with a size of 16-words i.e. SM0 through SM30. It contains essential information regarding system flags and PLC cycle time.

The unused addresses are reserved for internal system functions, and must not be changed.

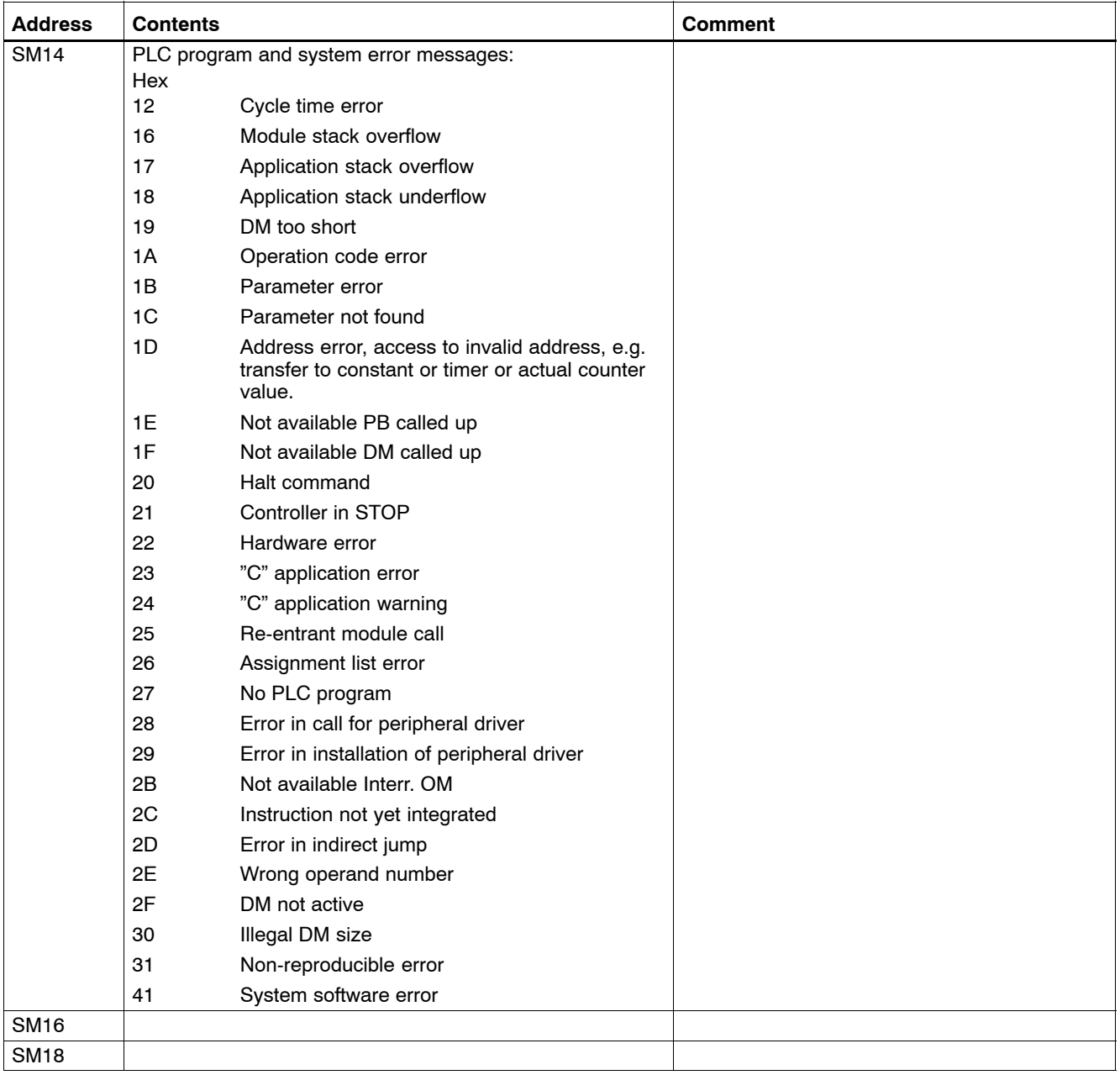

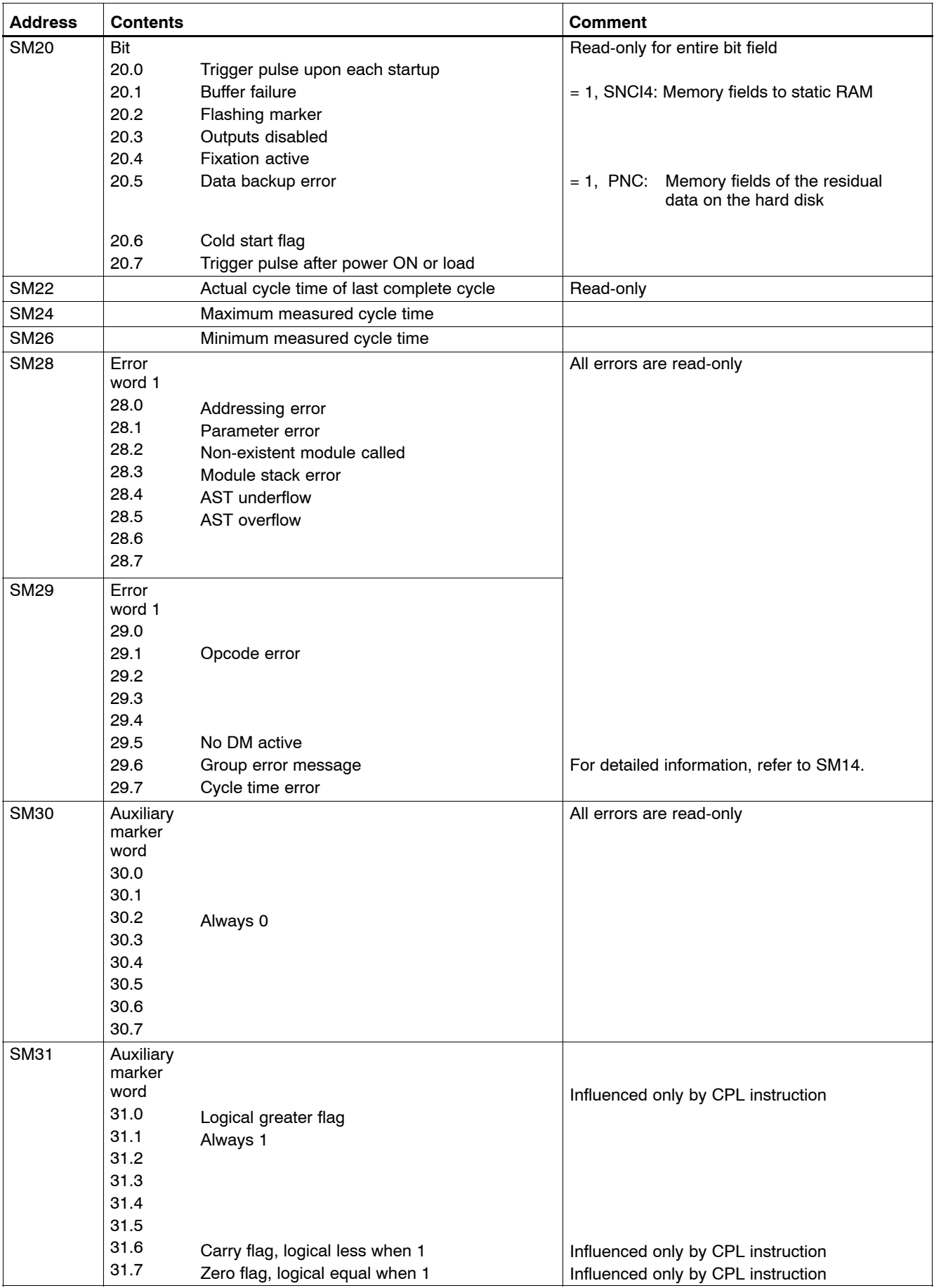

## **6.3 System area assignment**

iPCL features a system area with a size of 512 bytes i.e. S0 through S511. It contains the system configuration data for the respective controller. Essential declarations made in OM2 are copied into the system area, and can thus be read by the PLC program.

To the extent deemed useful, the system declarations may be changed at runtime. This also includes the time intervals of time-controlled organization modules.

Segments of the system area are used by default function modules which make data available that is also used by other PLC program parts.

Example: Date and time.

The unassigned addresses in the system area are reserved for internal purposes, and must not be modified.

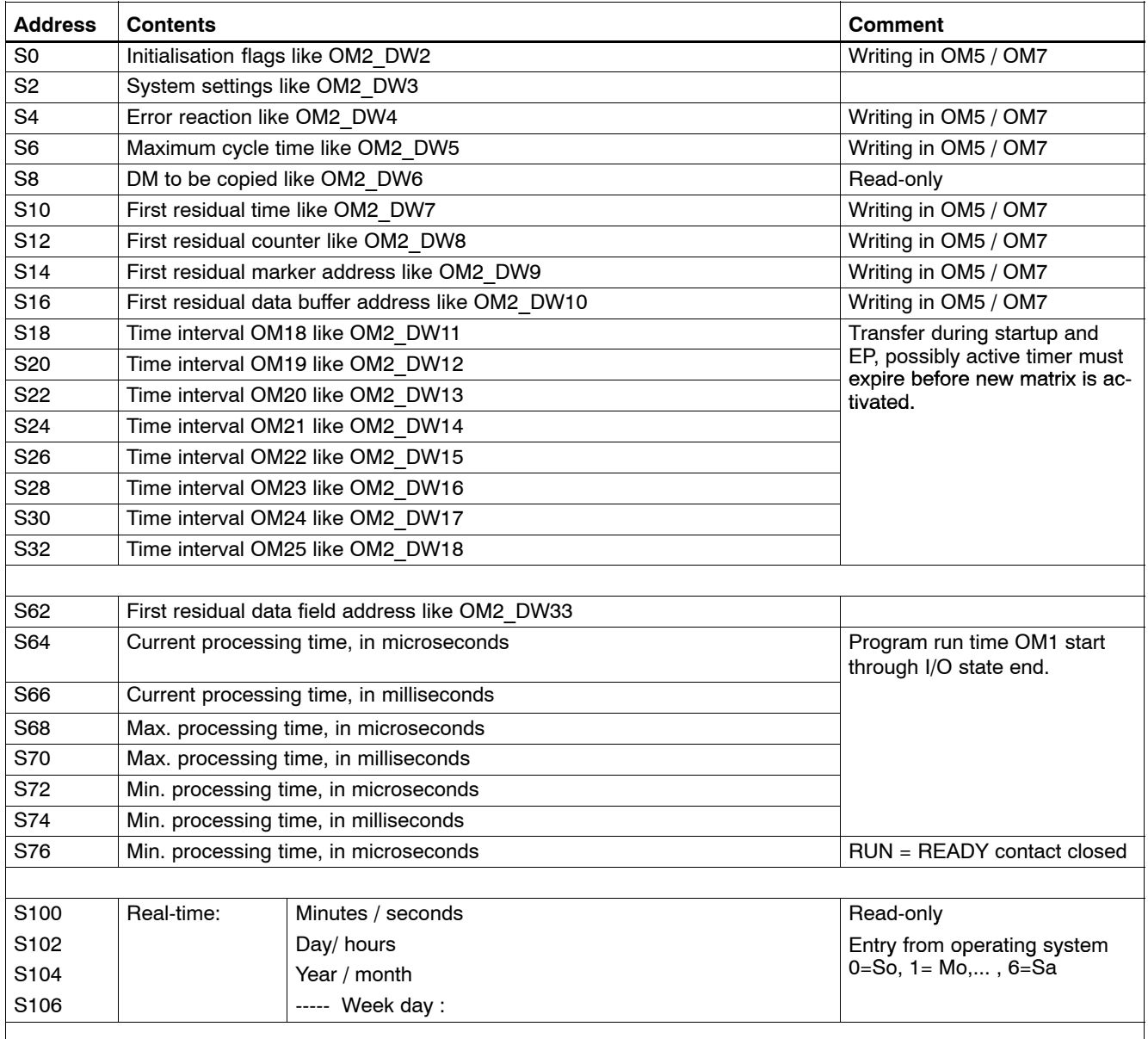

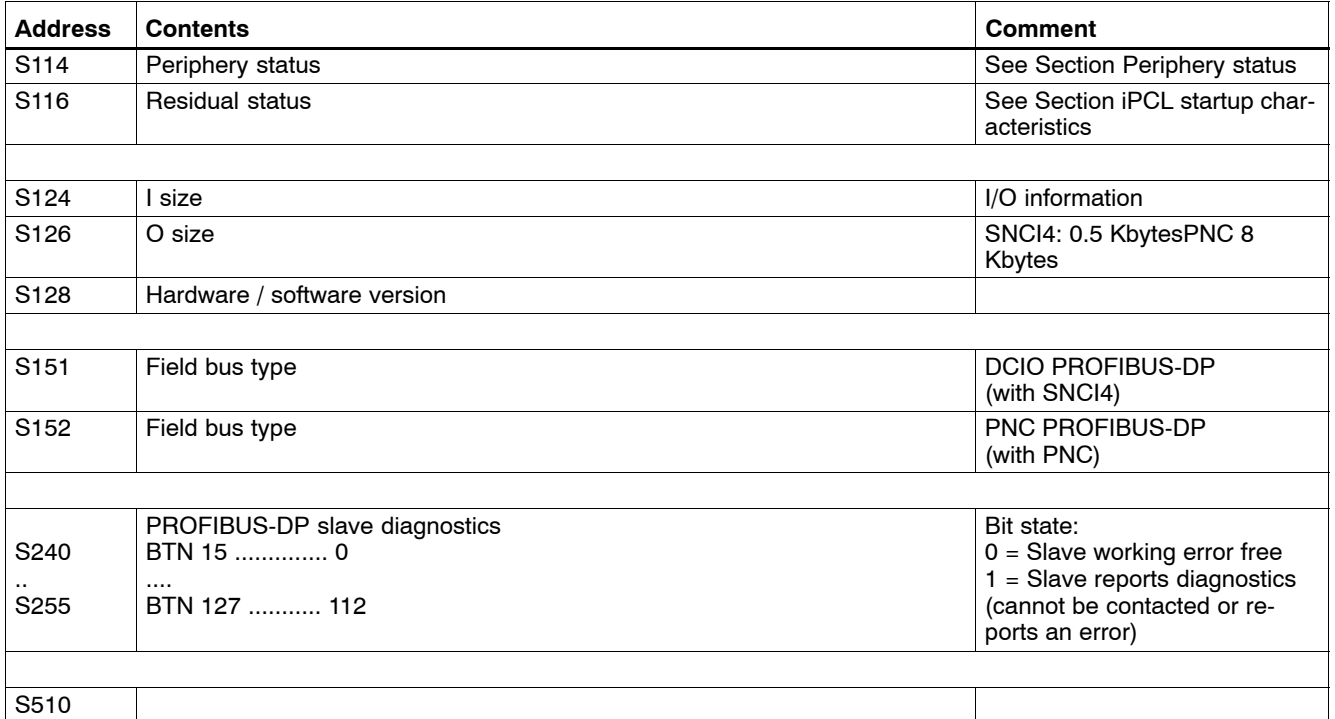

## **6.4 Periphery status**

The periphery status word S114 provides an overview of the status of the bus master; it has the following format:

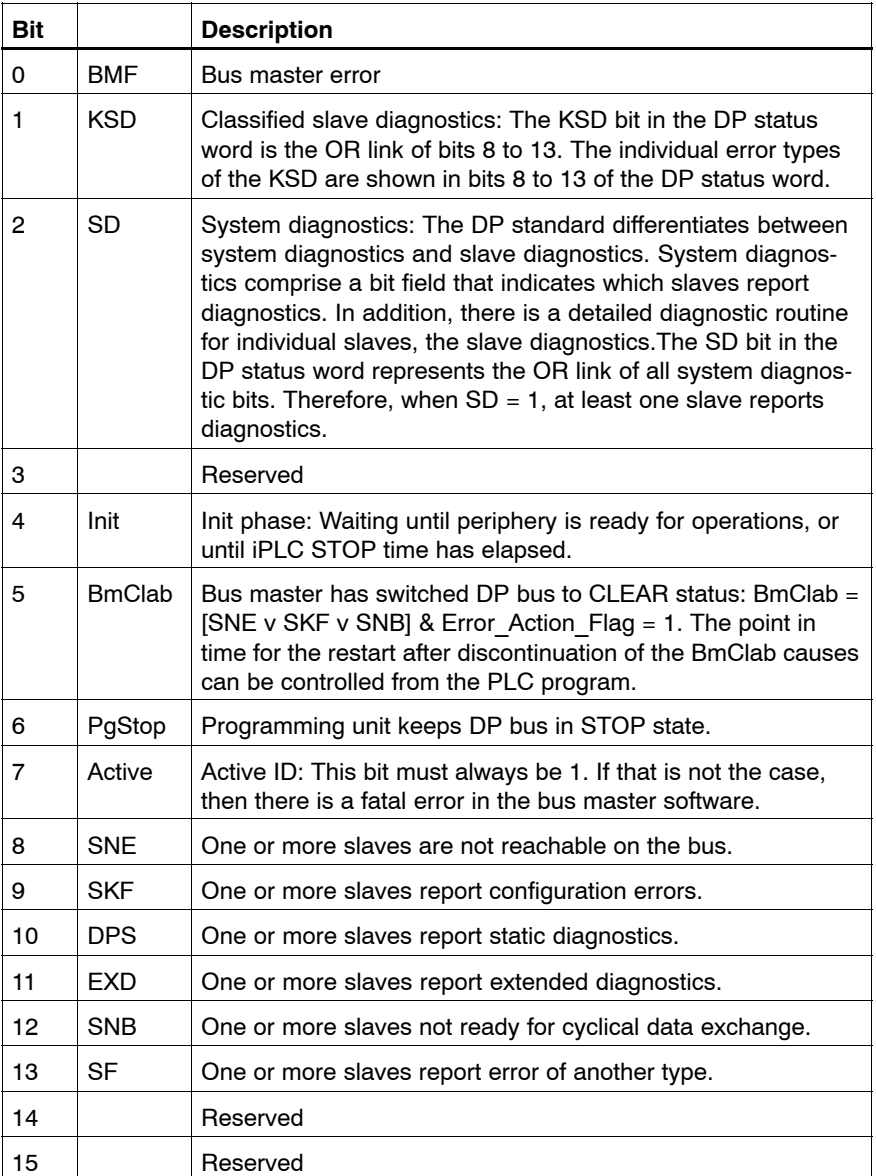

The bits **Init**, **BmClab**, **PgStop** are not relevant to the PLC program because, in the RUN state of the iPCL, they always have the value 0..

**Bus master error (BMF)**

This bit indicates that a bus master error has been detected.

#### **KSD - Classified Slave Diagnostics**

The KSD bit in the DP status word is the OR link of bits 8 to 13. The individual error types of the KSD are shown in bits 8 to 13 of the DP status word.

#### **System diagnostics in accordance with DP standards (SD)**

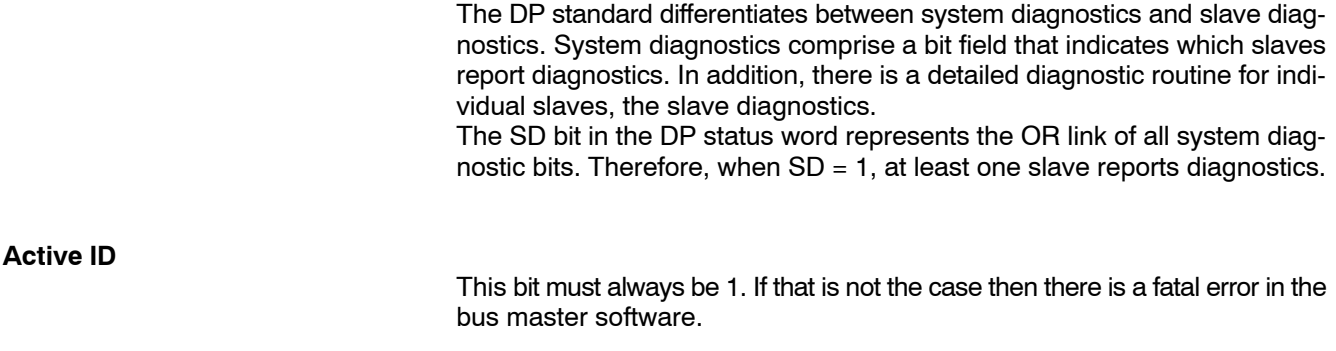

## **6.5 Data formats**

Bit, byte, word and double word can all be specified as **data formats** . In the **addressing** differentiation is made between:

- Load instruction
- **Transfer instruction**

**Bit**

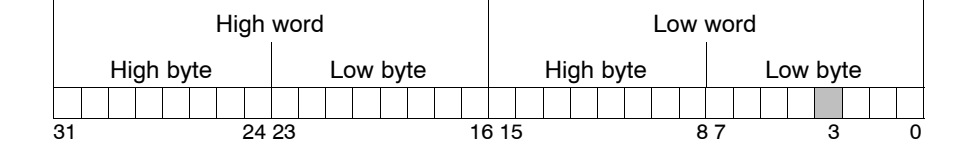

**Byte = B**

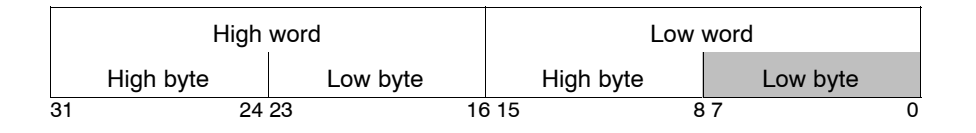

On loading, the source operand may be either the even-numbered (LOW) byte or the odd-numbered (HIGH) byte. In the case of the destination operand (register), the LOW byte is always addressed.

#### **Example**: Load command (byte): M1

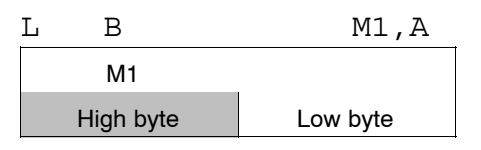

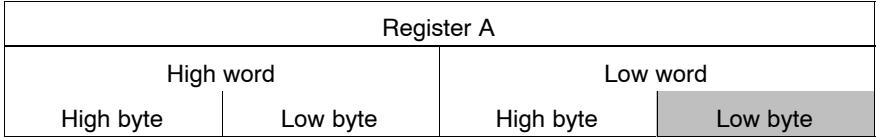

#### **Example**: Load command (byte): M2

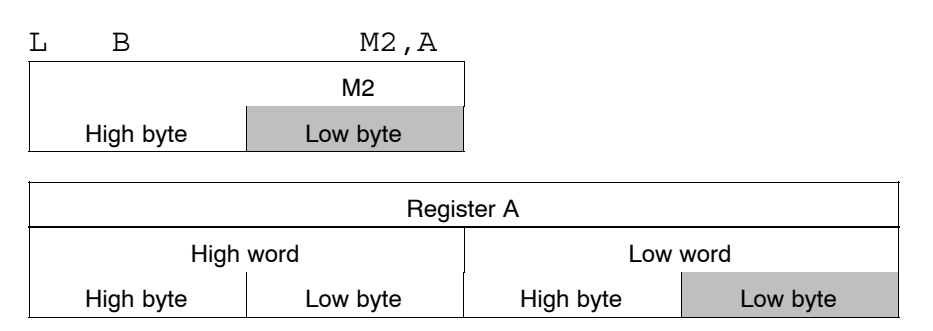

On transfer the LOW byte is addressed in the source operand (register). The destination operand may be either the even-numbered (LOW) byte or the odd-numbered (HIGH) byte.

#### **Example**: Transfer command (word): M1

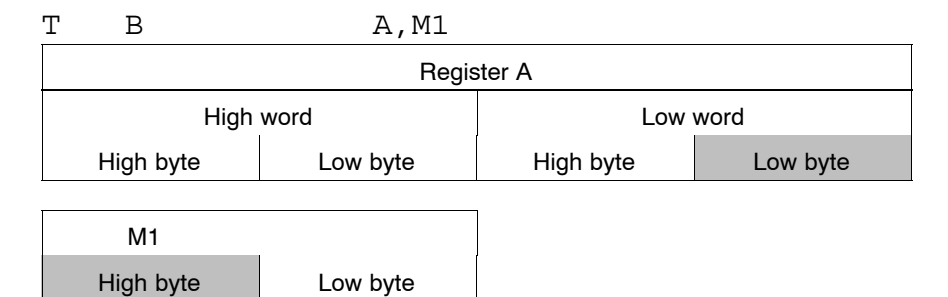

#### **Example**: Transfer command (word): M2

High byte Low byte

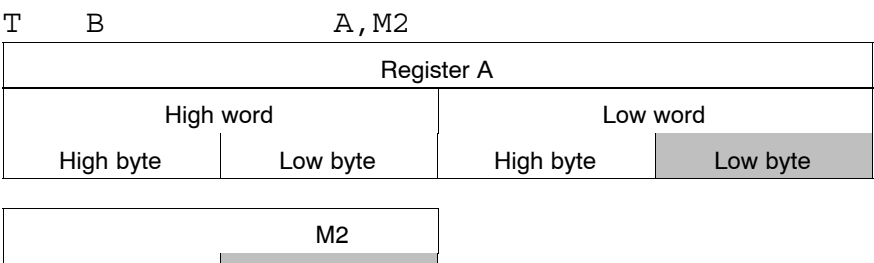

### **Word = W**

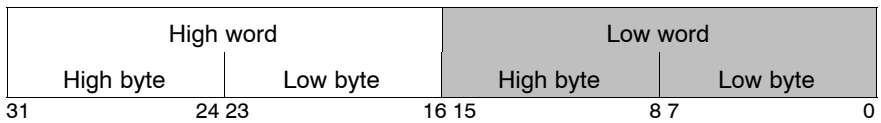

An even-numbered or odd-numbered byte address may be specified for word processing during the load or transfer instructions.

Without exception, for the **load** instruction, the specified byte and the subsequent byte are loaded into the LOW word of the register (32-bit); the HIGH word of the register remains unchanged.

Without exception, for the **transfer** instruction, the specified byte and the subsequent byte are written from the LOW word of the register (32-bit).

#### **Example**: Load command (word): M2

L W M2,A M2 High byte | Low byte

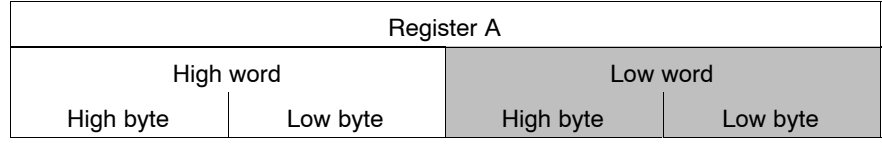

## **Double word = D**

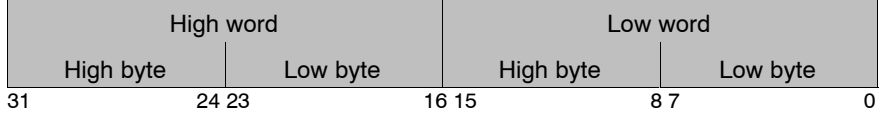

**Loading** always requires the base byte and the following 3 bytes to be loaded into the specified register (32-bit).

**Transferring** always requires the specified register (32-bit) to be written to the base byte and the following 3 bytes.

**Example**: Load command (double word): M4

L D M4, A

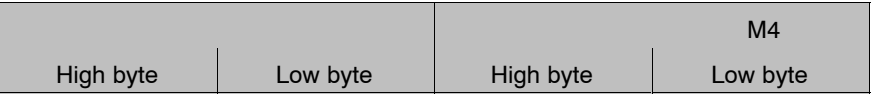

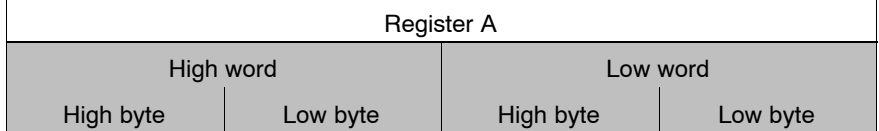

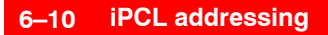

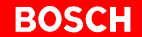

#### **Example**: Transfer command (double word): M4

T D A, M4

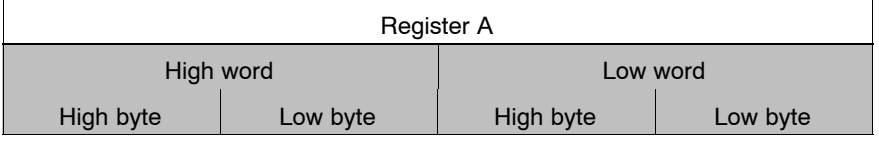

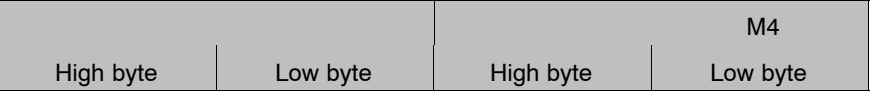

## **Example**: Transfer command (double word): M3

Error in the PG.

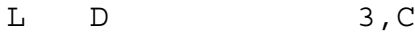

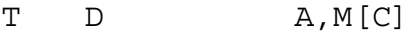

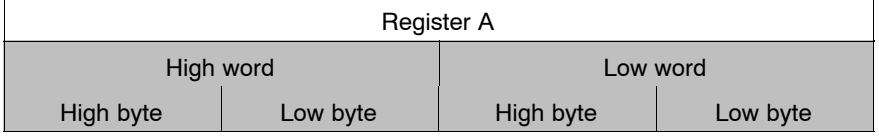

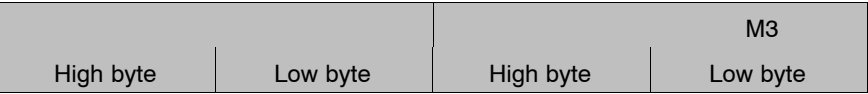

## **6.6 Register structure**

The controller features 4 working registers, which can be addressed in a bitwise, byte-wise, word-by-word or double word fashion. In this context, it should be noted that byte/word addressing always addresses the LOWbyte/word.

#### **Working registers A, B, C, D**

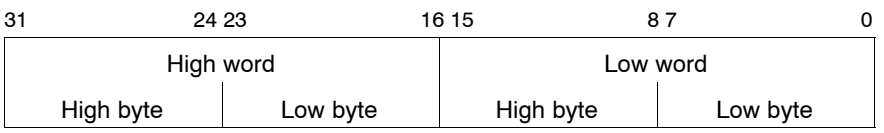

For operations that exceed the 32-bit format, the registers are combined to form permanent register pairs.

#### **Working register pair A + B**

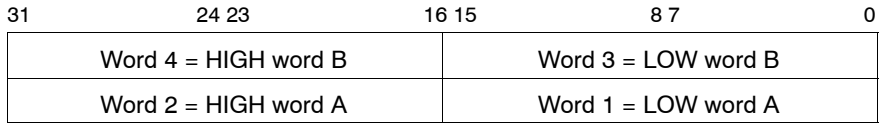

#### **Working register pair C + D**

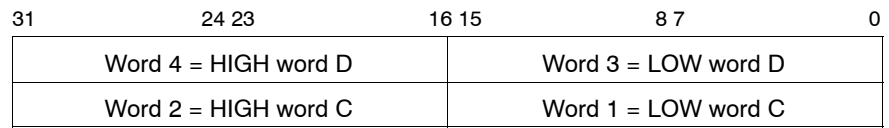

### **Status bits**

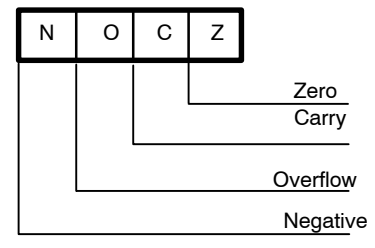

## **6.7 Representation of constants**

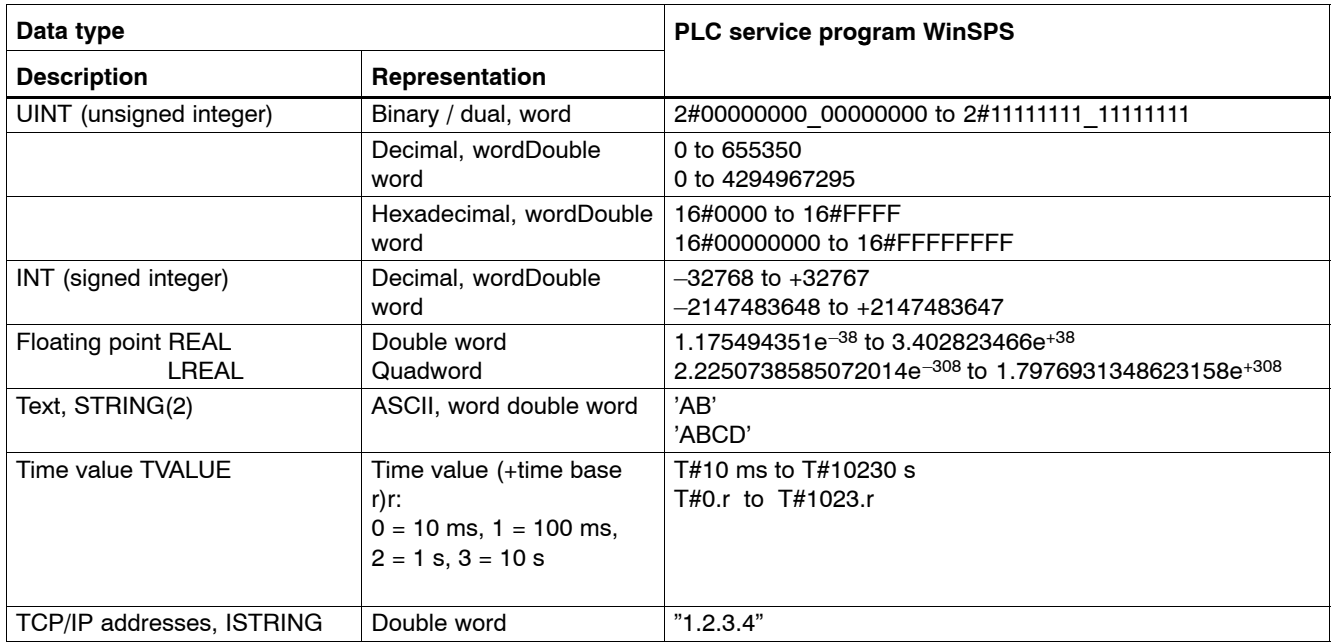

## **6.8 Program module calls**

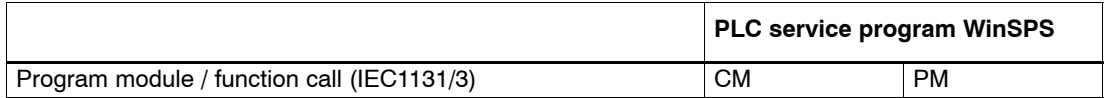

## **6.9 Jump instructions**

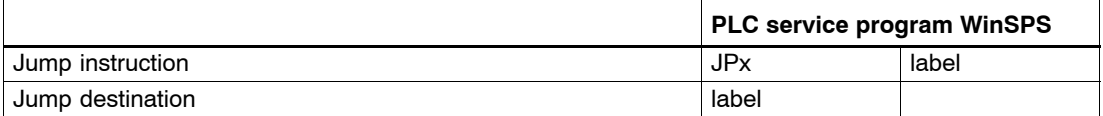

## **6.10 Bit- and module addresses**

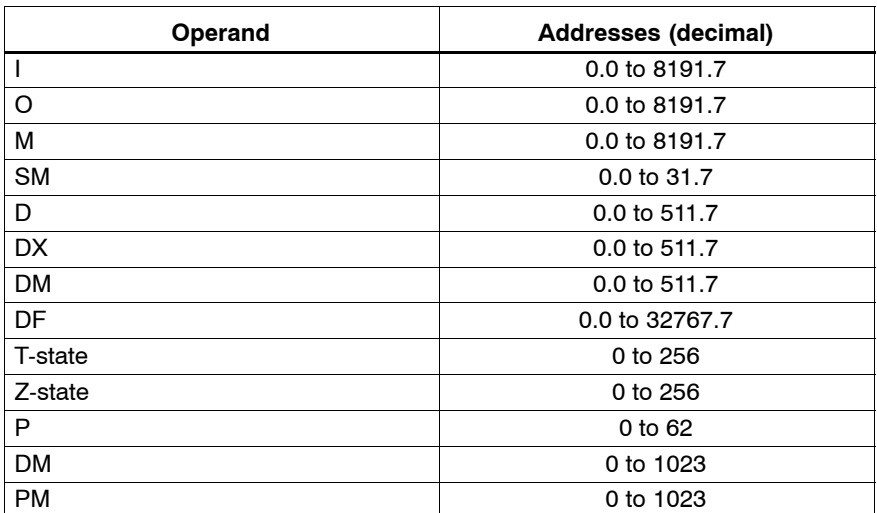

## **6.11 Byte addresses**

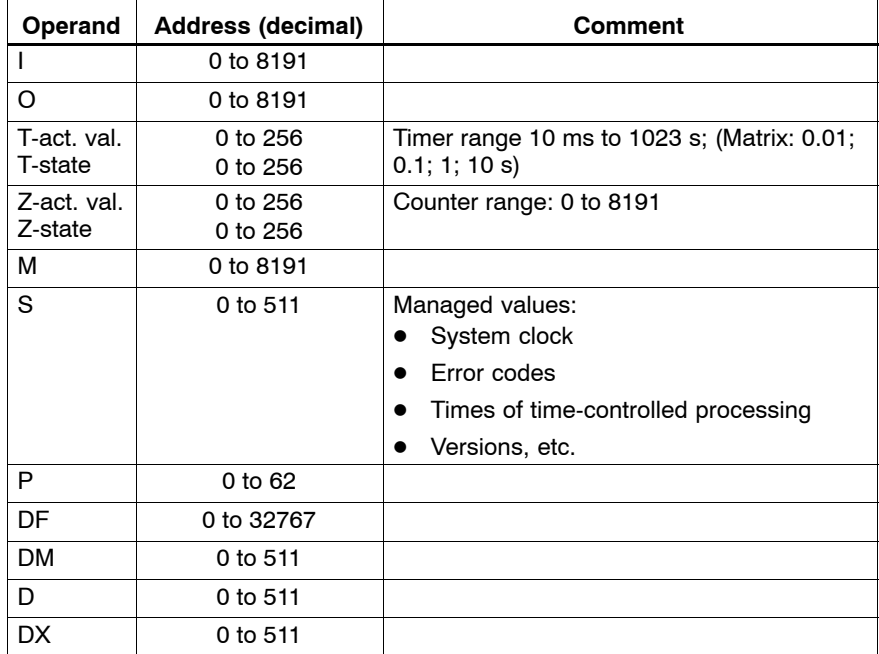

The even-numbered byte addresses are used as word addresses. For double word addresses the byte addresses have to be divisible by four.

## **6.12 Addressing modes**

## **6.12.1 Absolute addressable operands**

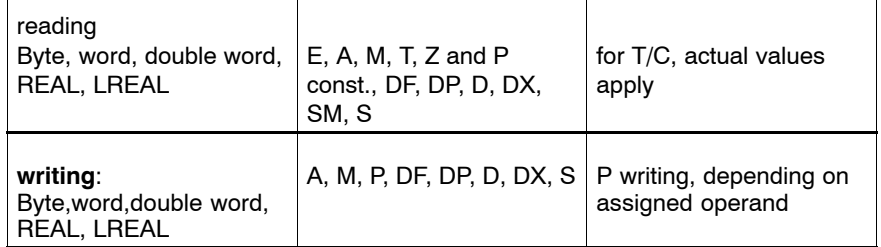

## **6.12.2 Direct addressing of all absolute addressable operands**

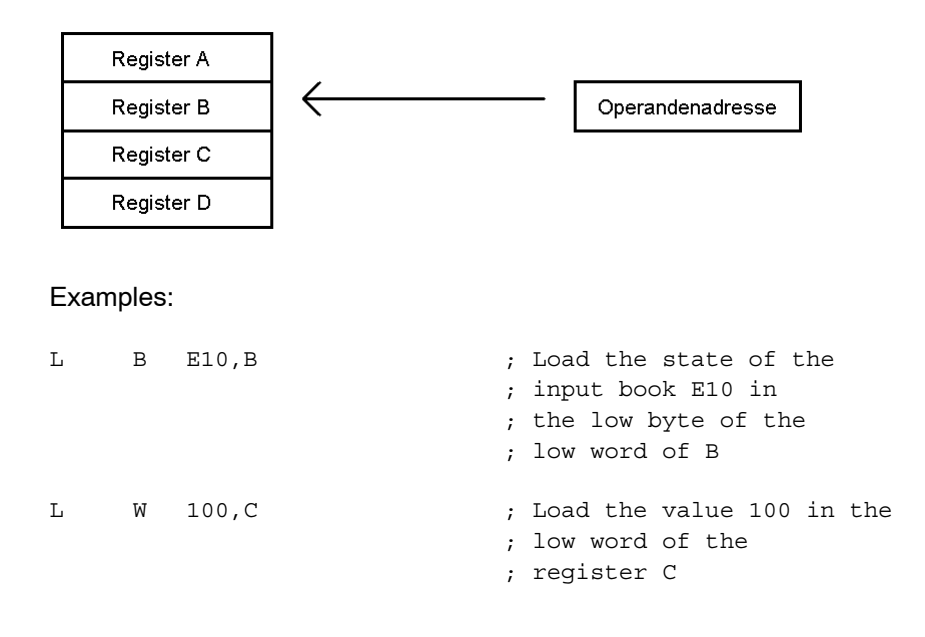

## **6.12.3 Register-to-register addressing**

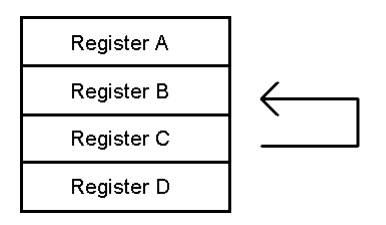

#### Example:

```
L W C,B ; Load the contents of the low word
          ; of register C
          ; into the low word of
          ; register B
```
**Examples**

## **6.12.4 Register indirect addressing**

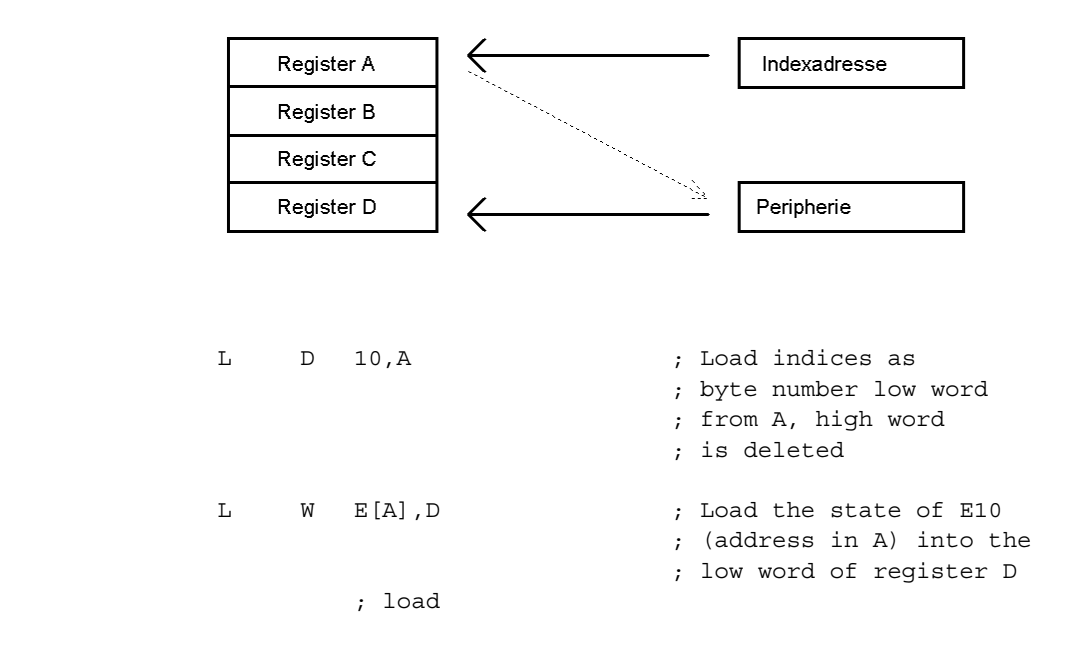

**F** When employed as index register 32 bits are always used.

## **6.12.5 iPCL indirect addressing**

Indirect addressing, whether word/byte or bit-oriented, is accomplished with the use of an operand prefix containing the operand identifier (operand ID) and operand address. This greatly facilitates the handling and monitoring of operand addresses.

In addition, all data and program modules can be called indirectly.

The operand prefix is structured as follows:

OPD[R] OPD = Operand ID [R] = Operand address (index address) in the registers A, B, C, D

. **When loading index addresses into one of the registers, double word D must always be used as a supplement because the registers are 32 bits wide, and the HIGH word must be deleted!**

Principle of indirect addressing, using the example of a block transfer via program loop:

Task to be accomplished:

Transfer of 5 input words starting at address I10 into marker words from address M50 upward.

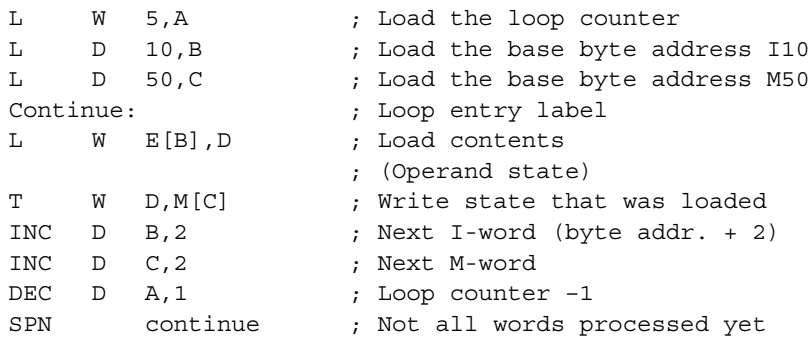

#### **Indirect byte addresses**

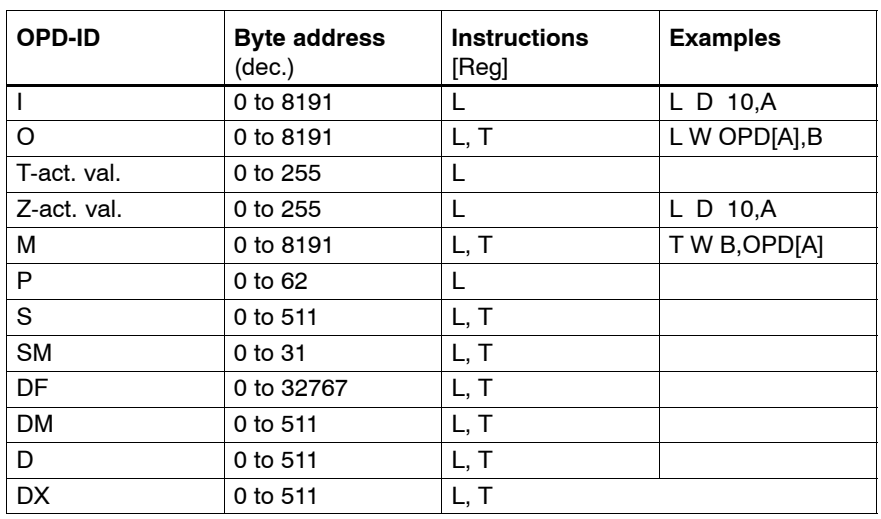

In order to address the next byte or next T/C the address needs to be incremented by 1. In order to address the next word the address needs to be incremented by 2.

#### **Indirect bit addresses**

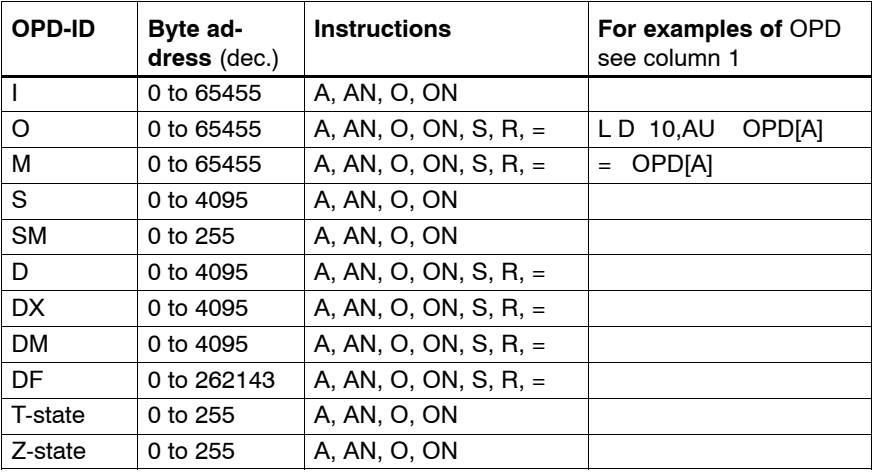

To address the next bit relative to a given starting address, this address must be incremented by 1.

#### **Indirect module addresses**

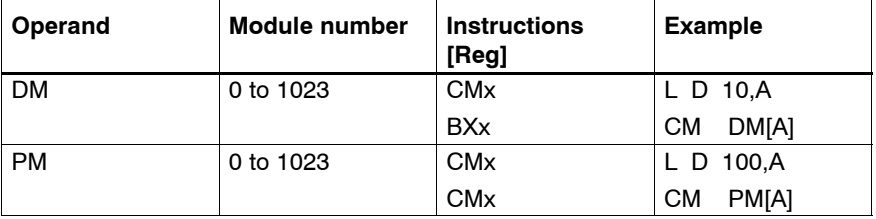

To address the next module relative to a given module number, it must be incremented by 1.

In the case of a range violation or if the module is not available, the controller will enter STOP mode. In both instances, the cause of the error can be indicated by the Programming Unit (PG).

## **6.13 Parameter transfer**

When a program module is called up, up to 63 parameters can be transferred. The number of parameters transferred is specified in the module call-up command. Then the parameters follow, starting with P0. In a PM that has been called, these parameters can also be processed indirectly: (L D P[R],R).

#### **The indirect processing of parameters is only possible from WinSPS version 3.0 onwards.**

The applicable operand attributes are listed below:

- $\bullet$  D double word (default)
- $\bullet$  W word
- $\bullet$  B byte

Bit operands are programmed without the use of attributes.

#### . **Timers and counters are transferred without operand attributes to facilitate their use as both word (i.e. timer / counter values) and as bit (i.e. timer / counter status) in the module to be called.**

Example: Parameter transfer

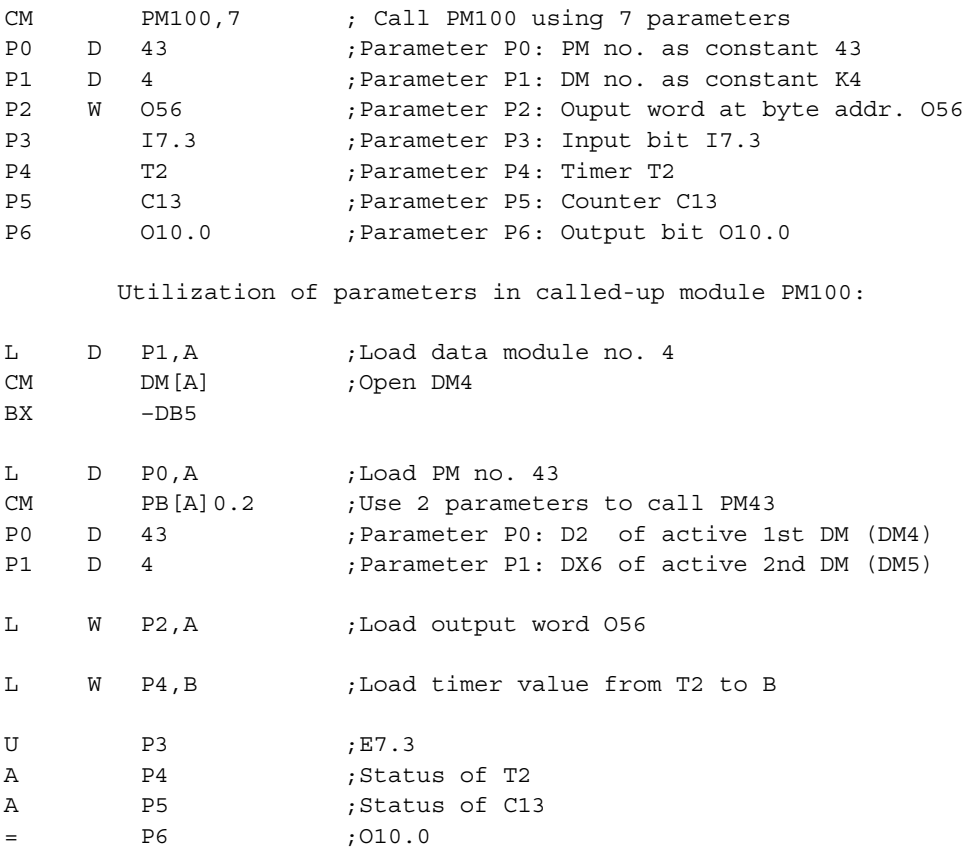

## **6.14 Addressing limits**

#### **Direct addressing**

In direct addressing, addressing limits are determined by the operand attribute.

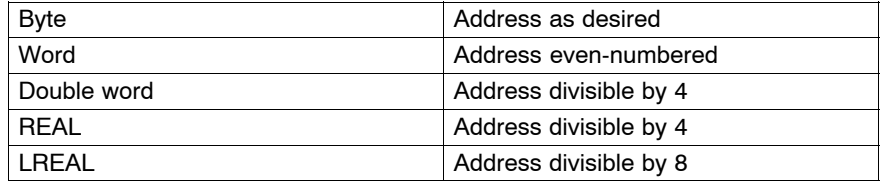

#### Example:

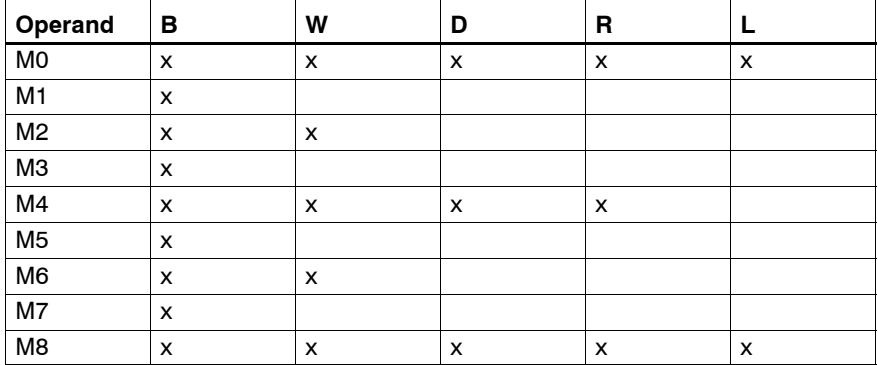

#### **Indirect addressing**

#### Example:

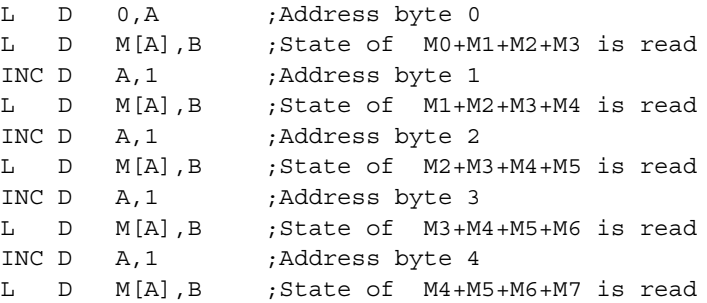

#### **Parameterized addressing**

Parameterized addressing is not subject to the same addressing limits as indirect addressing.

#### Example:

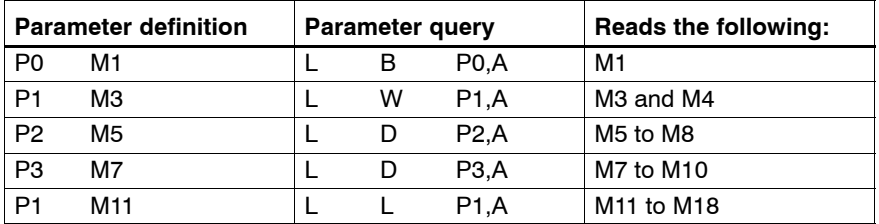

Notes:

# **7 Instruction set**

## **7.1 Structure of controller instructions**

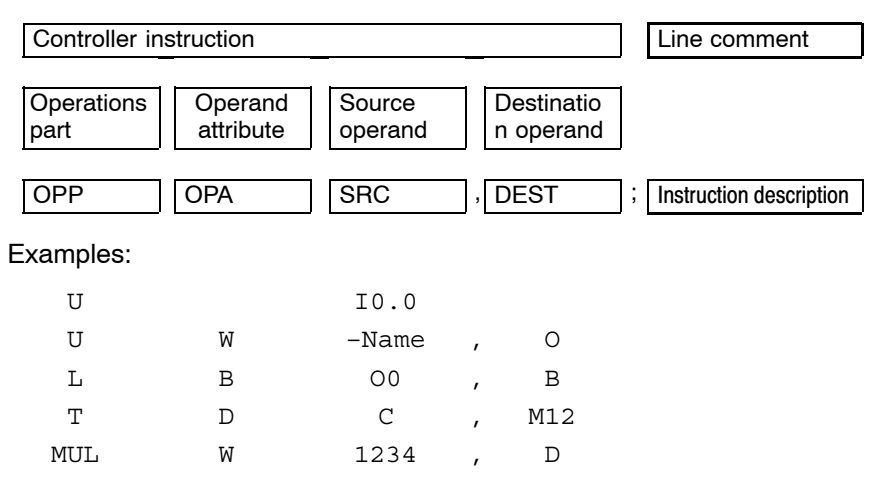

# **7.2 Flags**

The flags are influenced by the following instruction groups:

- Bit instructions Shift • Compare **D** Rotate
- Convert **Convert Convert Convert Convert Convert**
- 
- 
- Increment **D** Multiply
- Decrement **Divide** Divide
- 
- 
- 
- Swap **D** Subtract
	-
	-

They can be used not only in program processing instructions (jumps, module instructions) but also in logical links (special marker queries).

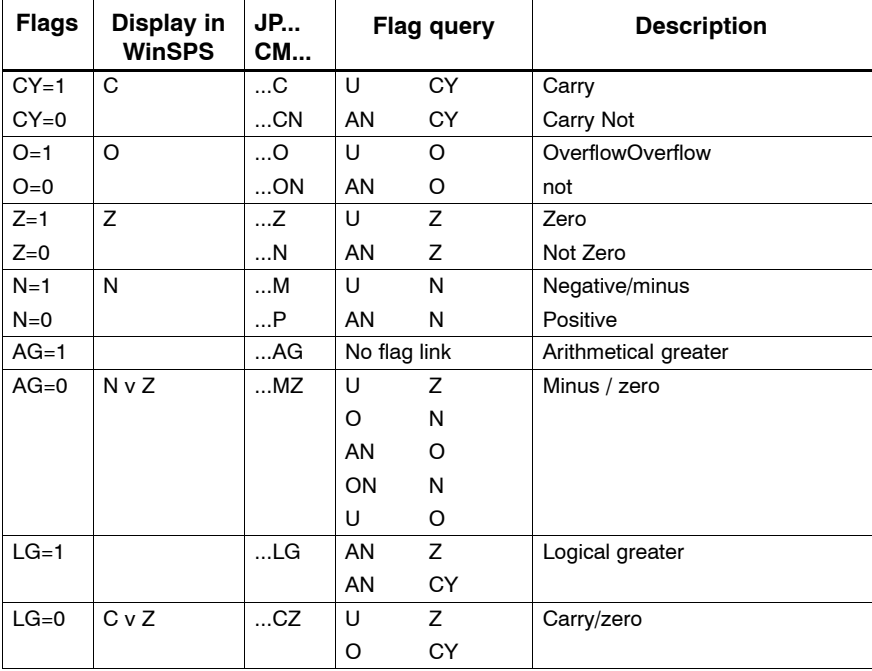

# **7.3 Key to abbreviations**

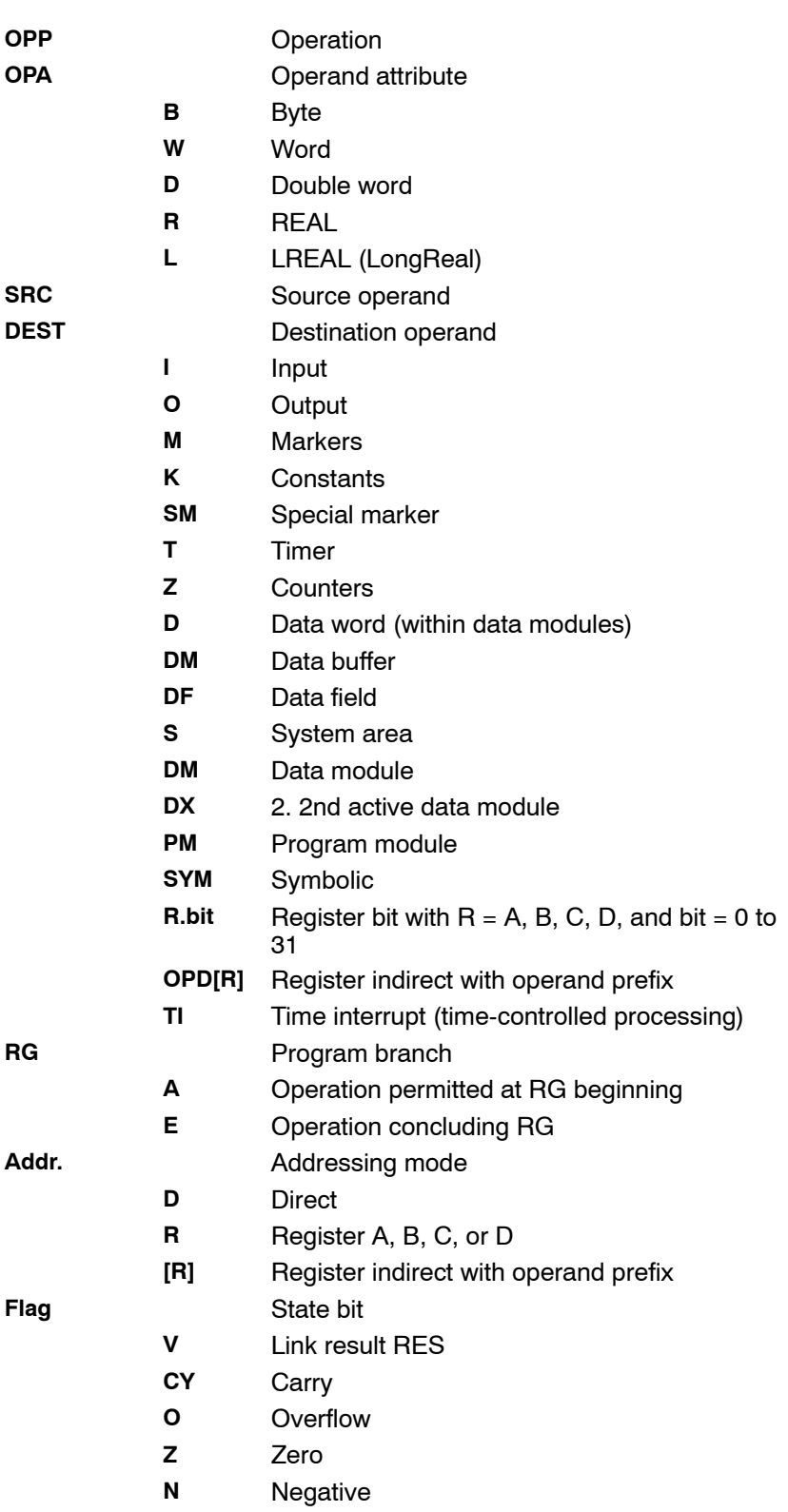

## **7.4 Bit instructions**

Bit instructions modify the state bits C, Z, O, and N.

#### . **Exception: Flags themselves are not changed by a binary flag query.**

Links are interpreted in accordance with the Boolean "AND" before "OR" logic principle. Parenthesized instructions are used to form logical intermediate results.

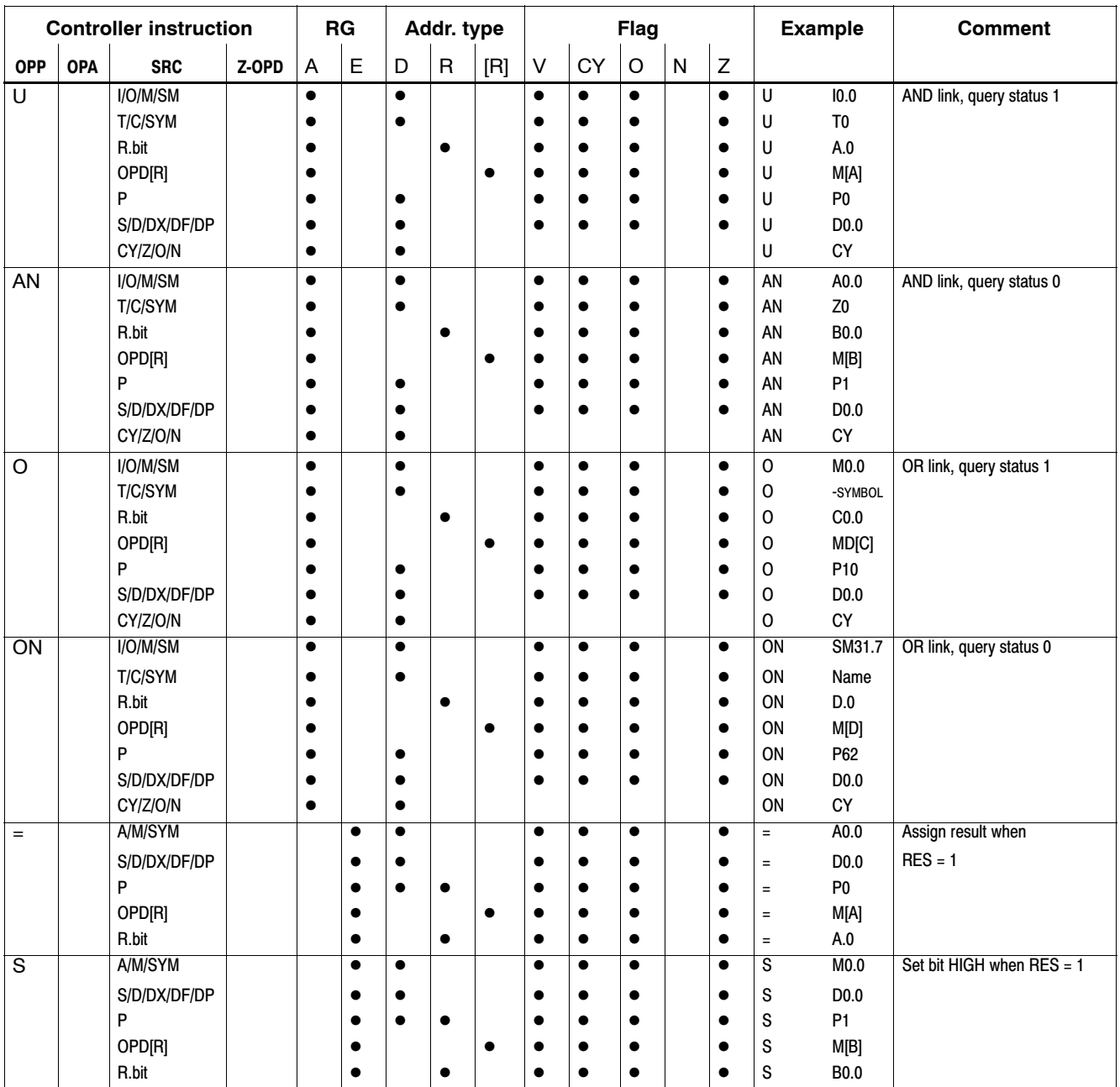

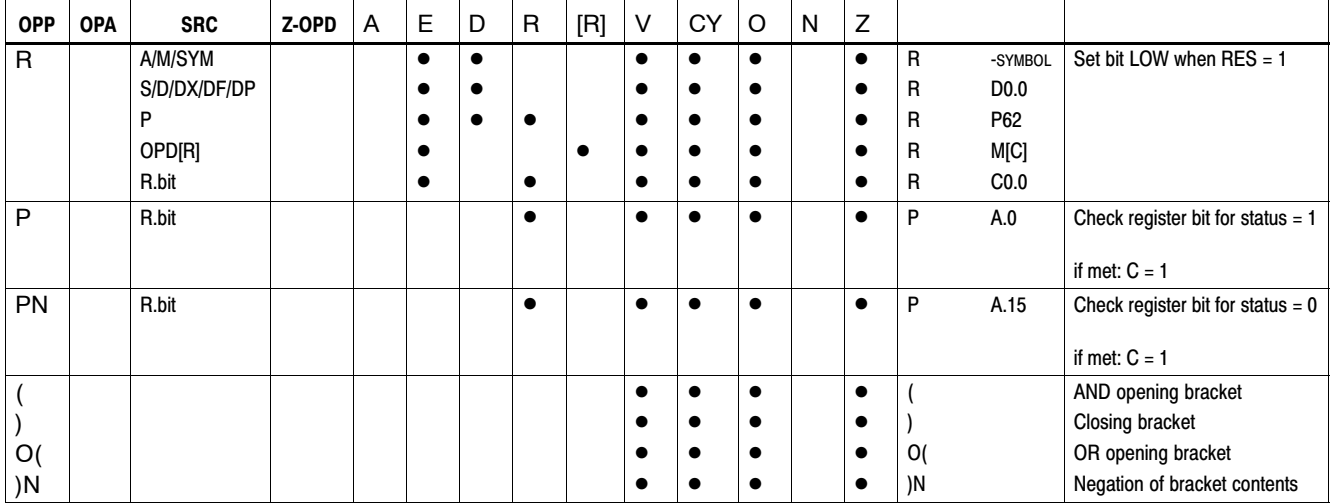

# **7.5 Timer programming**

The iPCL provides 256 timer circuits, T0 through T255.

These can be used in the following modes:

- $\bullet$  SP Pulse
- SPE Start pulse extended
- SR Start time as raising delay
- SF Start time as falling delay
- SRE Start time as raising delay extended

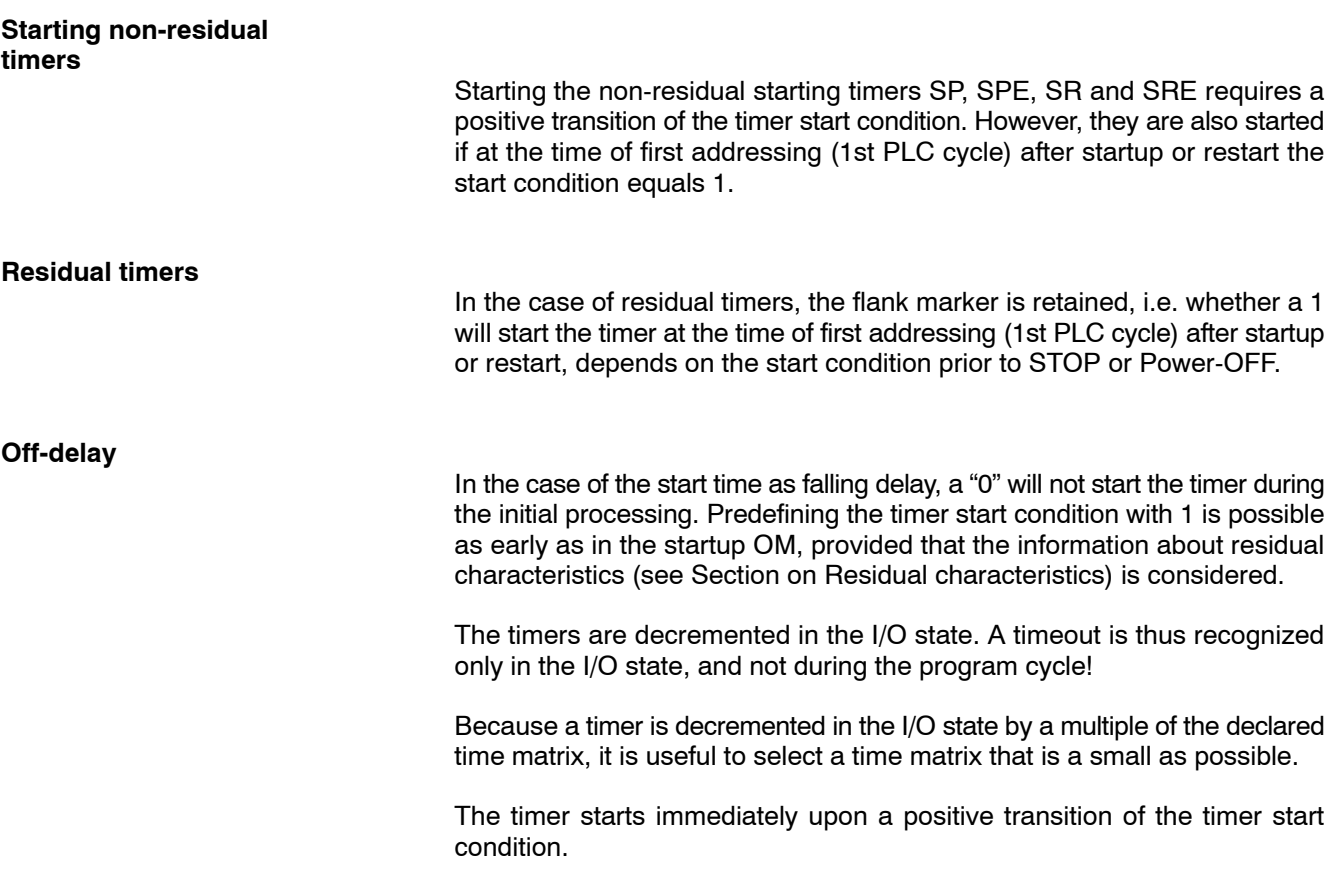

## **7.5.1 Timer instructions**

Timer starts are activated only when the RES signal undergoes a transition from 0 ↑1. In advance of the timer start, the time value is loaded into the register being used. Reset and stop functions of timers are always RES signaldependent. The timer status for logical links is instruction-dependent, and may be taken from the timer diagrams.

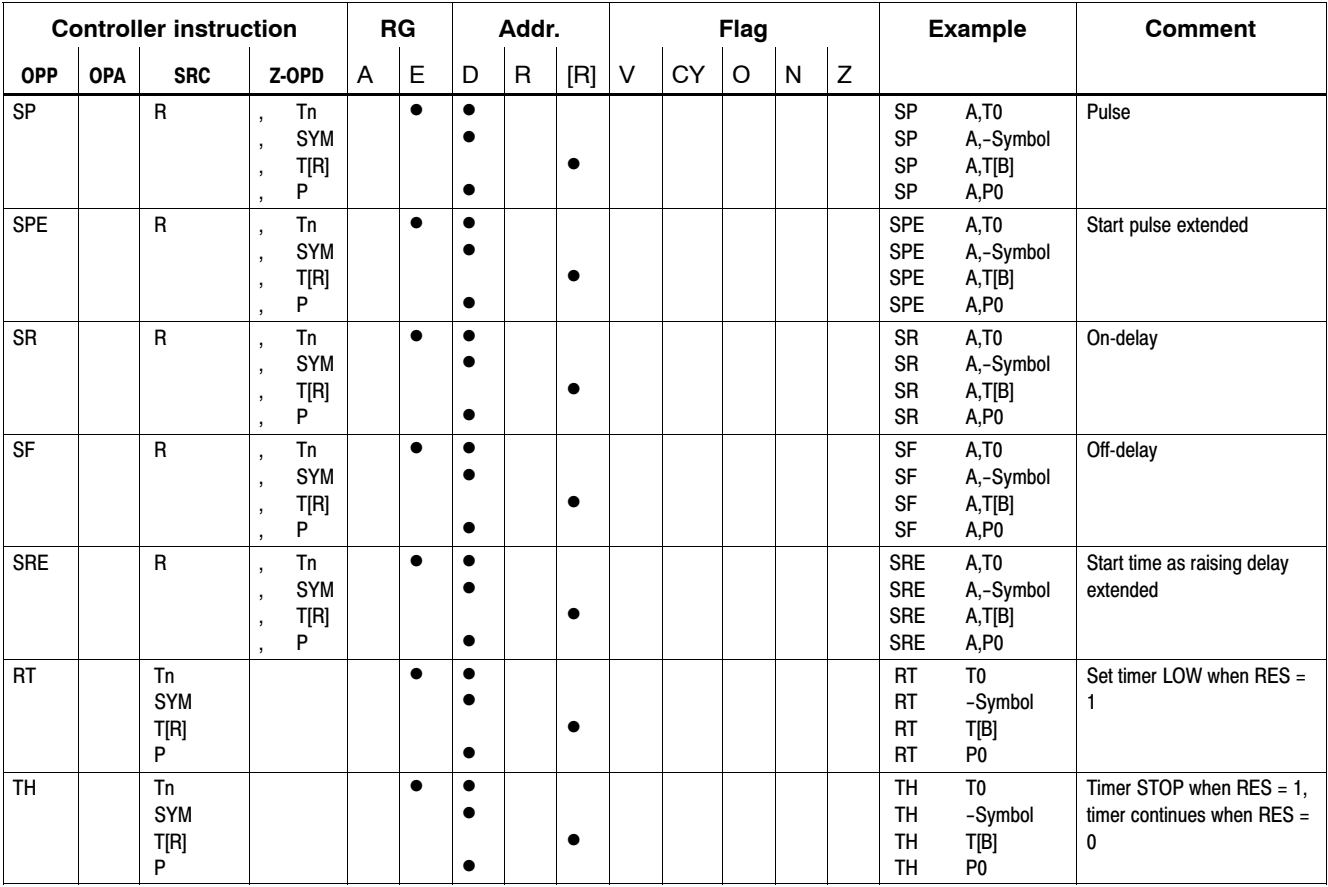

## **7.5.2 Time format**

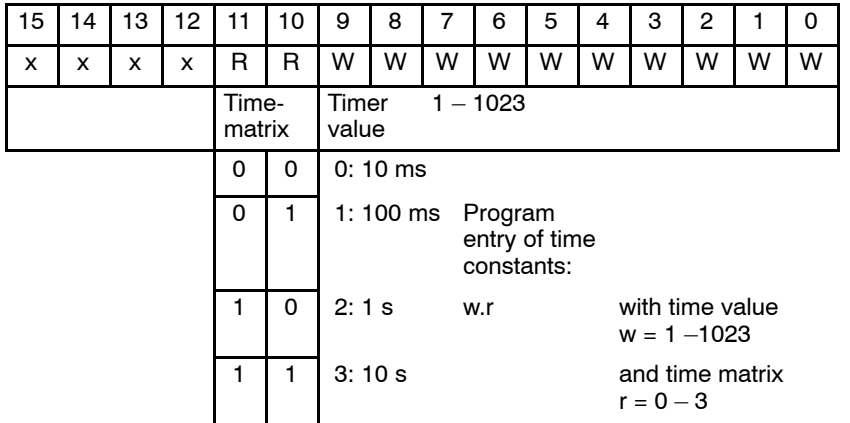

The following applies to the time format:

#### Example:

Timer T100 is to be started at 15 sec:

L W T#15s,A ;15s declaration in the CL500 1s time matrix U B – start<br>SPE A, T100 A, T100

#### Same function but with smaller time matrix, i.e. higher accuracy:

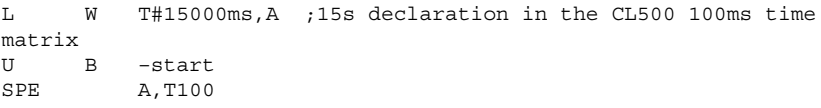

Timer start with the assistance of the PG time matrix:

L W T#15.2,A ;15s declaration in the PG 1s time matrix -start SPE A, T100

#### Same function but with smaller time matrix, i.e. higher accuracy:

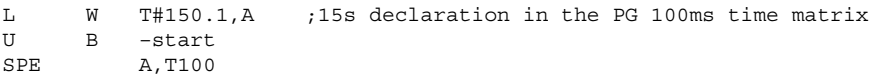

# **7.5.3 Timer diagrams**

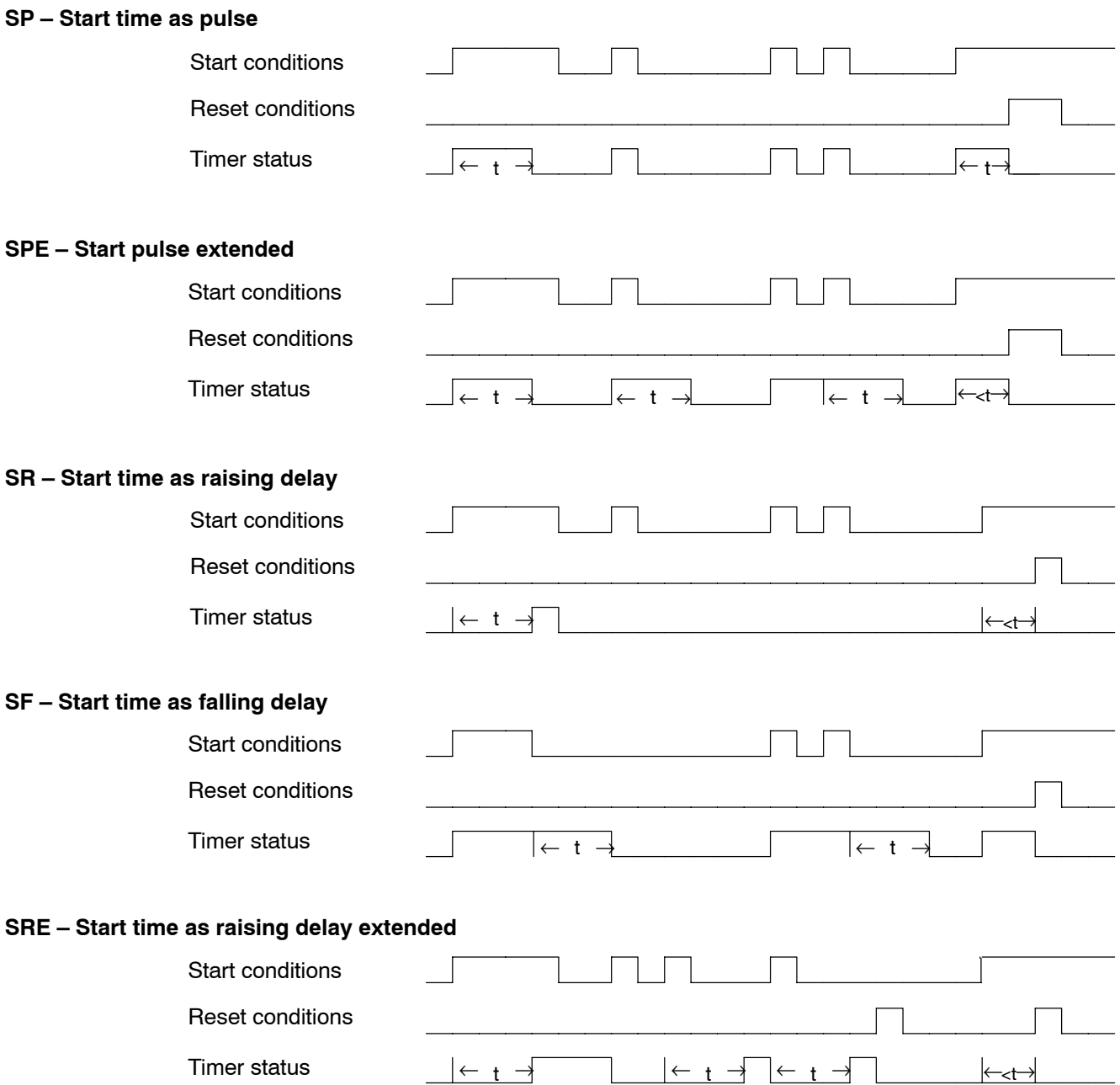

## **7.6 Counter instructions**

The setting of counters and counting up and down occurs only when the RES signal undergoes a transition from 0 -> 1.

In advance of the setting, the required counter content is loaded into the register being used.

Counter resetting always occurs static RES signal-dependent.

The counter status for logical links depends on the counter content.

- For counter values  $> 0$  the status = 1
- $\bullet$  For value = 0 status = 0

The counting range is between 0 to 8191.

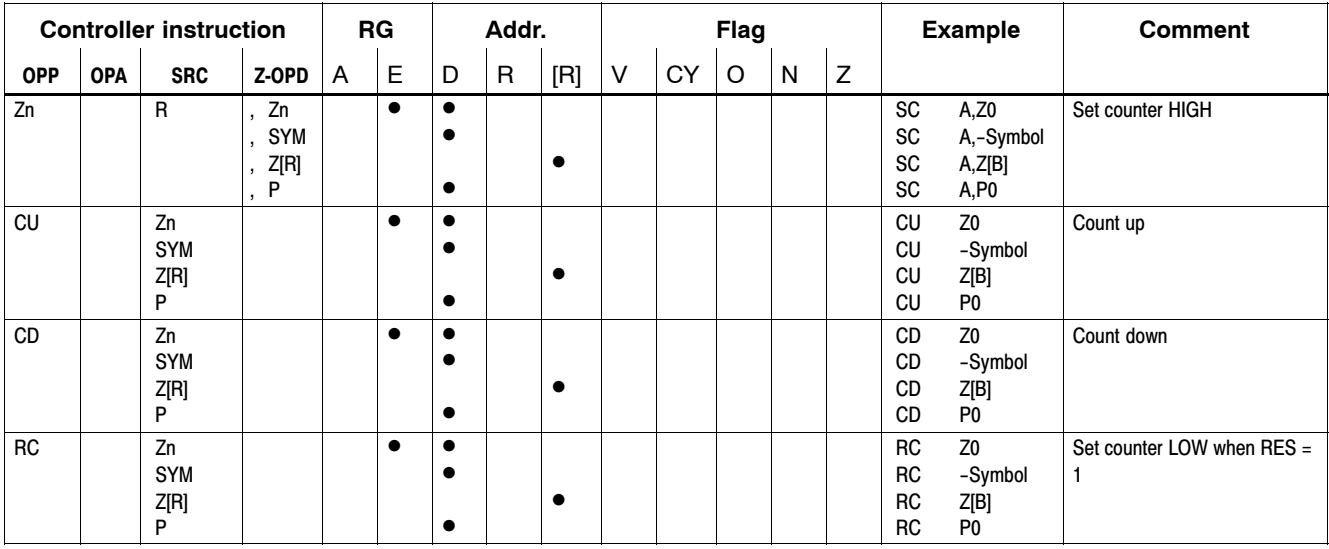

# **7.7 Digital links**

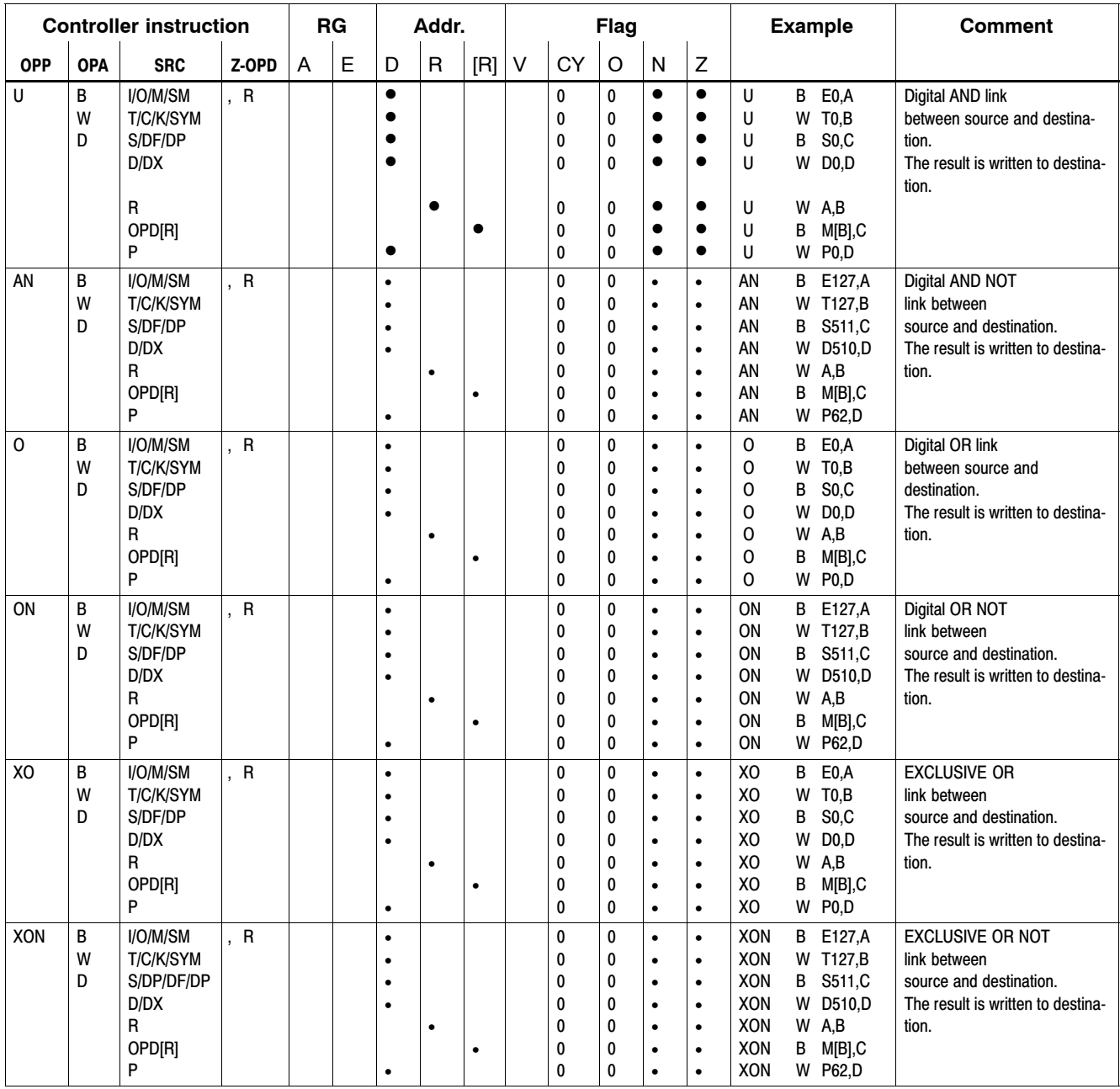

# **7.8 SWAP instructions**

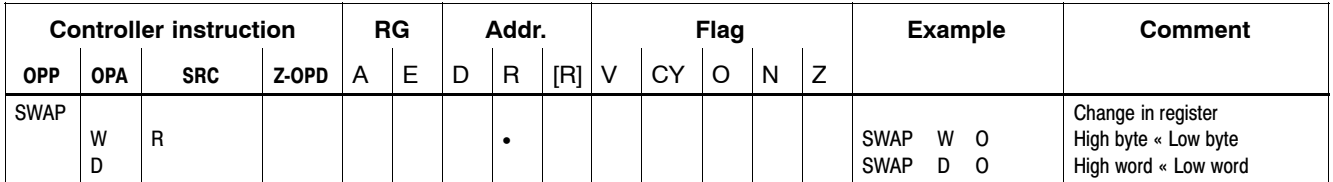

## **7.9 Compare instruction**

The universally applicable CPLA (Compare Logical and Arithmetical) instruction is available for Compare operations. This facilitates both logical and arithmetic compare operations.

For reasons of compatibility the purely logical CPL instruction was also implemented; it is used to map binary result queries also in special markers.

The logical compare operation regards the bytes, words, or double words to be compared as unsigned integers, i.e. as unsigned 8, unsigned 16, or unsigned 32.

The arithmetical compare operation regards the bytes, words, or double words to be compared as signed integers, i.e., as signed 8, signed 16, or signed 32.

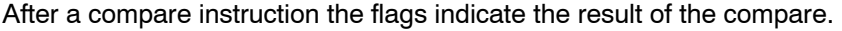

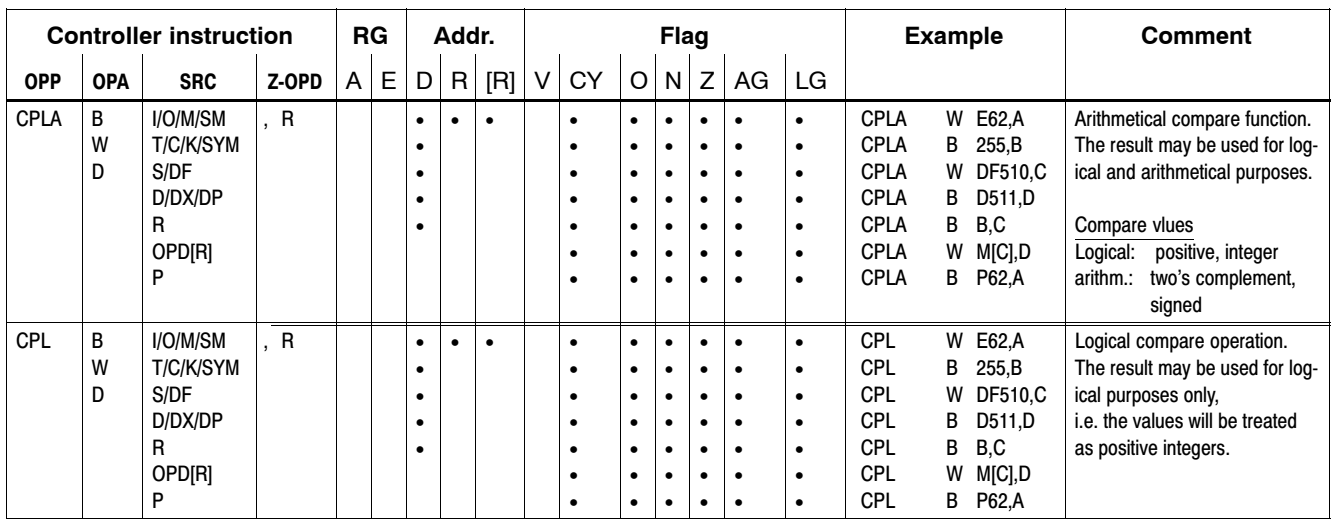

CPLA compare vlues:

- Logical: positive, integer
- Arithmetical: two's complement, signed integer

After a compare operation, the flags or special markers provide information about the result of the compare.

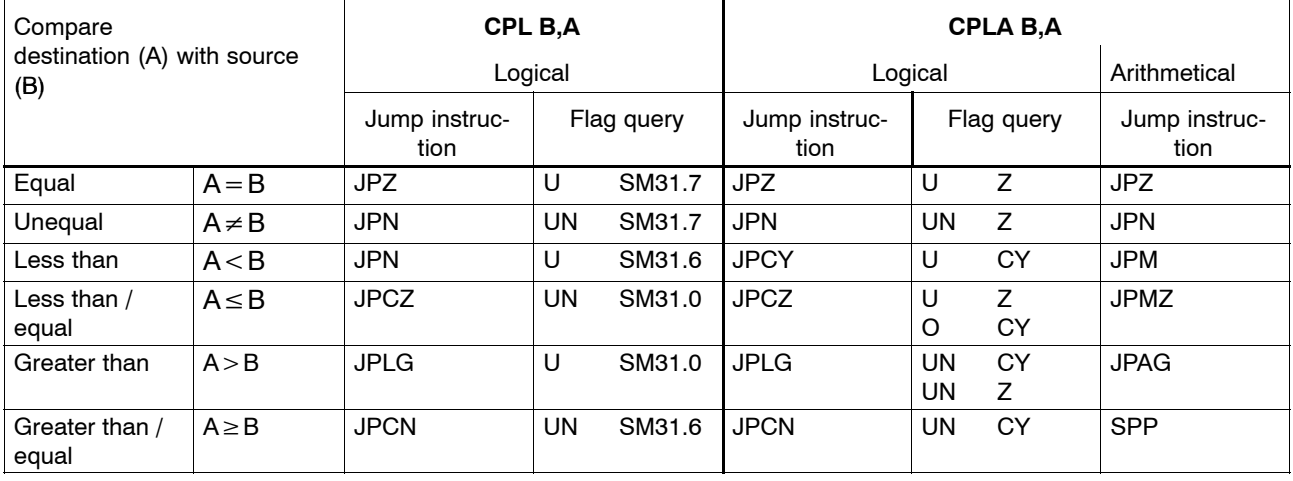

#### Examples:

- **EF** When using the CPLA instruction, the evaluation of the compare re**sults must always be programmed immediately following the compare instruction itself. The user is advised to bear in mind that with the exception of flag queries, binary operations will cause a modification of the flags. Therefore, a compare result can be used only in a link. Following this, another CPLA instruction must again be programmed.**
- **The special markers that are influenced only by the CPL instruction will remain unaffected until the next CPL instruction.**

## **7.10 Load instructions**

Load instructions (L) are used to write statuses or values from operands into registers. Signal statuses of inputs / outputs are loaded from the periphery image.

In the event that the status of inputs or outputs is to be loaded directly from the peripherals during the program cycle, then this status must be loaded into the image (LD) before the actual load instruction (L) is issued.

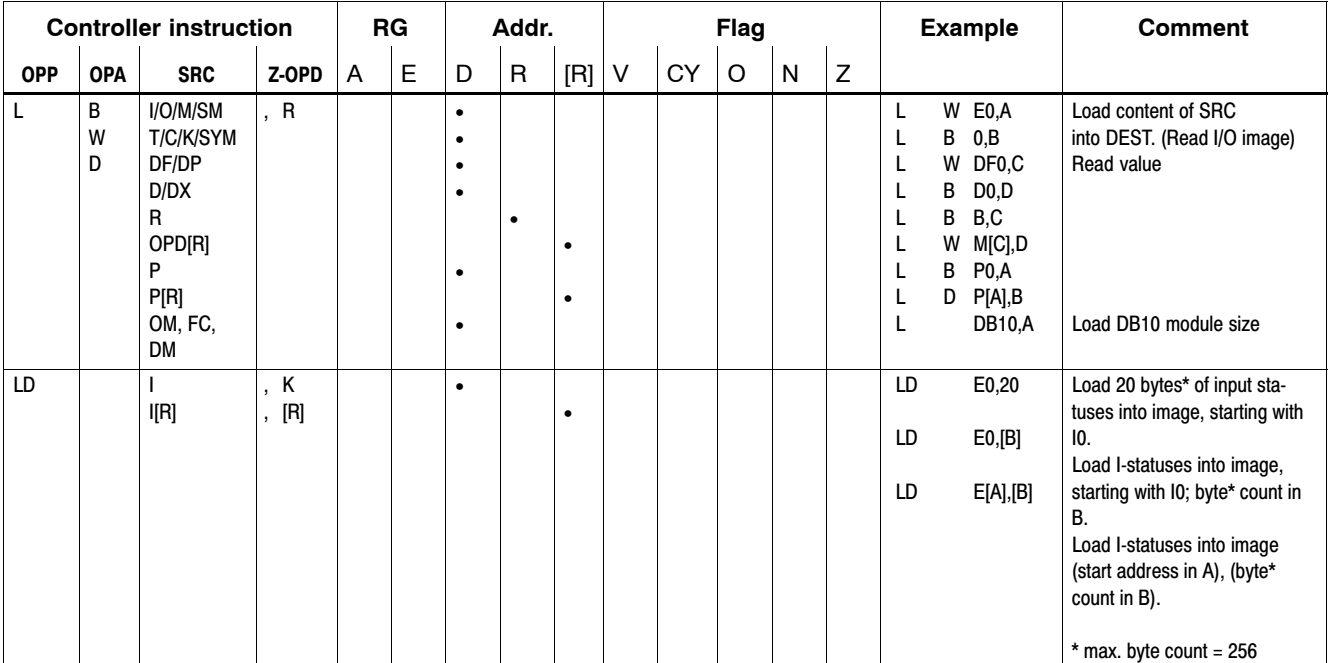

#### Example of direct loading:

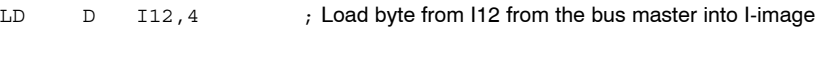

- L D I12, 4 ; Load statuses I12 through I15 into register A
- **F** When using the "indirect parameter" load instruction (L D P[R], R), the **WinSPS is unable to perform a syntax check because it cannot foresee which operand address will actually be addressed by the parameter. The controller may enter STOP mode. The user is therefore advised to ensure the required syntax for this instruction is used.**

## **7.11 Tranfer instructions**

Transfer instructions (T) are used to write statuses or values from registers to operands. Signal statuses from outputs are written into the periphery image. In the I/O state this image is then transferred to the outputs.

In the event that the statuses of outputs are to be sent directly to the peripherals during the program cycle, then the transfer instruction (TD) will be used.

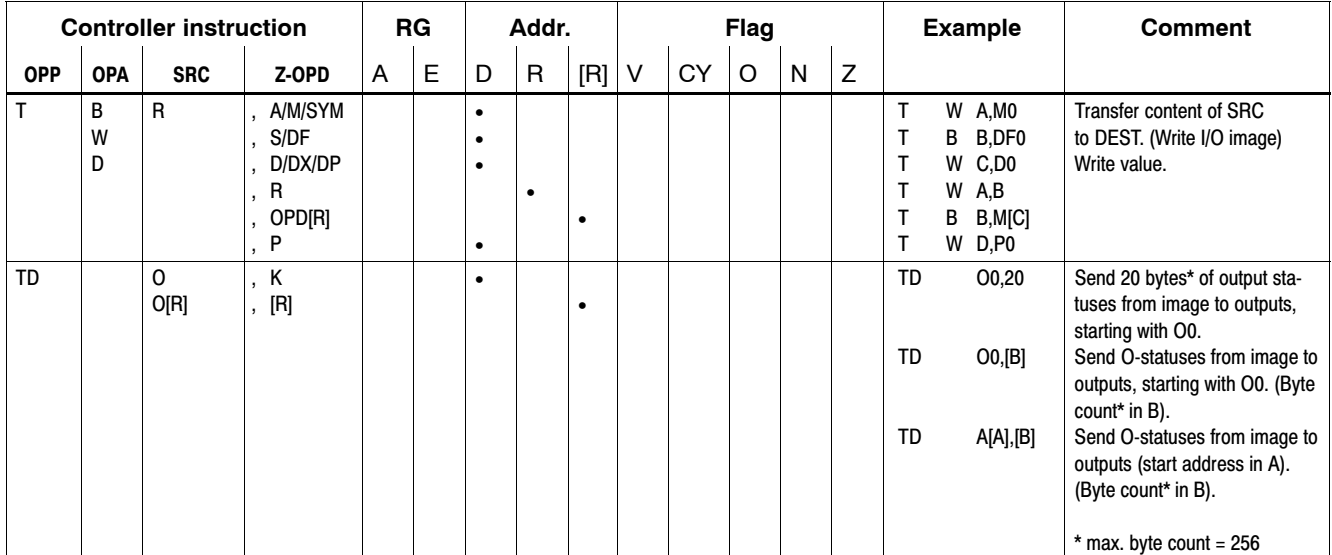

#### Example of direct transfer:

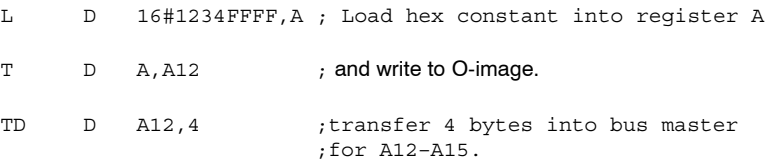

## **7.12 Convert instructions**

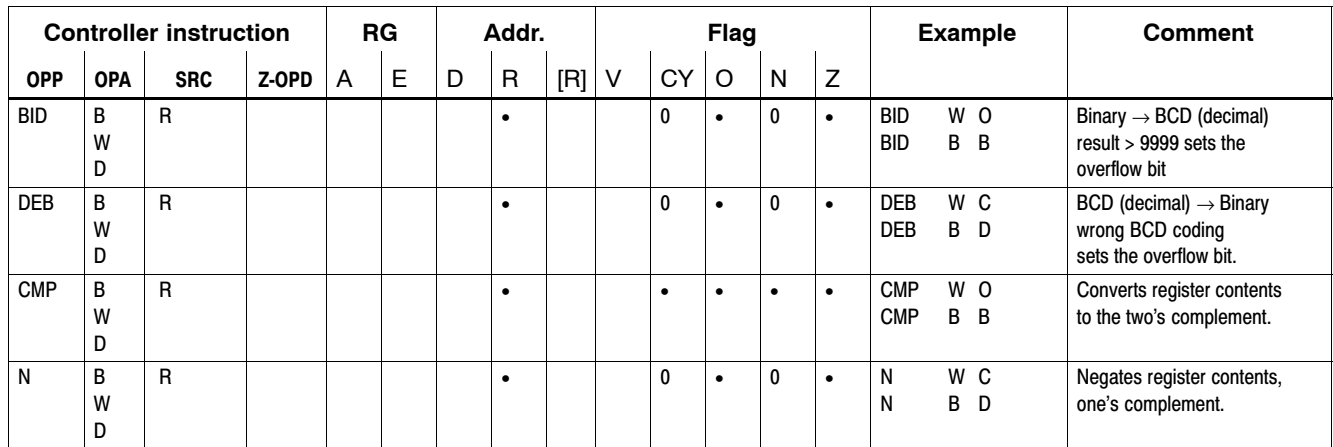

Positive and negative numbers are differentiated by the status of the MSB.

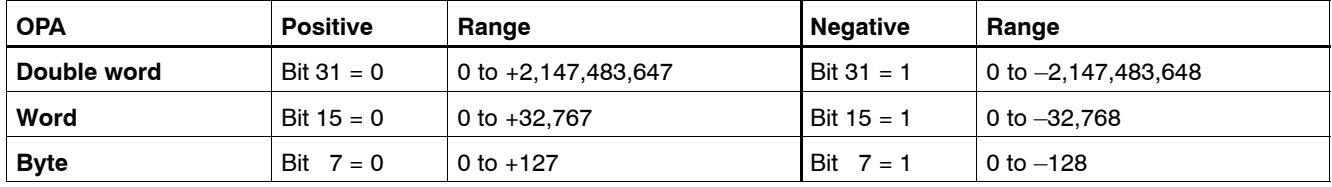

**Example**: The representation of positive and negative numbers.

By way of illustration, a 4-bit number (nibble) is used here; the nibble data format is not supported by the controller.

- 0 1 1 0 positive number 6
- 1 0 0 1 negation one's complement

$$
\begin{array}{cccc} + & \phantom{+} & 1 \end{array}
$$

 $1010$  two's complement = negative number 6

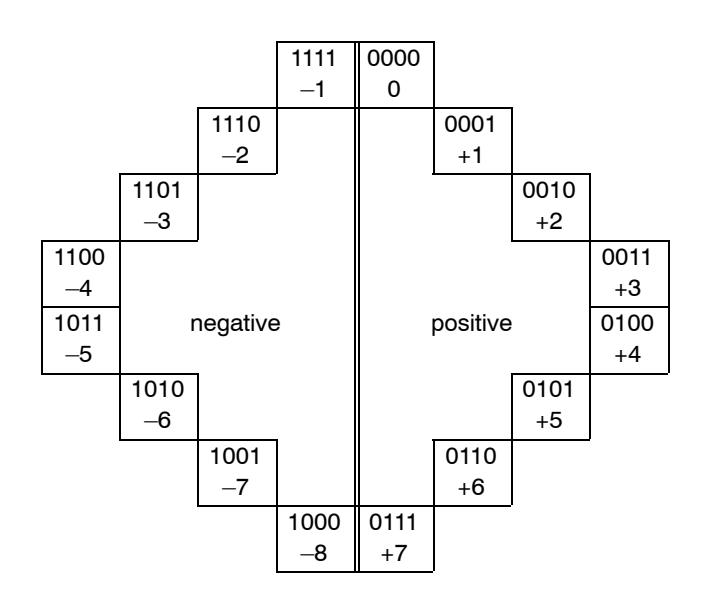

## **7.13 Increment & Decrement instructions**

Increment / decrement the contents of source operand SRC:

- $\bullet$  by the number n; (where n=1 to 127)
- $\bullet$  when n = 0, and when [C], by the number stored in C, max. 127.

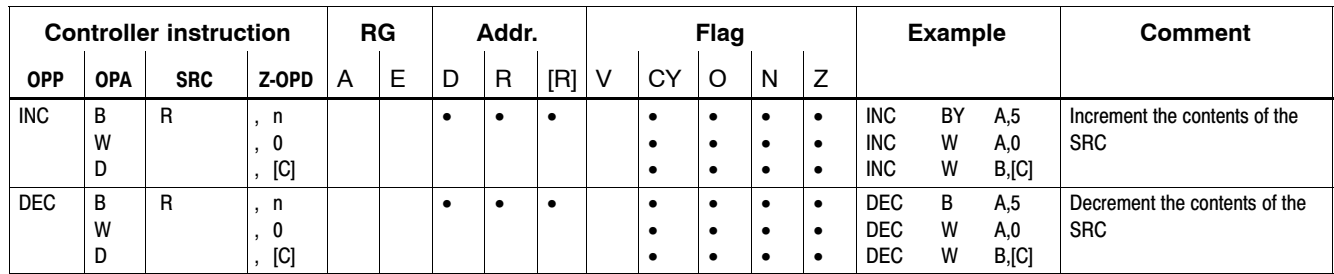

## **7.14 Stack instructions**

The available stack size comprises 256 double words. In the event of underflow, special marker S28.4 in the system area goes HIGH; overflow sets the S28.5 to HIGH. The I/O state deletes the entire application stack.

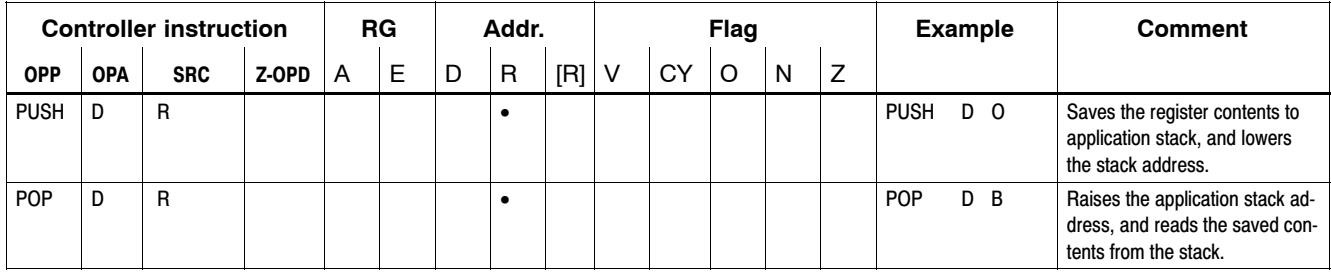

## **7.15 No operation instructions & CARRY manipulations**

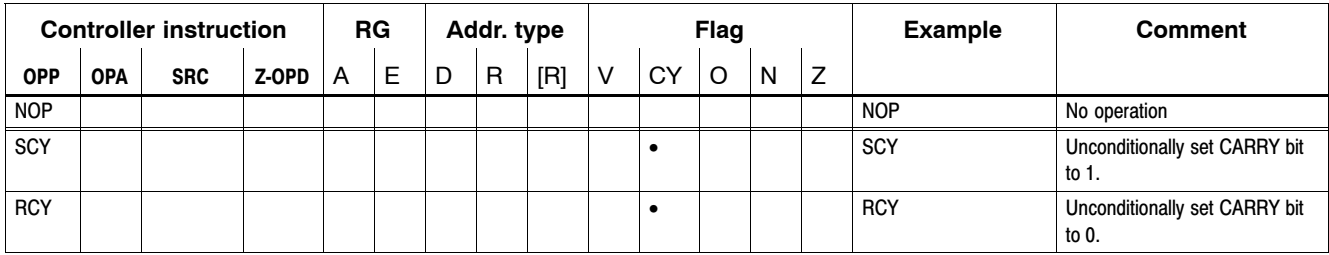

## **7.16 Shift instructions**

Shift the contents of source operand SRC:

- $\bullet$  by the number n
- $\bullet$  when n = 0, and when [C], by the number stored in C.

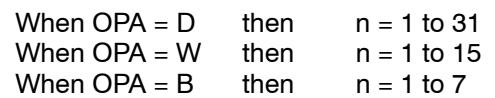

| <b>Controller instruction</b> |            |            |       | RG |   | Addr.     |              |           | Flag |    |           |           |           | <b>Example</b>  |                  | <b>Comment</b>      |
|-------------------------------|------------|------------|-------|----|---|-----------|--------------|-----------|------|----|-----------|-----------|-----------|-----------------|------------------|---------------------|
| <b>OPP</b>                    | <b>OPA</b> | <b>SRC</b> | Z-OPD | A  | E | D         | $\mathsf{R}$ | $[R]$ V   |      | СY | $\circ$   | N         | Z         |                 |                  |                     |
| <b>SLR</b>                    | B          | R          | n     |    |   | $\bullet$ | $\bullet$    | $\bullet$ |      |    | $\bullet$ | $\bullet$ | $\bullet$ | <b>SLR</b>      | <b>W</b> A.7     | SHIFT logical RIGHT |
|                               | W          |            | 0     |    |   |           |              |           |      | ٠  | $\bullet$ | $\bullet$ | $\bullet$ | <b>SLR</b><br>B | B, [C]           |                     |
|                               | D          |            | [C]   |    |   |           |              |           |      |    | $\bullet$ | $\bullet$ | $\bullet$ |                 |                  |                     |
| <b>SLL</b>                    | B          | R          | n     |    |   | $\bullet$ | ٠            | $\bullet$ |      | ٠  | $\bullet$ | $\bullet$ | $\bullet$ | <b>SLL</b>      | <b>W</b> A.7     | SHIFT logical LEFT  |
|                               | w          |            | 0     |    |   |           |              |           |      |    | $\bullet$ | $\bullet$ | $\bullet$ | <b>SLL</b>      | <b>B B</b> , [C] |                     |
|                               | D          |            | , [C] |    |   |           |              |           |      |    | $\bullet$ | $\bullet$ | $\bullet$ |                 |                  |                     |
| <b>SAR</b>                    | B          | R          | n     |    |   | $\bullet$ | ٠            | ٠         |      |    | $\bullet$ | $\bullet$ | $\bullet$ | <b>SAR</b>      | <b>W</b> A.7     | SHIFT arithmetical  |
|                               | w          |            | 0     |    |   |           |              |           |      |    | $\bullet$ | $\bullet$ | ٠         | <b>SAR</b><br>B | B, [C]           | <b>RIGHT</b>        |
|                               | D          |            | [C]   |    |   |           |              |           |      |    | ٠         | ٠         | ٠         |                 |                  |                     |

Logical SHIFT:

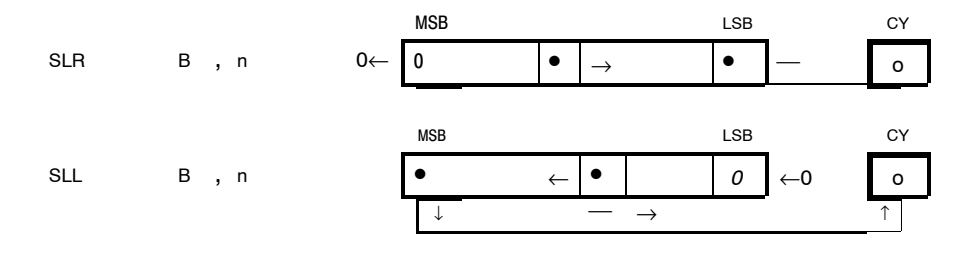

#### Arithmetical SHIFT:

All bits being vacated are filled up with the contents of the MSB.

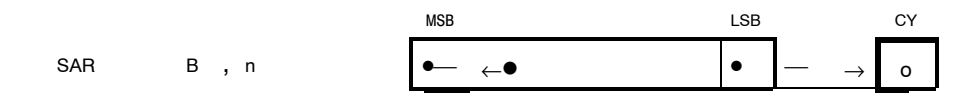

In the case of shift operations exceeding one space the overflow bit is set HIGH after a "1" was shifted through CY.

## **7.17 Rotate instructions**

Shift the contents of source operand SRC:

- $\bullet$  by the number n
- $\bullet$  when n = 0, and when [C], by the number stored in C.

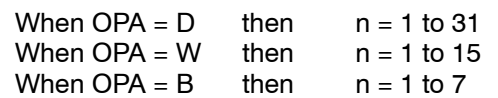

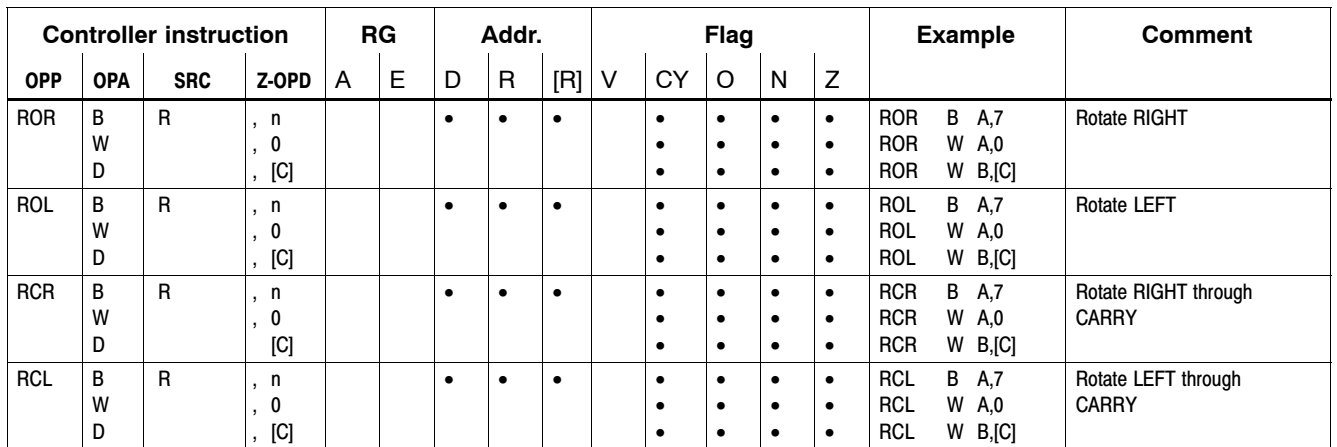

## Rotate right:

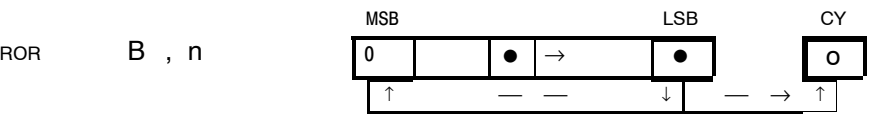

#### Rotate left

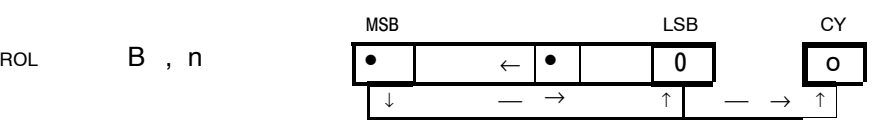

Rotate right through CARRY

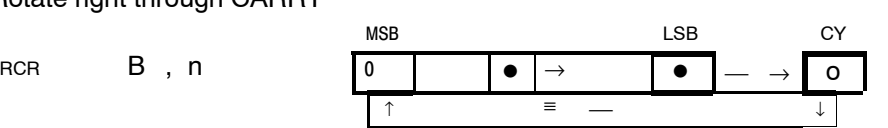

Rotate left through CARRY

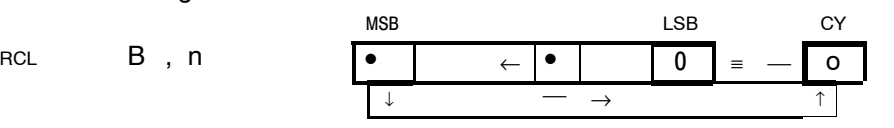

In the case of a rotation by more than one space, the following applies:

- The overflow bit goes HIGH when a 1 has been rotated through CY.
- The negative bit goes HIGH when the MSB contains a 1.
	- MSB: Bit 7 when  $OPA = B$

Bit 15 when OPA = 
$$
W
$$
  
Bit 31 when OPA =  $D$ 

## **7.18 Fixed point arithmetic**

## **7.18.1 Add instructions**

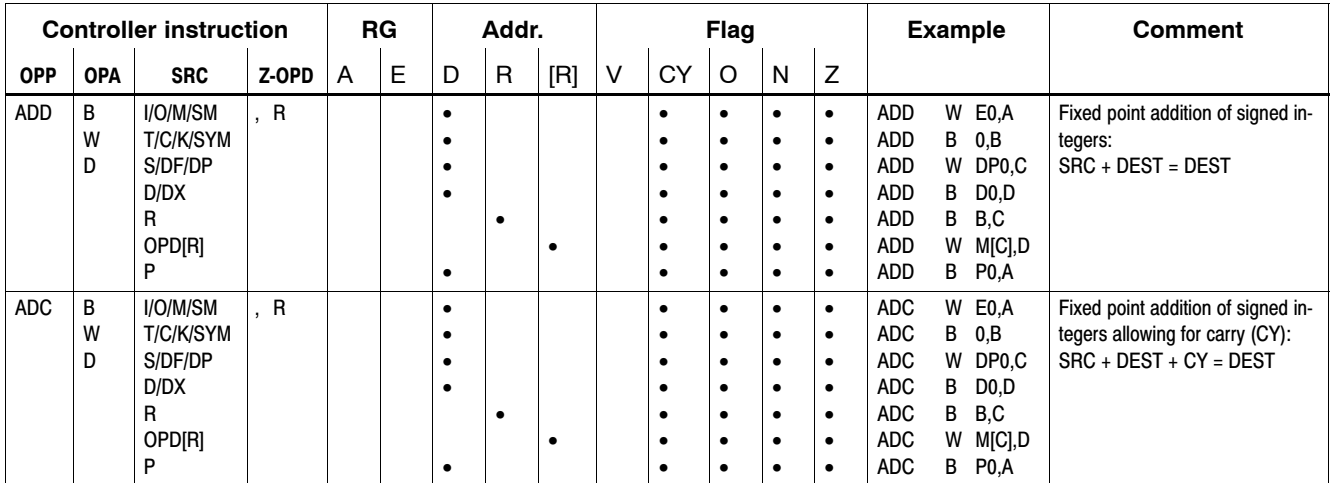

#### **Byte, word, and double-word addition**

MSB:

- $\bullet$  Bit 7 when OPA = B
- $\bullet$  Bit 15 when OPA = W
- $\bullet$  Bit 31 when OPA = D

ADD OPA B, O

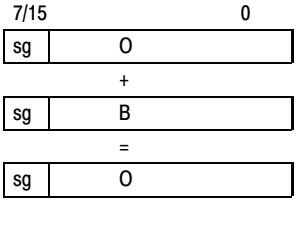

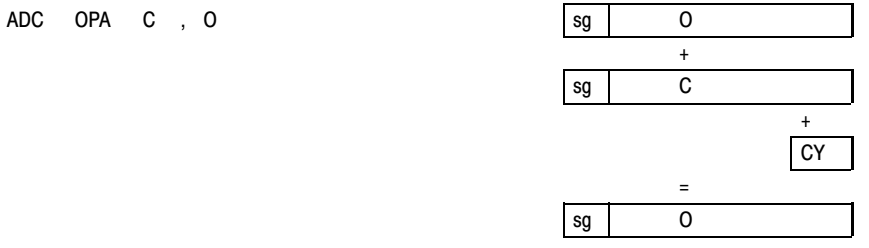

+ **CY** 

#### **Quad-word addition: Value 1 + value 2**

Value 1: LOW DW in B, HIGH DW in A Value 2: LOW DW in D, HIGH DW in C

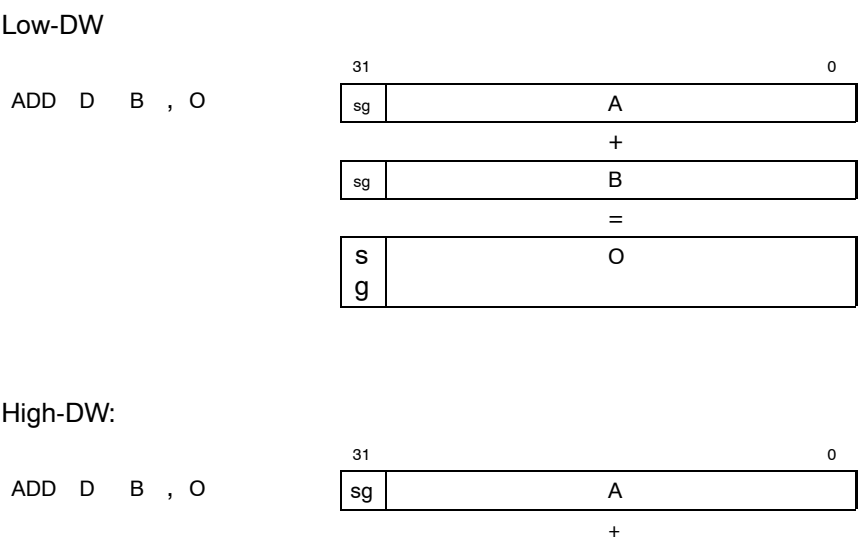

sg C

sg A

=

## **7.18.2 Substract instructions**

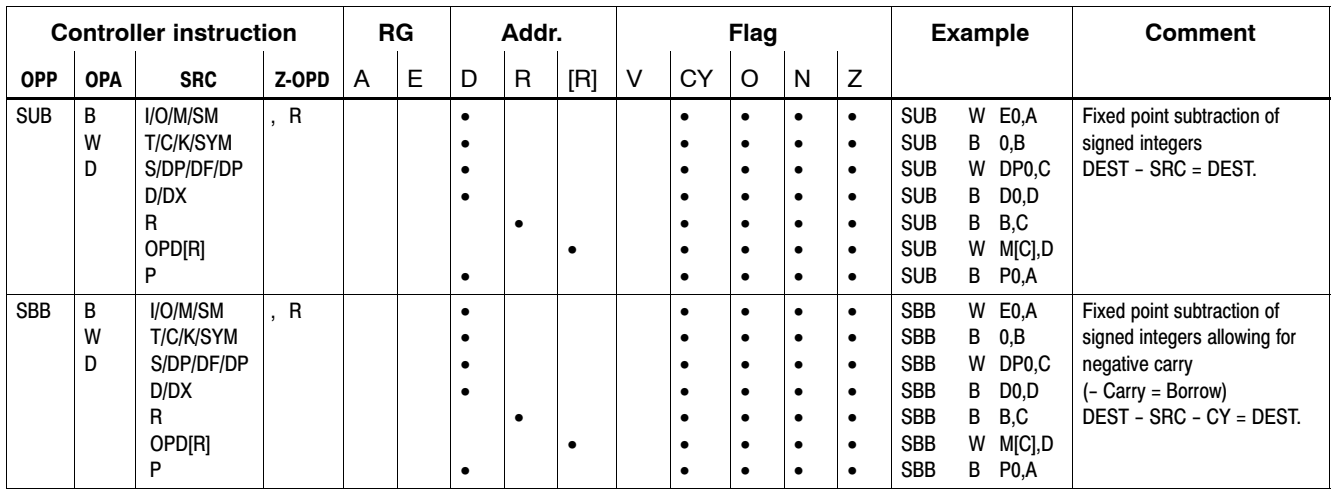

## **Byte, word, double word subtraction:**

MSB:

- $\bullet$  Bit 7 when OPA = B
- $\bullet$  Bit 15 when OPA = W
- $\bullet$  Bit 31 when OPA = D

 $SUB$  OPA  $B$  , O

SBB OPA C , O

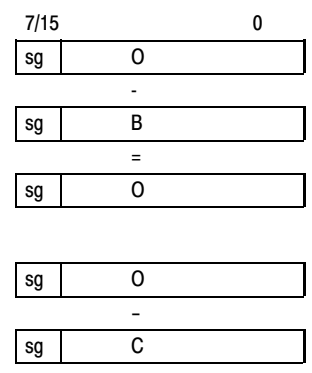

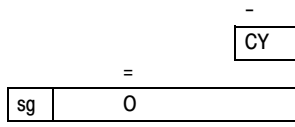

#### **Quad-word subtraction: Value 1 - value 2**

Value 1: LOW DW in B, HIGH DW in A Value 2: LOW DW in D, HIGH DW in C

#### Low-DW

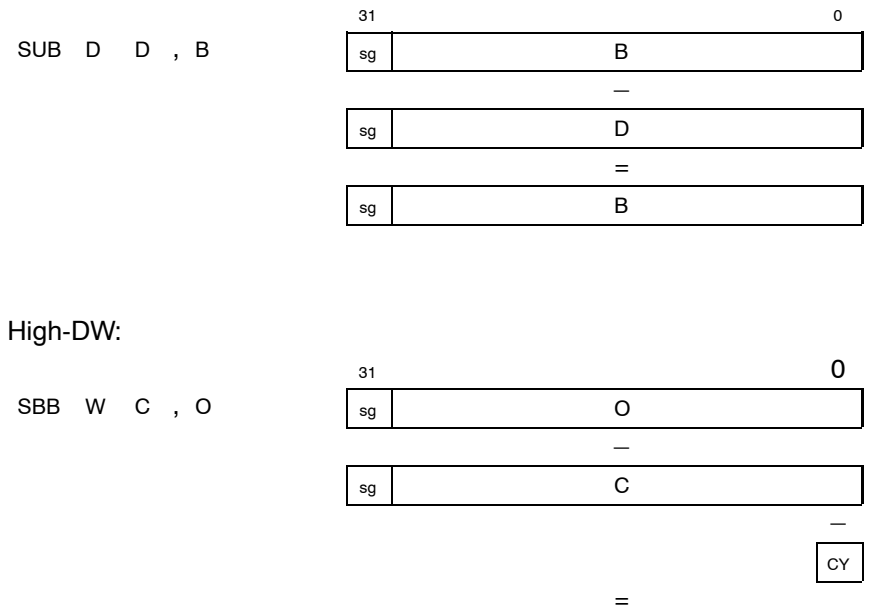

sg O

## **7.18.3 Multiply instructions**

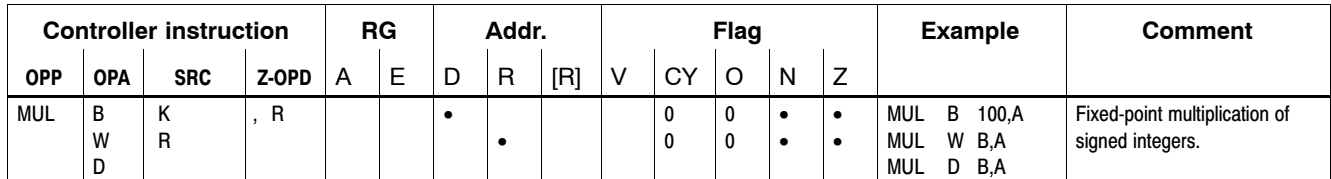

In multiplication, the product always occupies the double width of the output operands.

### **Byte, word, multiplication**

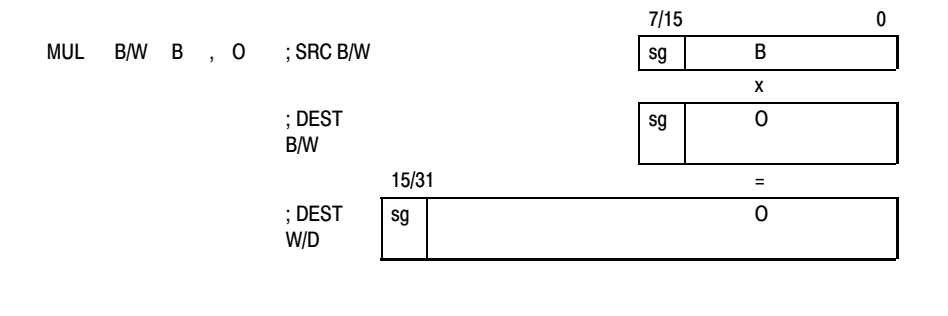

#### **Double word multiplication**

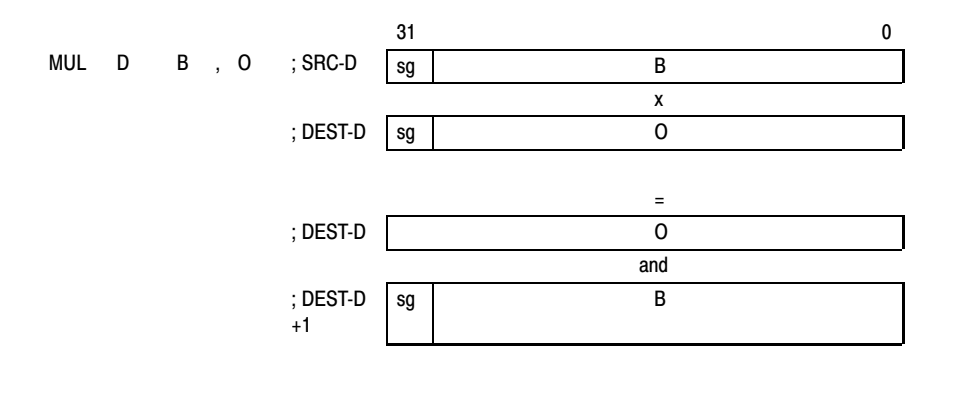

## **7.18.4 Divide instructions**

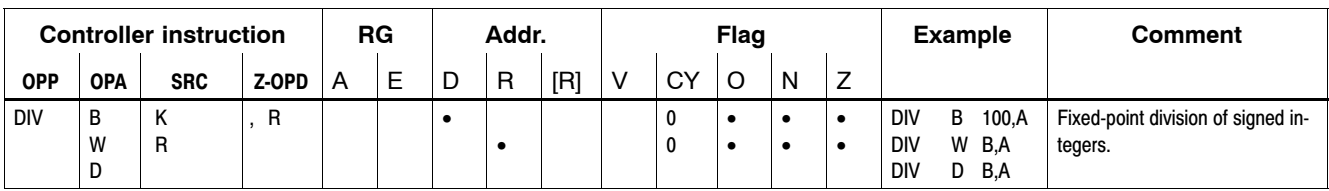

In division, the dividend always occupies the double width of the divisor.

#### **Byte, word division**

**Double-word division**

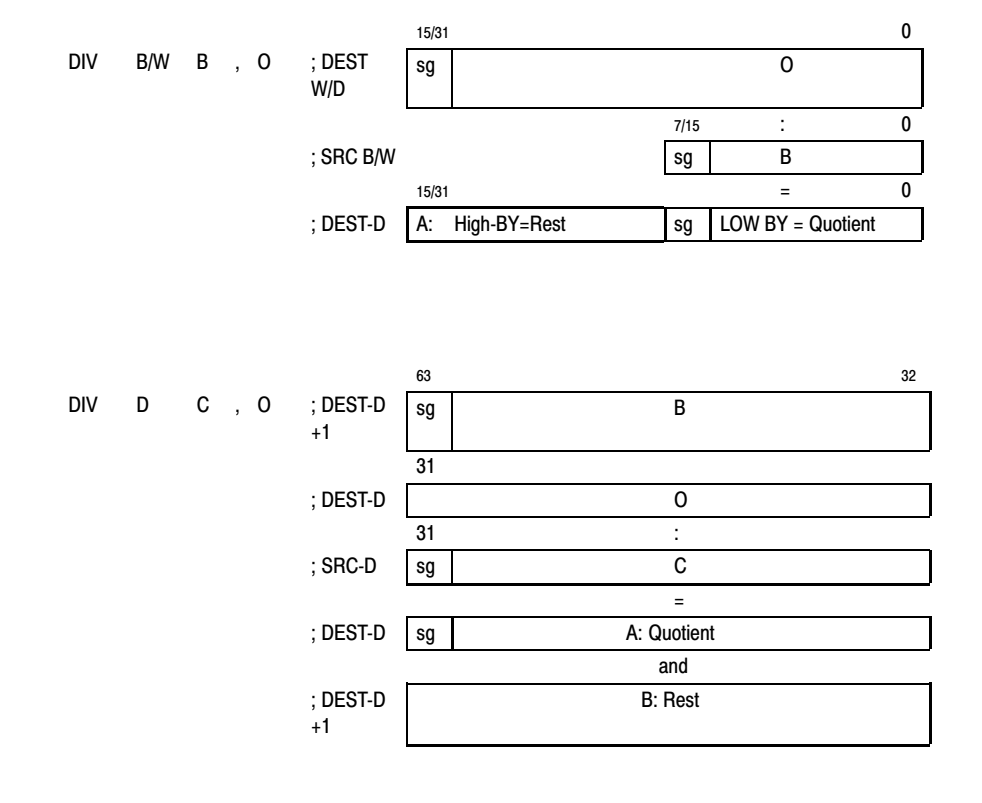

**In the case of a division by 0, the division instruction is not carried out, and the overflow bit is set HIGH. The overflow bit is also set HIGH in the case of division overflow.**

## **7.19 Floating point arithmetic**

#### **Data formats, accuracy**

Floating point arithmetic supports the data formats specified in the IEEE 754 and IEE 854 standards.

Two data formats, **REAL** and **LREAL**, are defined in accordance with IEC1131.

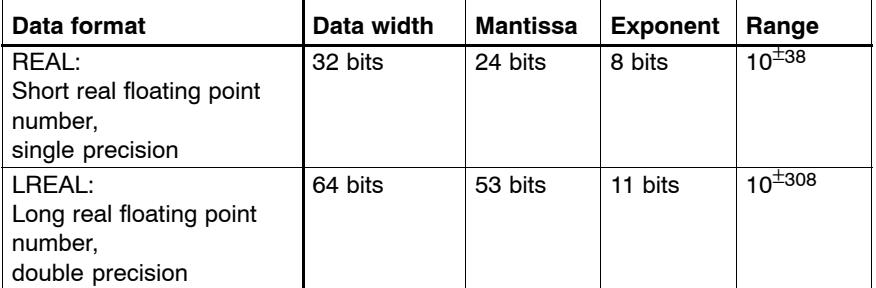

Data format L always uses the register pairs AB and CD.

When calculating with the REAL data format, inaccuracies in the decimal range will occur sooner than with the LREAL format. If a high degree of accuracy is required, the LREAL format should be used.

#### . **Appropriate conversion routines are available in WinSPS from version 2.4 onwards.**

#### **Value range and resolution**

The floating point formats do not permit the representation of all numbers in any desired resolution. For example, if one wants to work with a unit of measure such as  $\mathbb{Z}$ m, which is quite common in mechanical engineering, the REAL data format permits, for each individual  $µm$ , a representation with a limit value of 16.0 metres. If the LREAL format is chosen instead, the representation of numbers up to 17,179,869,184.0 m becomes possible.

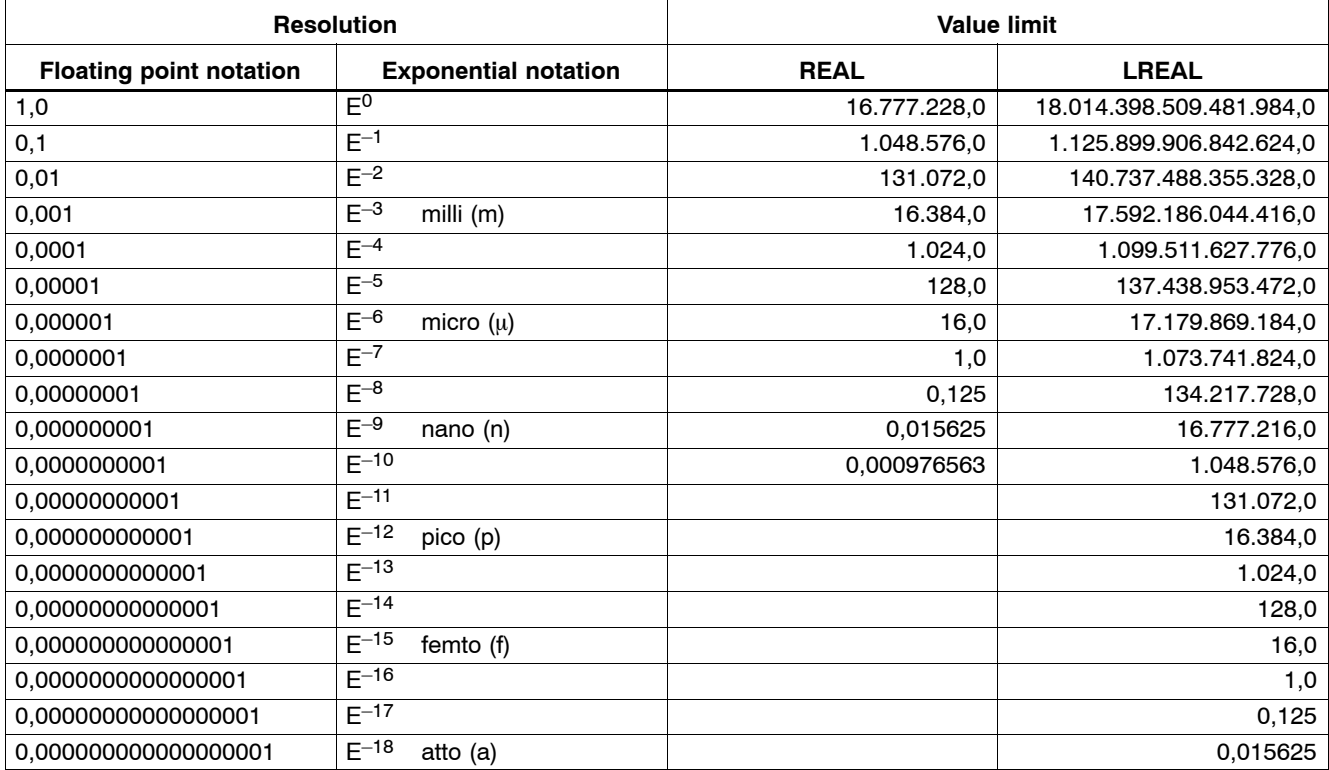

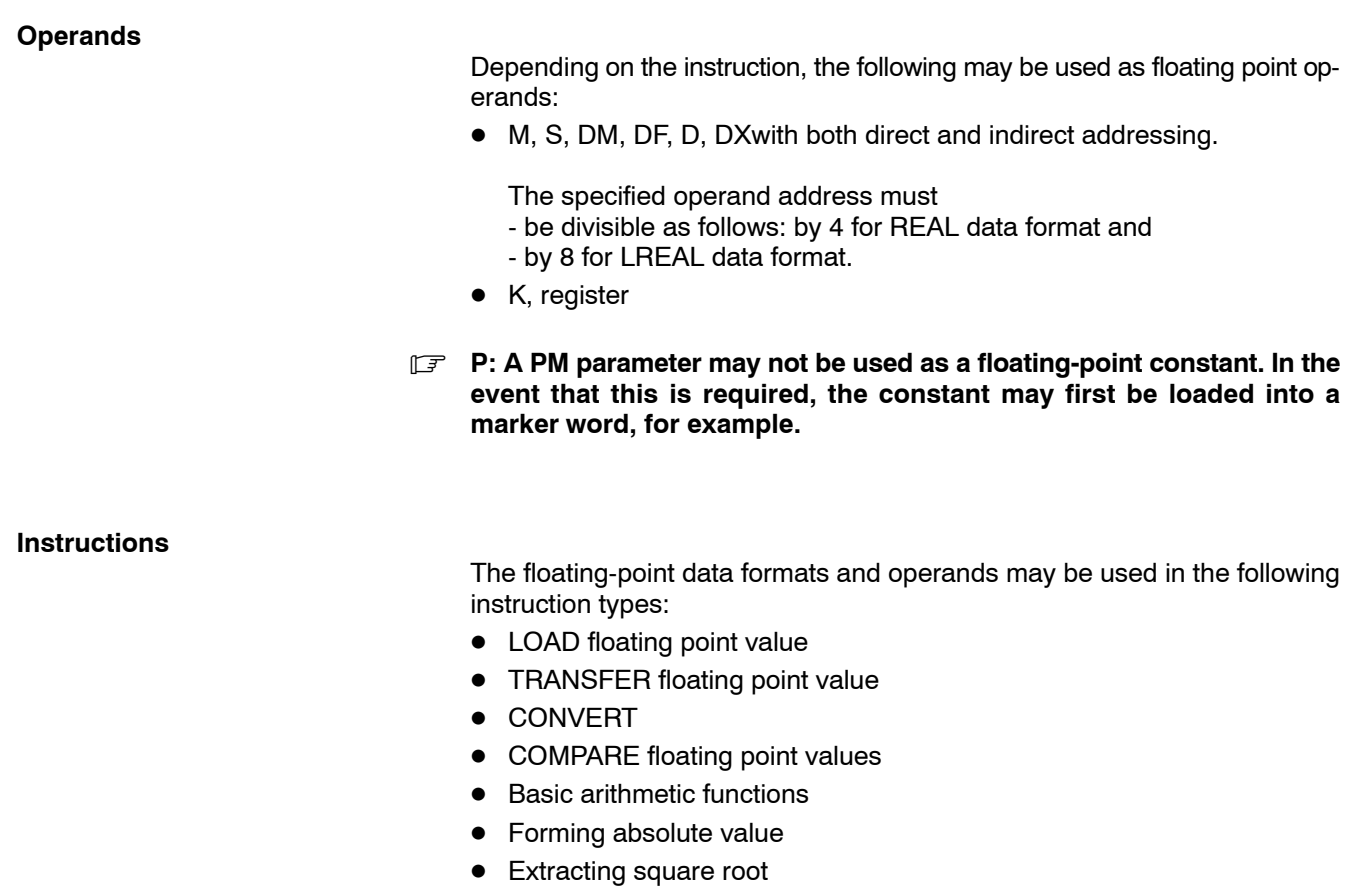

- Logarithmic functions
- Trigonometric functions

## **Error displays, range overlaps**

FPU errors (division by 0, ...) cause an "Error stop" in the iPCL führen in der iPCL, range overlaps cause a "Stop".

# **7.19.1 Loadfloating point values**

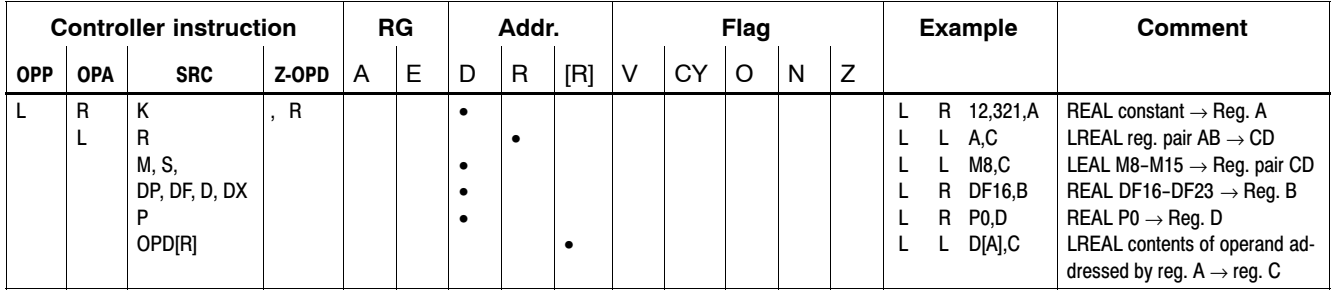

## **7.19.2 TRANSFERfloating point values**

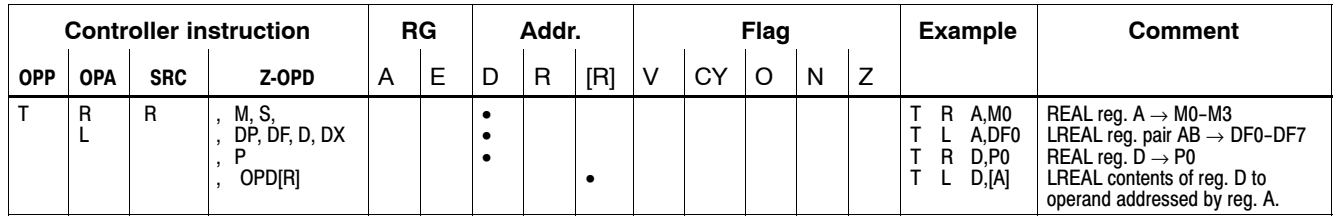

## **7.19.3 CONVERT number formats (floating point <-> integer)**

- 32Converting 32-bit integer values to floating-point REAL / LREAL.
- $\bullet$  Converting floating-point REAL / LREAL to 32-bit integer values.

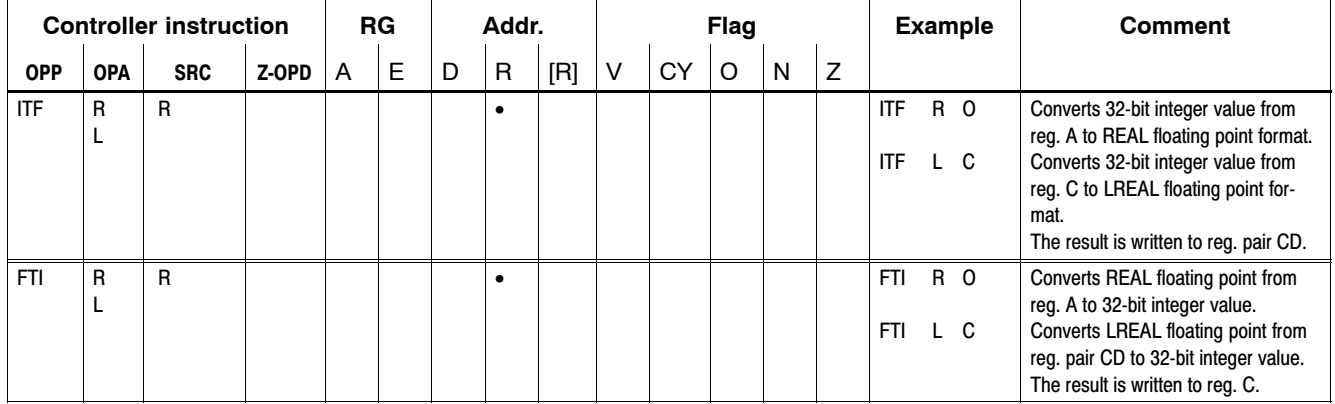

# **7.19.4 Convert data formats (REAL <--> LREAL)**

In the REAL data format, inaccuracies may occur in the positions after the decimal point. If better accuracy is required, the LREAL data format must be used. To handle the required data format conversion, specific conversion instructions are provided.

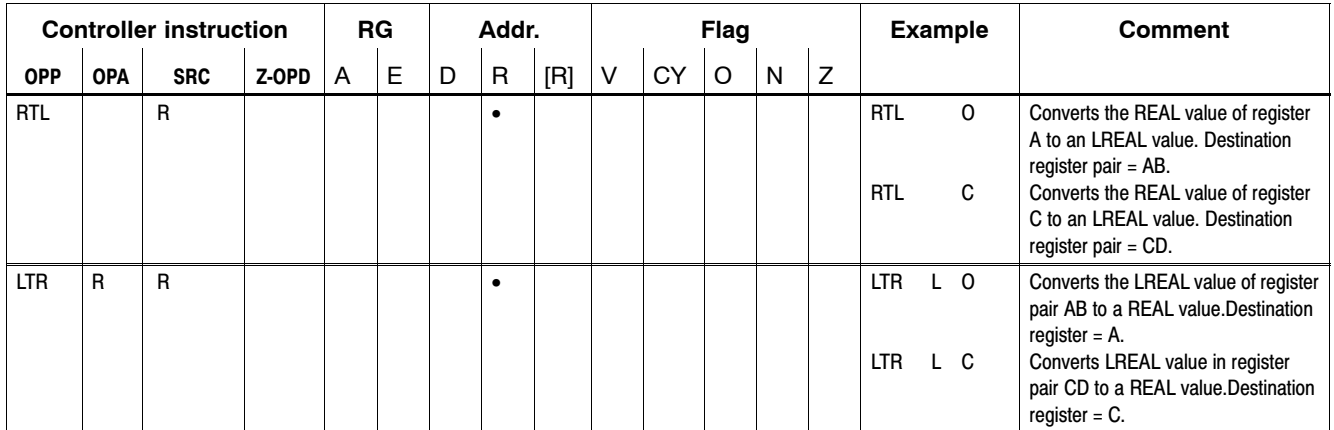

## **7.19.5 Removing decimal positions**

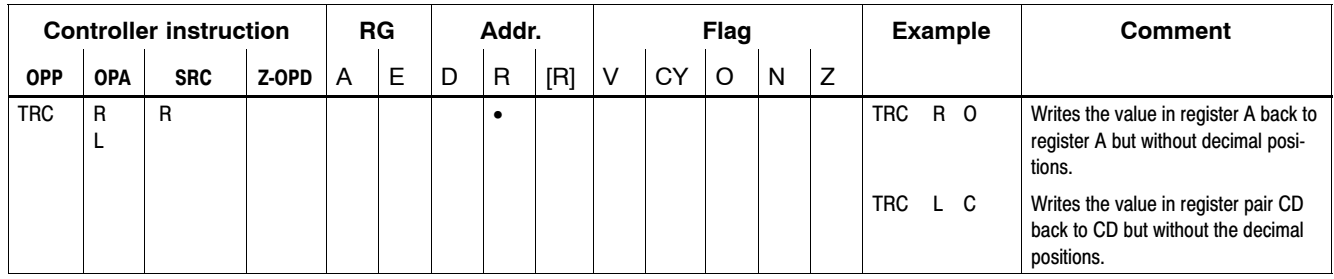

## **7.19.6 Comparefloating point values**

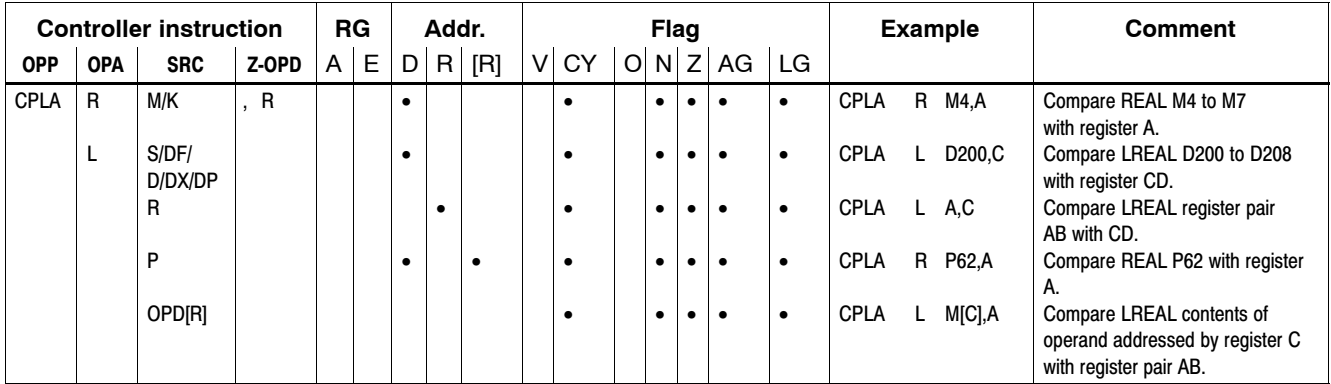

When comparing the REAL and LREAL data formats, the flags require arithmetical interpretation.

Examples:

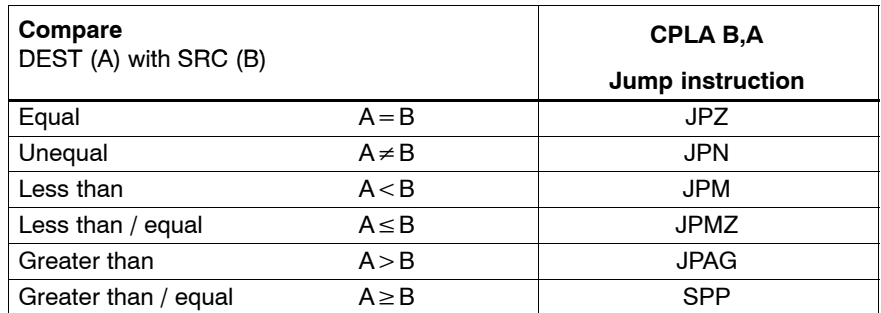

- **IF** When using the CPLA instruction, the evaluation of the compare re**sults must always be programmed immediately following the compare instruction itself. The user is advised to bear in mind that binary operations will cause a modification of the state bits. Therefore, a compare result can be used only in a link. Following this, another CPLA instruction must again be programmed.**
- **F** With various resolutions (decimal positions) the compare operation in **the REAL data format returns correct results only up to specific limit values.**

#### **Resolution / Value limit**

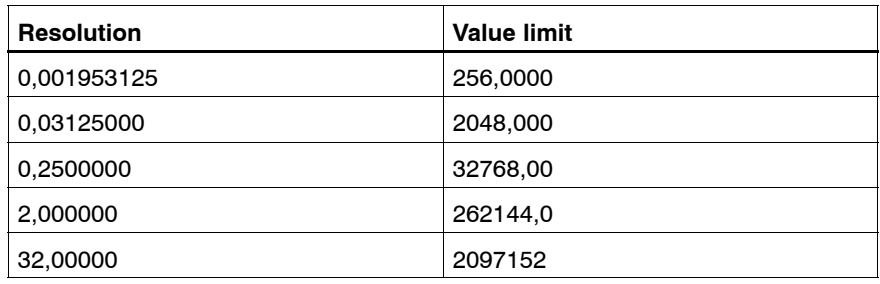

#### Example:

L R 2048.00000,A CPLA R 2048.00009,A

The difference is not found, and the numbers are recognized as being equal,  $Z = 1$ .

For large numbers at high resolution the LREAL data format must be used.

## **7.19.7 Calculating with floating point values**

For working with floating-point values, the following basic arithmetic functions are available:

- $\bullet$  Addition
- $\bullet$  Subtraction
- Multiplication
- Division

The instructions handling the four basic arithmetic functions calculate the contents of the destination register or register pair with the contents of the source operand. The results are always written to the destination register or register pair.

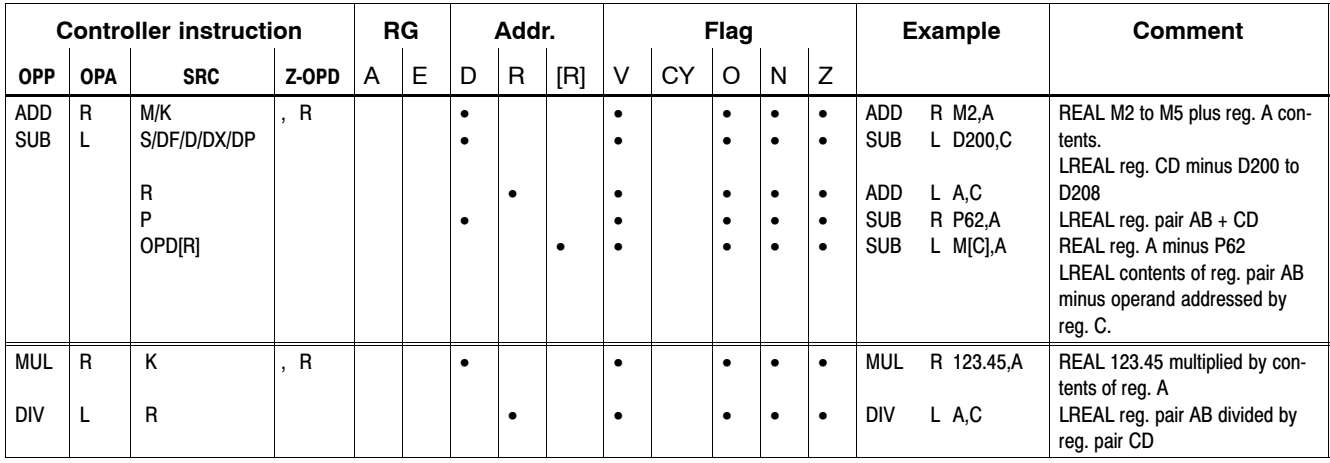

## **7.19.8 Forming absolute value**

Absolute values are always formed using a register or register pair. The result is then placed in the same register or register pair as a signed integer.

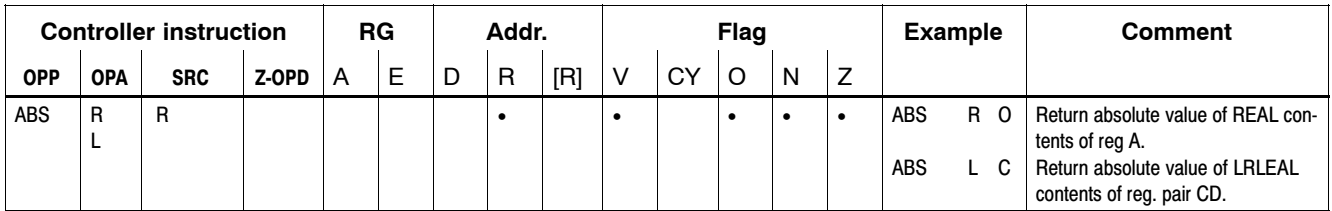

## **7.19.9 Extracting square root**

Square root extraction always uses a register or register pair. The result is then written to the same register or register pair.

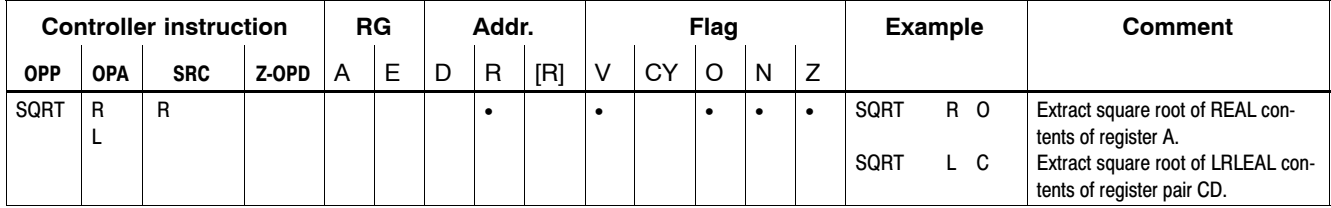

### **7.19.10 Exponentiation**

For exponentiation XY, the following procedure is used:

- In REAL format, registers A and C are used, with register A holding the base, and C the exponent. The result is written to register A.
- In LREAL format, register pairs AB and CD are used, with AB holding the base, and CD the exponent. The result is written to register pair AB.

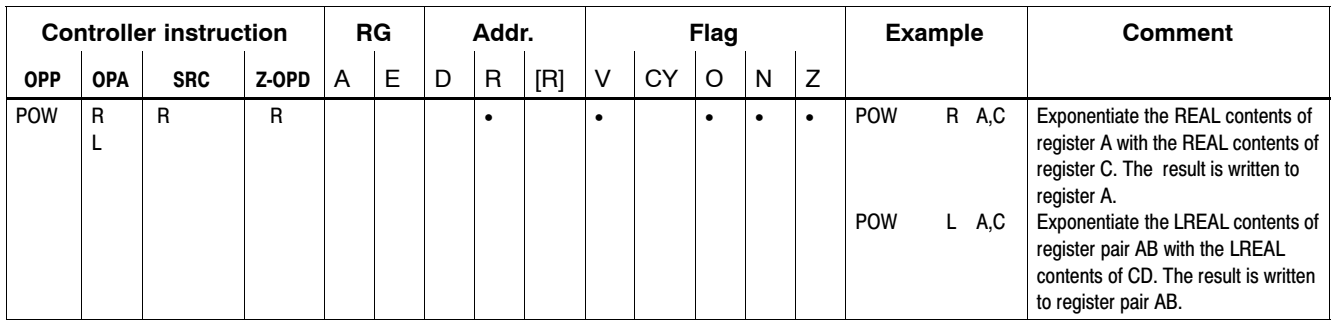

# **7.19.11 Logarithmic functions**

The instructions for logarithmic functions calculate the contents of a register or register pair. The results are always written to the destination register or register pair.

Implemented are:

- Natural logarithms
- Base-10 logarithms
- Forming exponential functions from base-10 (common) logarithms

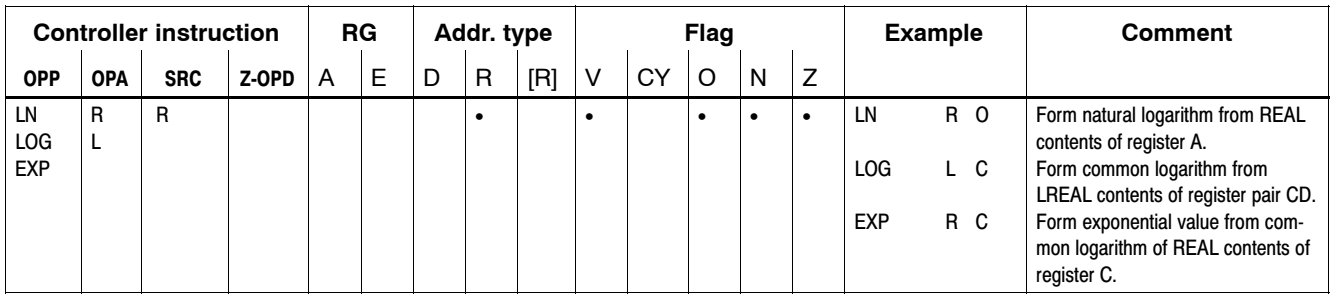

## **7.19.12 Trigonometric functions floating point**

The instructions for trigonometric functions calculate the contents of a register or register pair. The results are always written to the destination register or register pair.

Implemented are:

- Sine, with entry in radian measure
- Cosine, with entry in radian measure
- Tangent, with entry in radian measure
- $\bullet$  Arc sine, main value
- $\bullet$  Arc cosine, main value
- $\bullet$  Arc tangent, main value

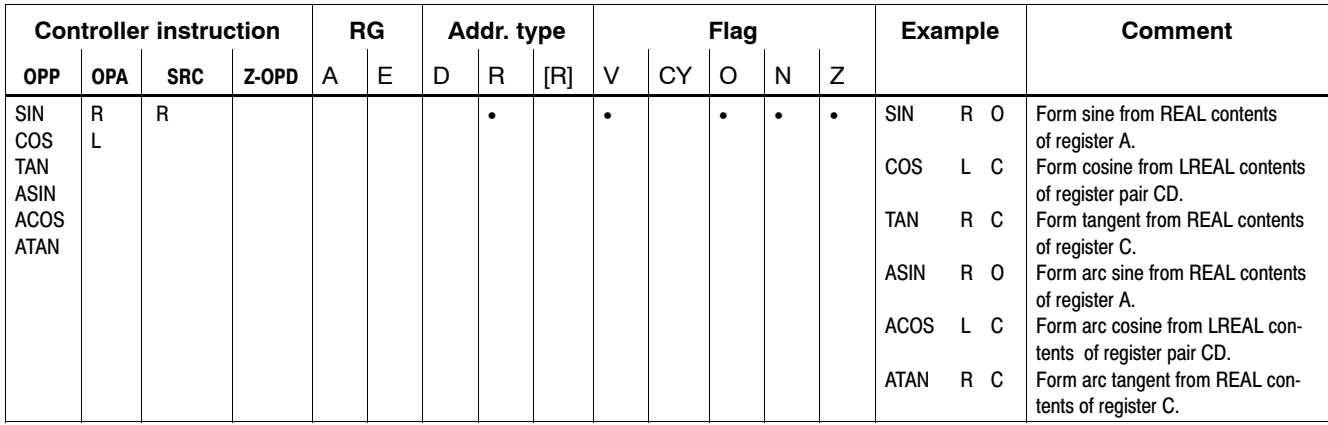
# <span id="page-108-0"></span>**7.20 Parameter assignments**

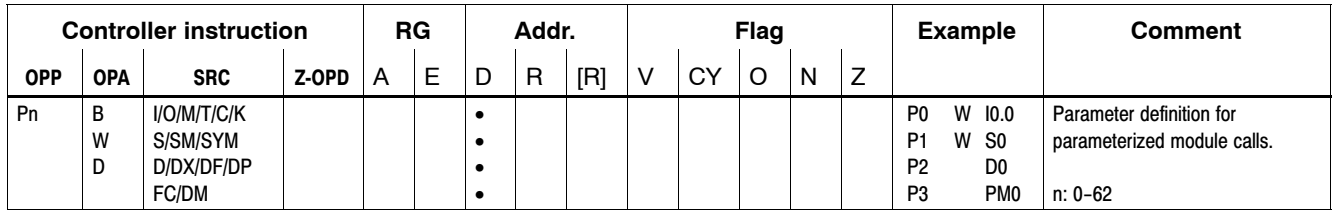

# **7.21 Local symbol names & auxiliary markers for program tracking**

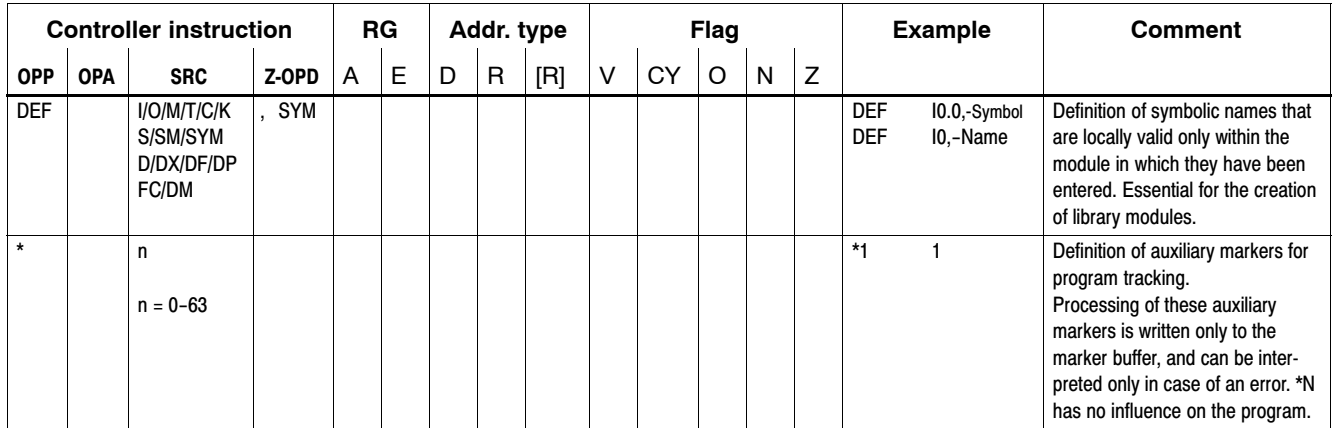

# **7.22 System variable**

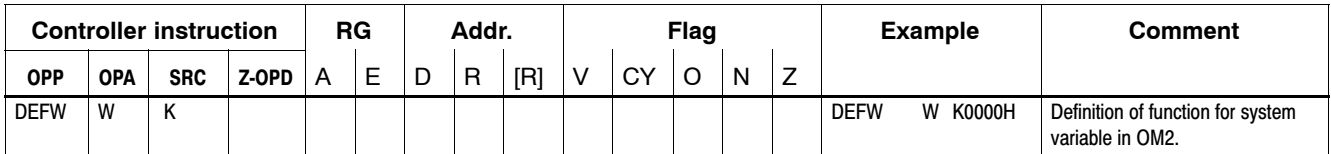

### <span id="page-109-0"></span>**7.23 Jump instructions**

Jump instructions may be executed unconditionally, and also in dependence on a binary link and/or a mathematical operation (see also Sectio[n 7.2](#page-78-0) Flags). With one exception (JP [R]), jump instructions are programmed symbolically, but the entry point may not be located within a program branch because this would also cause the RES at the jump origin point to be linked.

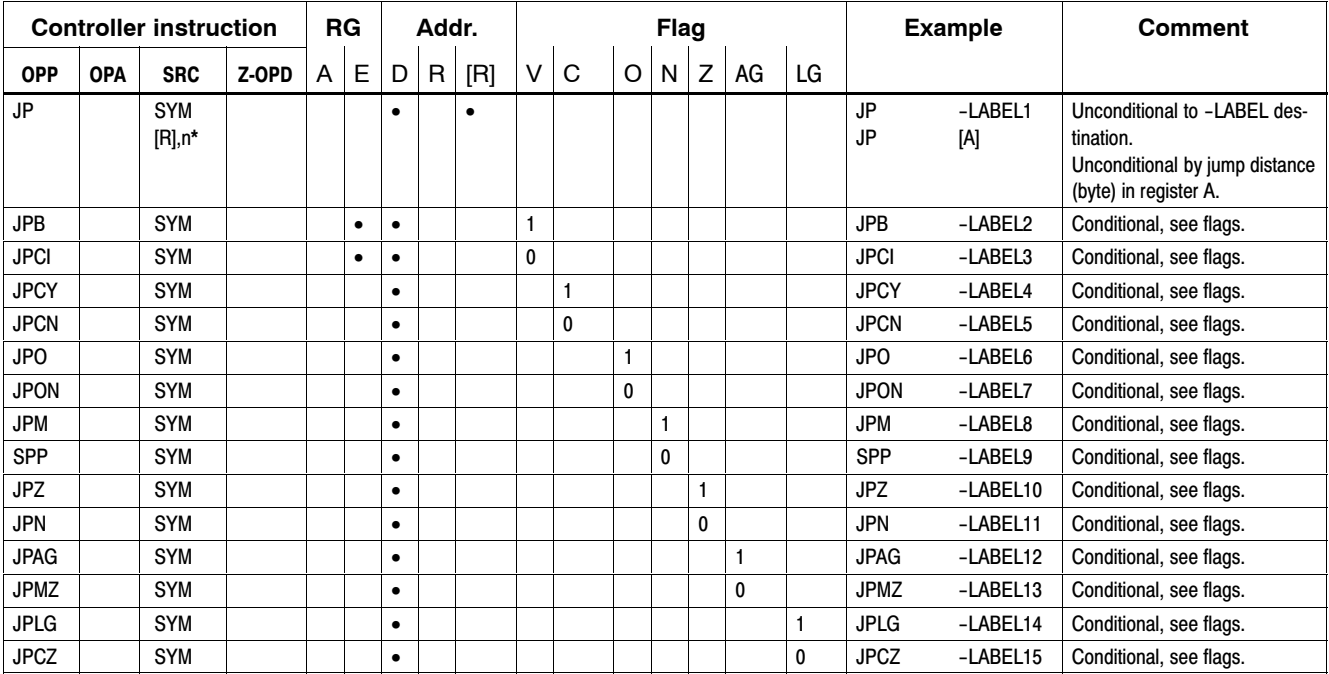

The JP [R] instruction causes an unconditional jump whose jump destination must always be a jump instruction. This instruction variant was created specifically for the simple implementation of jump distributors. The controller monitors the instruction mnemonics of the entry point, and enters STOP mode if this fails to correspond to a jump instruction. In such cases, the error status of the Programming Unit (PG) provides information about the cause of the error.

The parameter n can be specified for the purpose of jump sequence monitoring, i.e. n can be less than or equal to the jump count.

The following example demonstrates the application of this jump instruction.

# **Example**:

# PLC-program interlude

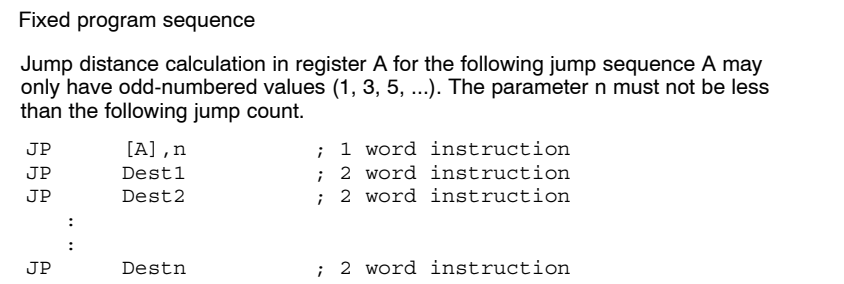

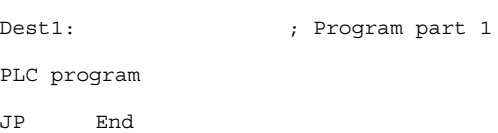

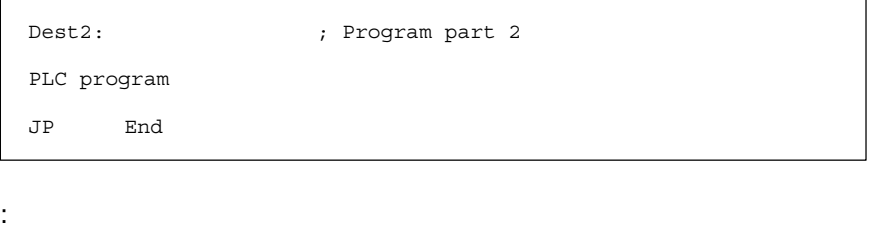

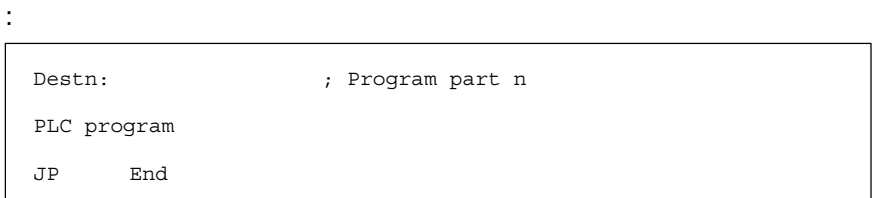

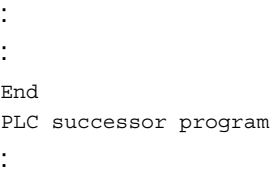

: :

# <span id="page-111-0"></span>**7.24 Module calls**

Module call instructions may be executed unconditionally, and also in dependence on a binary link and/or a mathematical operation (see also Section [7.2 F](#page-78-0)lags).

The iPCL supports a module nesting depth of 63 program modules.

Two data modules may be kept enabled at the same time. For this purpose the following module calls are available:

CM, BAB, BAI DMn: enables DMn as 1st DM BX, BXB, BAI DMy: enables DMy as 2nd DM

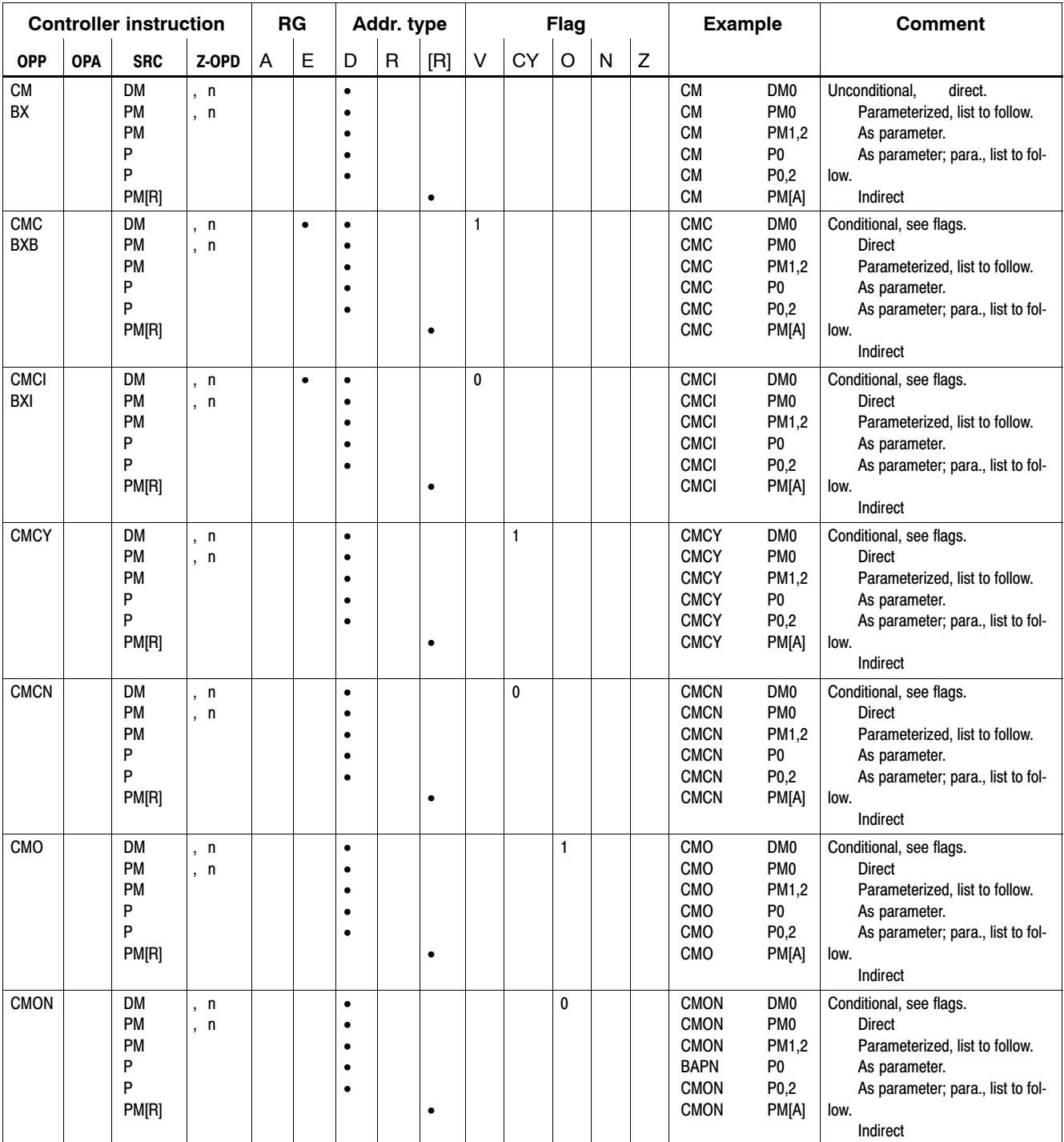

### **Module calls continued**

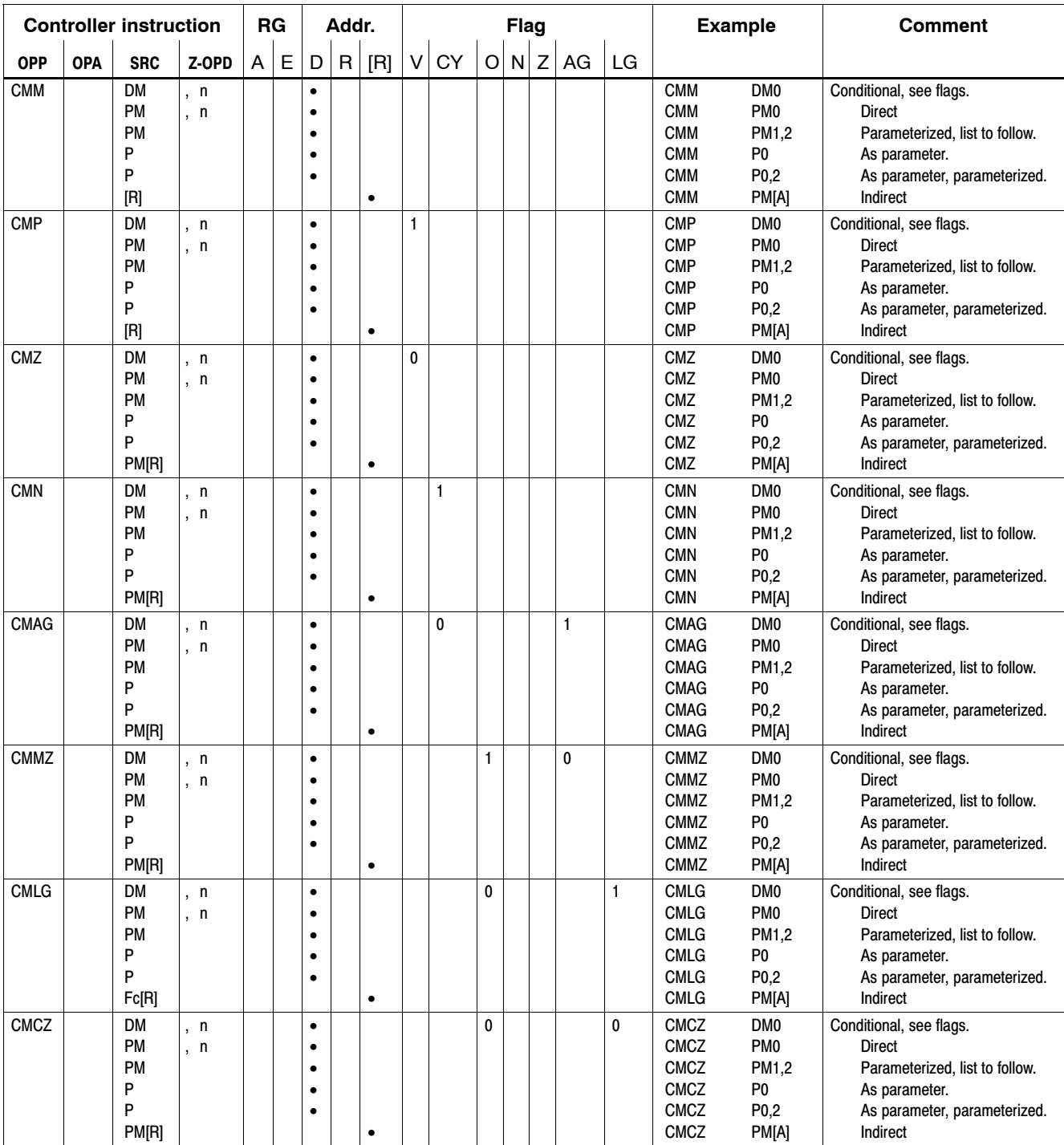

# <span id="page-113-0"></span>**7.25 End of module instruction**

End of module instructions may be executed unconditionally, and also in dependence on a binary link and/or a mathematical operation (see also Section [7.2 F](#page-78-0)lags).

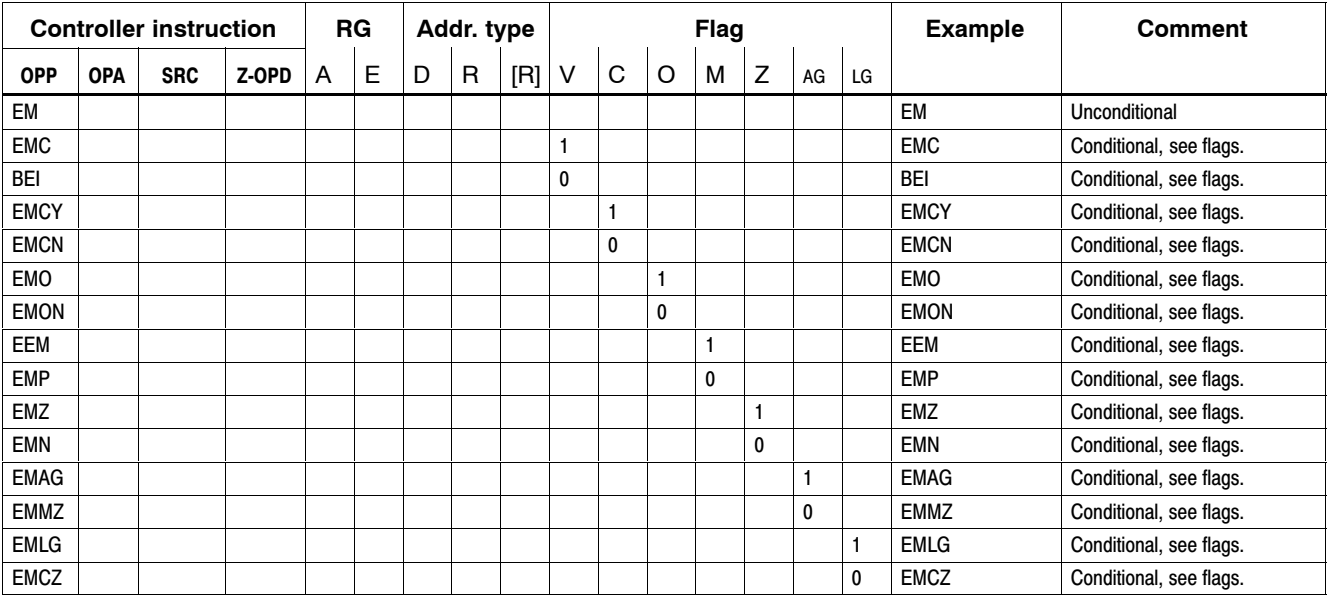

# <span id="page-114-0"></span>**7.26 FIFO instructions**

The iPCL provides four FIFO buffers, designated FI0 through FI3.

Each FIFO buffer has a size of 1024 bytes.

Reading from and writing to the FIFO buffers is accomplished with the LFI and TFI instructions. A single instruction reads or writes 1 to 32 bytes.

The number of bytes to be handled by the LFI / TFI instruction is variable, and is specified in Register C.

#### **If last in the event that register contents are written to or read from FIFO buffers, the number of bytes will be defined via the operand attribute W/BY. Accordingly, operand attribute BY = one byte; operand attribute W = two bytes.**

When the number of bytes to be handled is variably specified in register C, each FIFO byte that is read or written causes the value in register C to be decremented.

In the case of a FIFO buffer overflow or underflow, the value stored in register C provides information about the number of bytes that could no longer be read or written.

FIFO overflow or underflow will not automatically cause a ZS STOP. As an indication of a FIFO overflow, carry bit SM31.3 is set HIGH. A FIFO underflow causes zero bit SM31.7 to be set HIGH.

The FIFO buffer is flushed with the RFI (Reset FIFO) instruction.

### . **In the PNC all FIFOs are residual. In the osa master P-L/XL all FIFOs are not residual.**

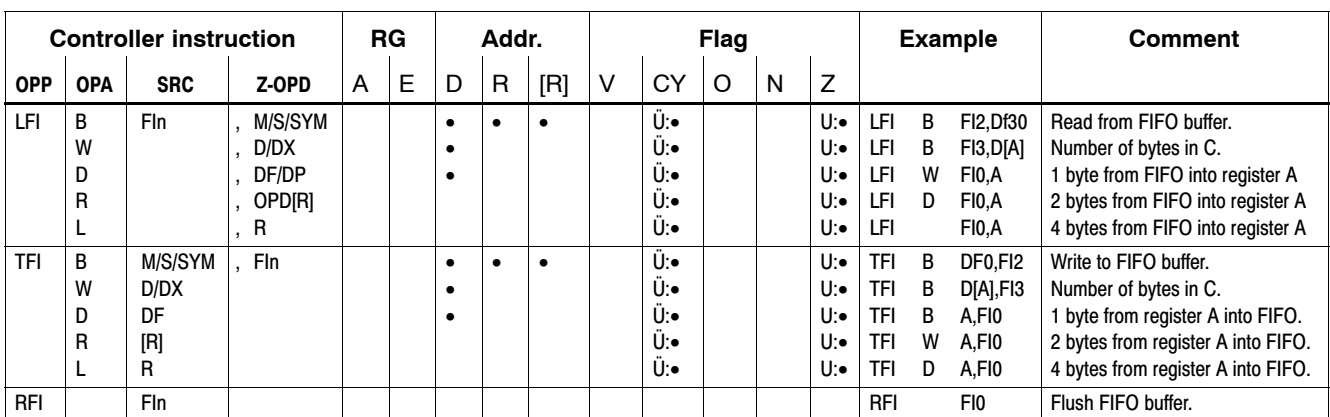

All FIFO instructions are RES-independent.

# <span id="page-115-0"></span>**7.27 Block commands**

Block commands are provided as a convenient means of loading and transferring and also comparing and searching data blocks within the iPCL. The maximum size of these data blocks is 512 bytes / 256 words / 128 double words. The operand attribute indicates whether the block size refers to byte, word, double word, REAL or LREAL size.

### **The following minimum software version is a prerequisite for the use of the I and O operands in block commands: WinSPS 3.1**

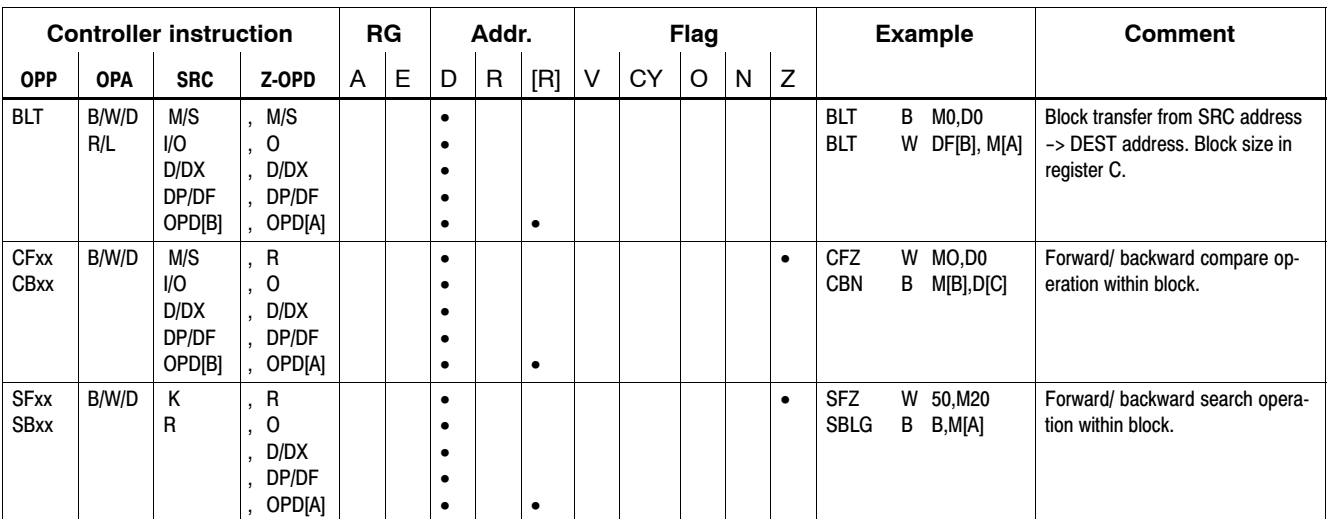

### **Block transfer**

Block transfers are accomplished by shifting data blocks of defined size, whereby the data blocks may not overlap. Block transfers use only ascending addresses (incremental).

#### Example 1:

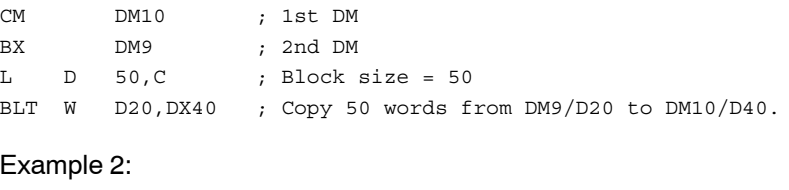

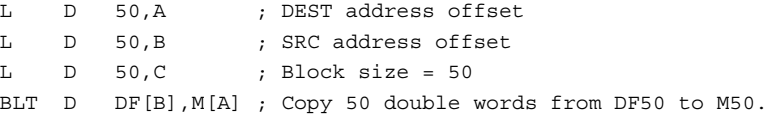

### **Block COMPARE**

Compare two data blocks.

If the compare condition is met processing is stopped and the number of uncompared bytes / words written to register C. When using prefix addressing also the operand addresses are output to registers A and B. The zero flag is set to HIGH if the compare conditions were not met throughout the entire range.

Block compare operations are possible in forward direction on ascending addresses, and in backward direction on descending addresses.

By interpreting the flags C, M and Z and their respective combinations, 8 compare criteria are available.

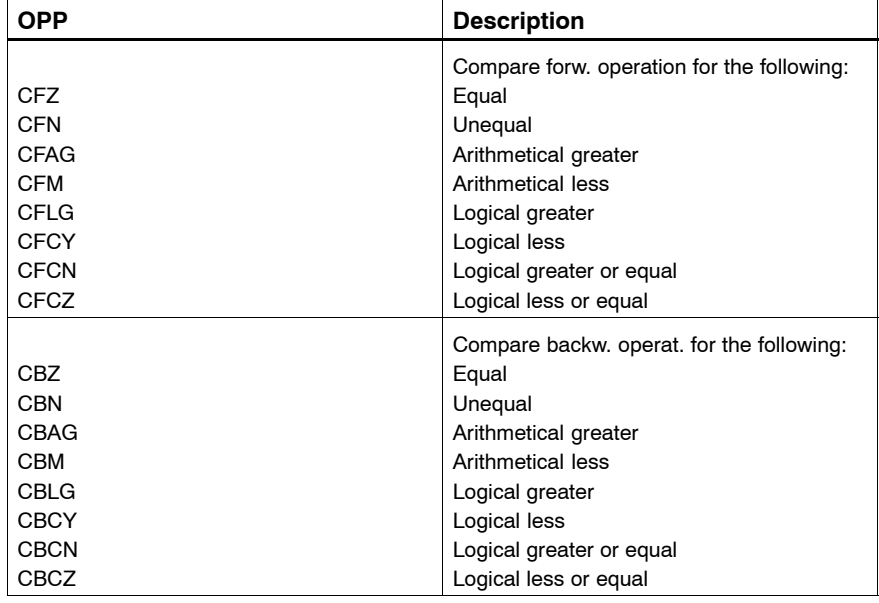

DEST block address direct or in register A, SRC block address direct or in register B, block size always in register C.

### Example 1:

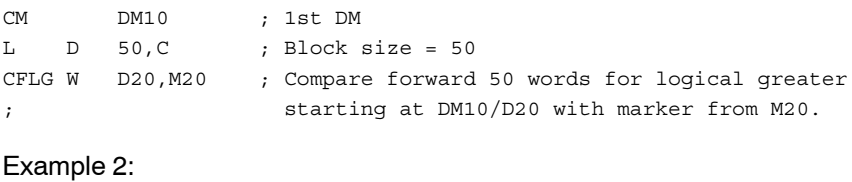

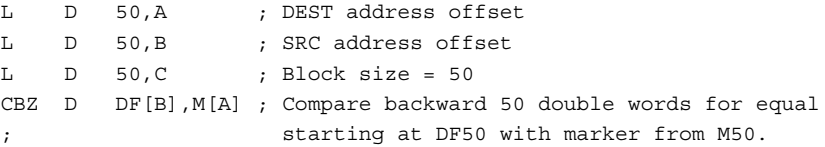

Result evaluation of compare condition:

- $\bullet$  Not met: Z-flag = 1
- $\bullet$  Met: Z-flag = 0
	- In example 2 register A contains the operand address in the DEST block.
	- In example 2 register B contains the operand address in the SRC block.
	- Register C contains the count of data that was yet not compared.

### **Block search**

The function searches for a character within a data block.

If the character is found, the number of bytes / words that were not searched is stored in register C. With the use of prefix addressing, register A will also contain the operand address.

If the character was **not** found (search condition not met) throughout the entire range, the zero flag is set to HIGH.

Through the interpretation of flags C, M, and Z, and their respective combinations, 8 search criteria are available.

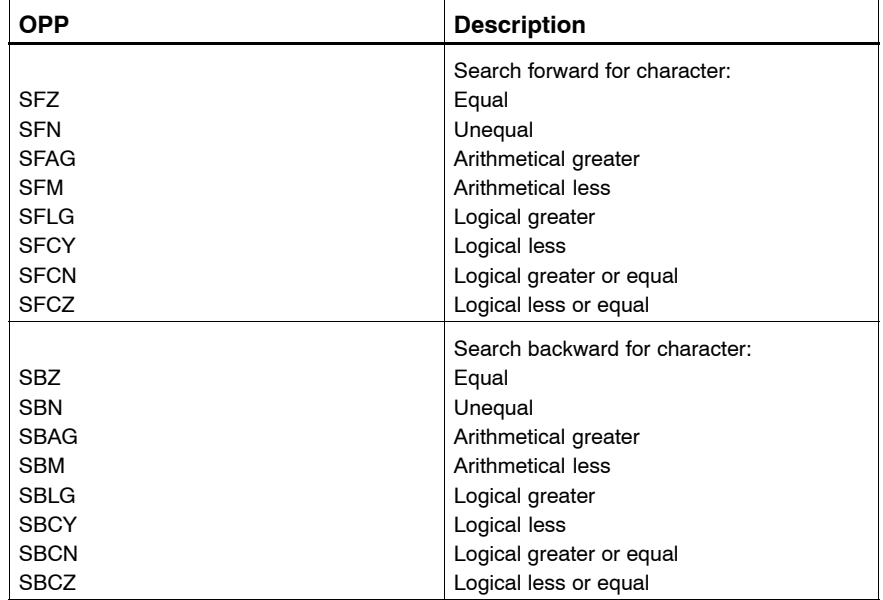

Block start address direct or in register A, search value as constant or in register B, block size always in register C.

#### Example 1:

```
L D 50, C ; Block size = 50
SFLG B 35,M20 ; Search forward 50 bytes starting at M20 
; for the value 35.
Example 2:
CM DM10
L D 10,C ; Block size = 10
L D 50, B ; Search value
L D 20, A ; DEST address offset
SRZ D B,M[A] ; Search backward 10 bytes starting at M20 for
```
the value 50.

Result evaluation of search operation:

- $\bullet$  Not met: Z-flag = 1
- $\bullet$  Met: Z-flag and = 0
	- In example 2 register A contains the operand address of the searched operand range.
	- Register C contains the count of data that was yet not searched.

# <span id="page-118-0"></span>**7.28 Interrupt instructions for time-controlled processing**

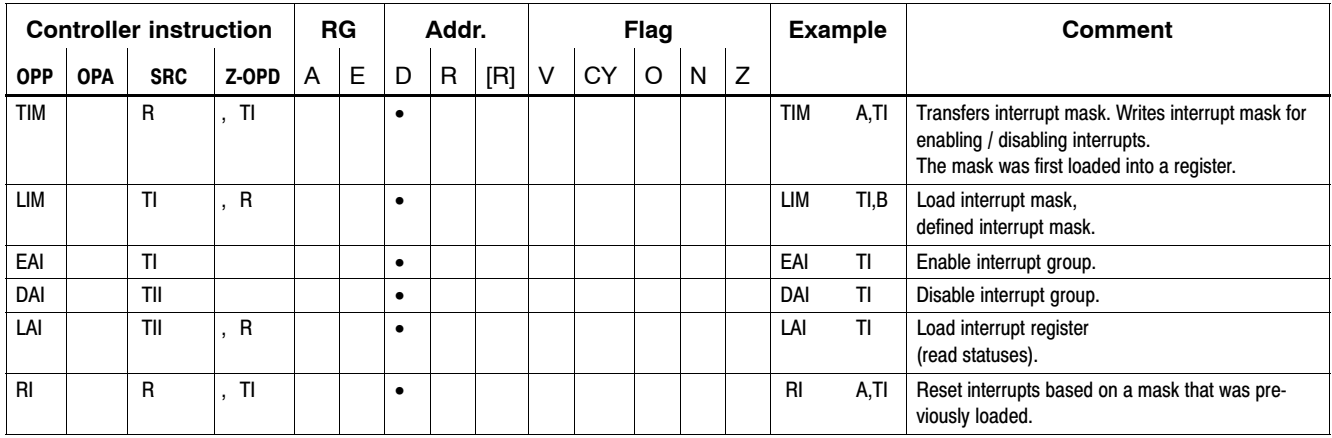

# **7.29 Program stop and program end**

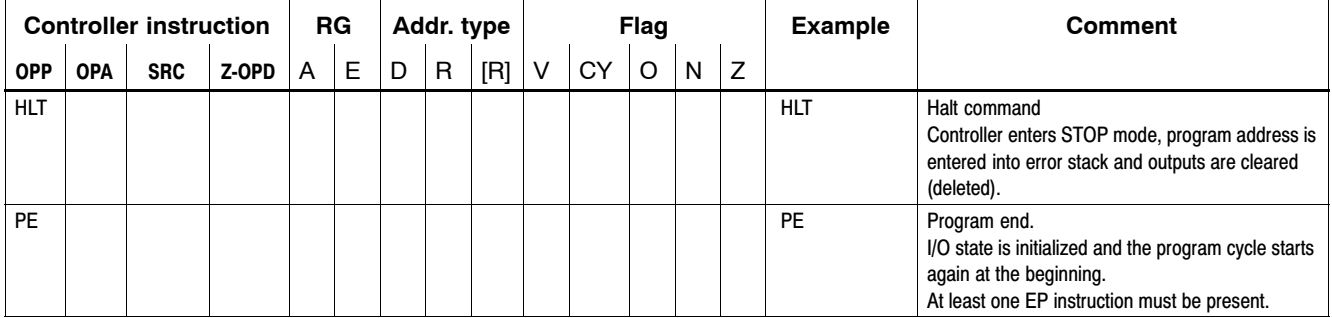

### ROSC

## <span id="page-119-0"></span>**7.30 Backing up and loading residual areas**

Residual areas are dealt with using the following functions:

- **Backing up** residual iPCL data occurs by:
	- $\bullet$  the program-controlled writing to the static RAM of the osa P-L/XL or
	- $\bullet$  the automatic backup on shutdown to the hard disk of the base device via an area in dynamic RAM in the PNC.
- **Loading** residual data into the iPCL
	- $\bullet$  from the static RAM of the osa P-L/XL or
	- $\bullet$  from the hard disk (previously backed up there during the automatic shutdown (PNC))

The residual areas to be backed up or loaded correspond only to those data modules

- $\bullet$  that have been identified by a residual identifier in the symbol file.
- Operands as per residual limits set in OM2.

See "Selection of residual data for cyclical backup" for iPCL page 3-12.

In the case of markers and the data field, specific areas of the defined residual area (Offset, Number) can be specified for the backup / loading procedures.

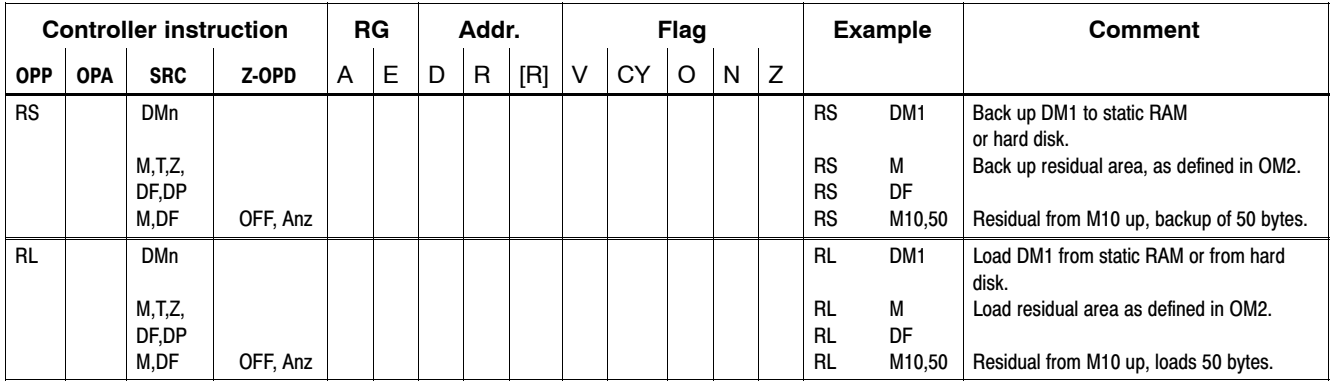

# <span id="page-120-0"></span>**8 Processing Times**

#### **iPCL processing time**

The iPCL processing time is the actual duration of program processing including the transfer of the I/O image to the bus master. Interruptions due to the interpolator and record change are included too.

#### **iPCL cycle time**

Die iPCL cycle time is defined as the time that elapses from the start of a program until the start of the next one.

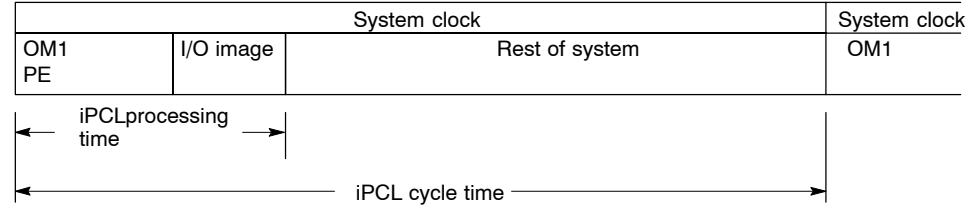

#### **Ratio of iPCL system clock to rest of system (Windows)**

The PCL cycle time is started in a fixed time matrix that can be set in MA-CODA parameter 2060 00202.

In the MACODA parameter 2060 00211 the maximum proportion of processing time for the iPCL can be set. Up to how many percent of the total available computing time iPCL can take is set with this parameter. (Default value: 30%). If the PCL program exceeds this value, a warning message is generated indicating that the PCL program has left too little processing time for the rest of the system. Then either the time matrix of PCL starts must be increased or, if possible, the processing time of the PCL program must be decreased. iPCL continues to run during this.

Notes:

# <span id="page-122-0"></span>**9 Sample Programs**

# **9.1 Indirect addressing**

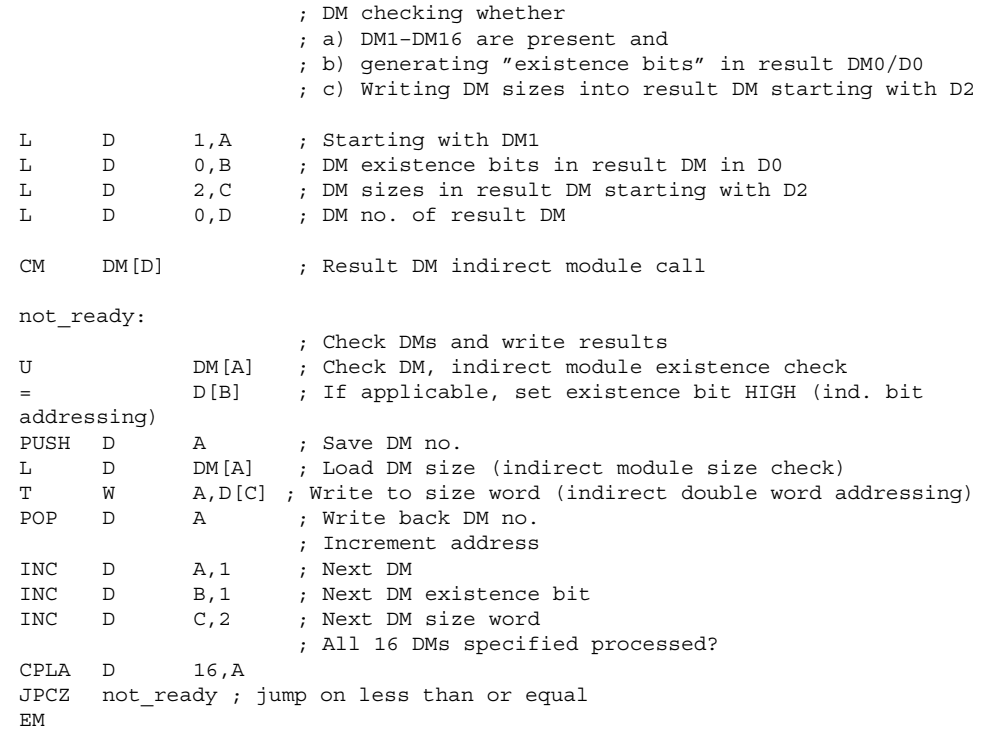

# <span id="page-123-0"></span>**9.2 Compare instruction examples**

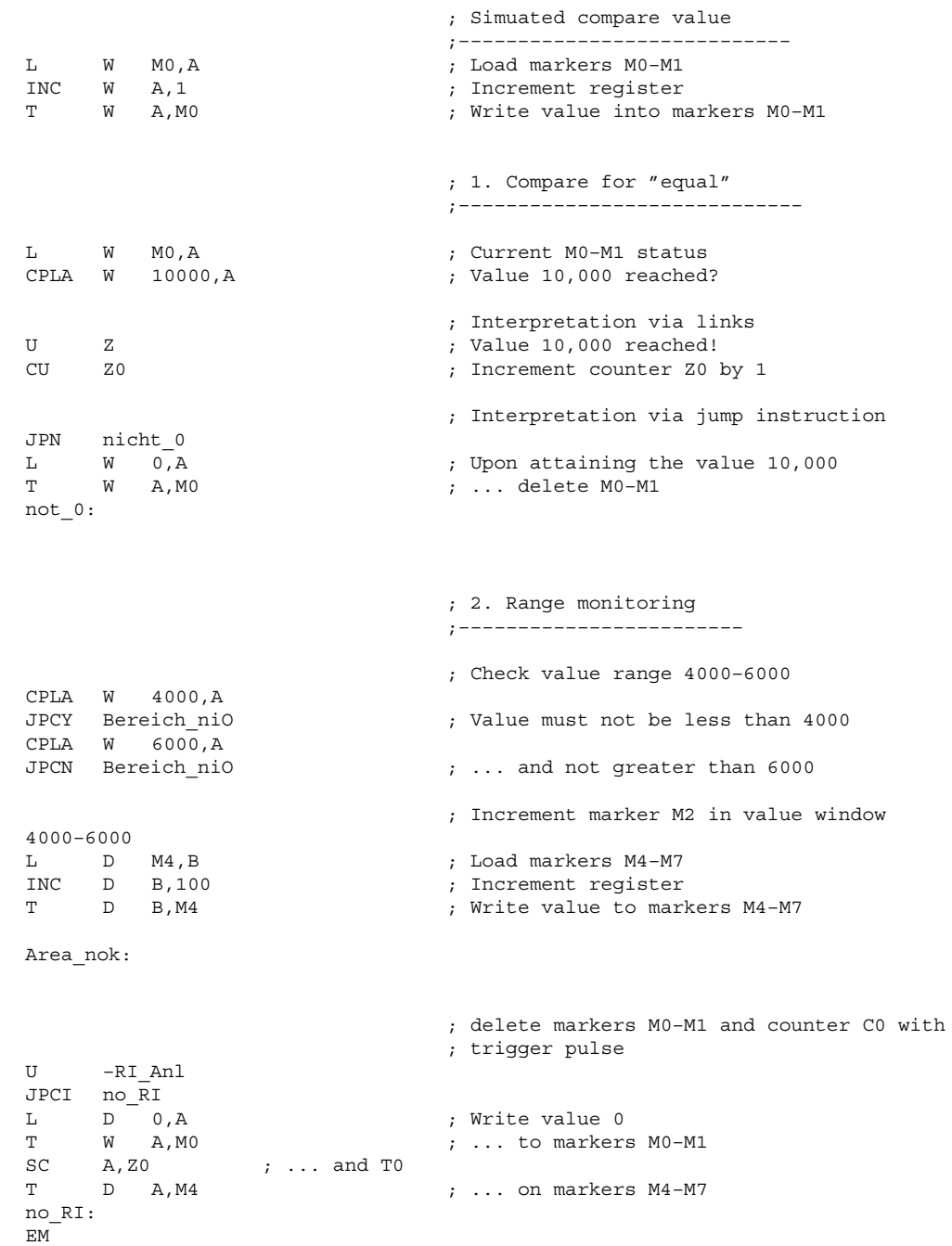

# <span id="page-124-0"></span>**9.3 FIFO instruction examples**

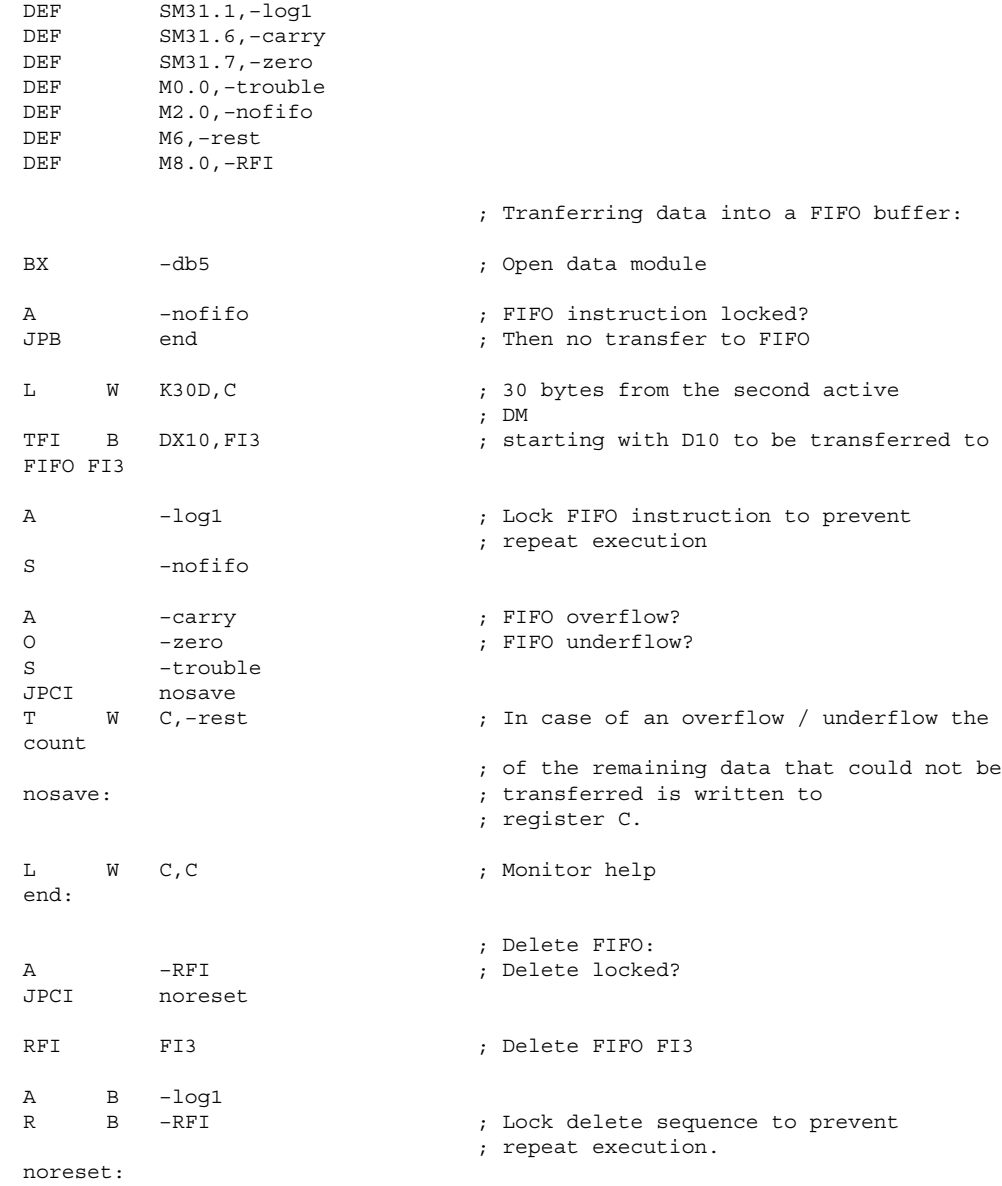

Notes:

# **A Appendix**

# **A.1 Abbreviations**

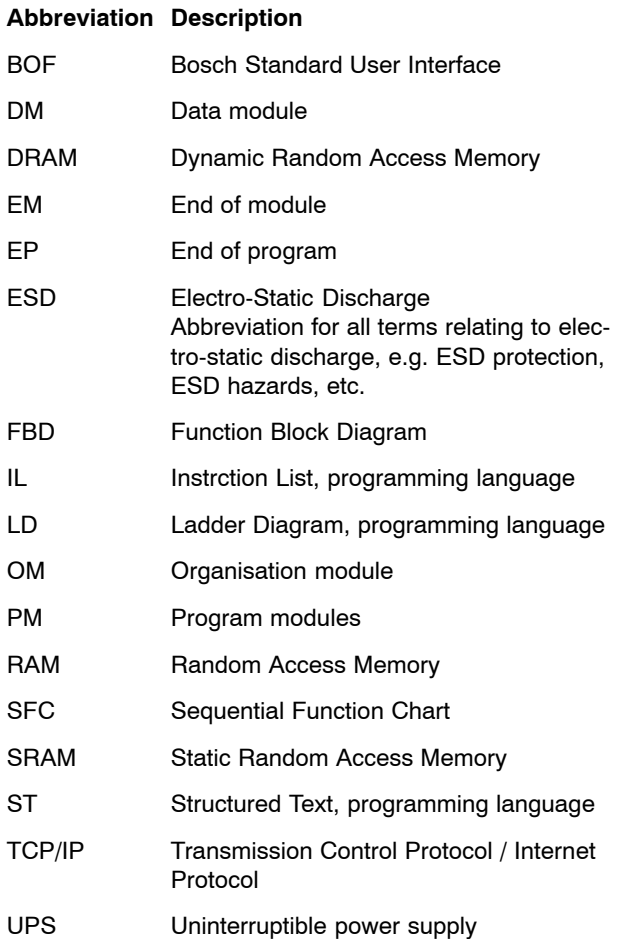

# **A.2 Index**

### **A**

Absolute value, forming, 7-29 Active ID,  $6-7$ ADD instructions, 7-18 Addressing Register  $-$  Register, 6 $-14$ Register indirect, 6-15 Addressing Conventions, 6-1 Addressing limits, 6-19 Addressing modes, 6-14 application program, Program structure, 5-7 Application stack, 5-20 APS modules, 5-4 Auxiliary markers for program tracking., 7-31

### **B**

Bit, Data format, 6-7 Bit and module addresses, 6-13 Bit instructions, 7-3 Block commands, 7-38 BMF, 6-6 Buffer failure, 3-16 Bus master error, 6-6 Byte, Data format, 6-7 Byte addresses, 6-13

### **C**

CARRY manipulations, 7-15 Cold start flag, 3-6 COMPARE instruction, 7-10 Example, 9-2 Constants, Representation, 6-12 Controller instruction, Construction, 7-1 CONVERT data formats, 7-26 CONVERT instructions, 7-14 CONVERT number formats, 7-26 Counter instructions, 7-8

### **D**

Data backup, 3-9 Data backup error, 3-16 Data exchange machine, 4-1 Data formats, 6-7 Data modules, 5-3 Decimal positions, removing, 7-27 Digital links, 7-9 DIVIDE instructions, 7-23 Documentation,  $1-7$ Double word, Data format, 6-9

### **E**

EMC Directive, 1-1 EMERGENCY-STOP devices, 1-5 End of module instruction, 7-36 ESD Electrostatic discharge, 1-6 grounding,  $1-6$ workplace,  $1-6$ 

ESD-sensitive components, 1-6 Exponentiation, 7-29

## **F**

 $FBD. 5-1$ FEPROM, osa master P-L/XL (SNCI4), 2-5 FIFO instructions, 7-37 Example, 9-3 Fixation, 5-17 Inputs, outputs and markers, 5<sup>-6</sup> Residual, 5-17 Fixed point arithmetic, 7-18 Flags,  $7-1$ Floating point arithmetic, 7-24 Floating point values calculating with, 7-28 Compare, 7-27 Load,  $7-25$ Transfer, 7-26 Floppy disk drive,  $1-7$ Function Block Diagram, 5-1 Functional security, UPS (osa master P-L/XL), 3-11 Functionality, iPCL, 2-1

# **G**

Grounding bracelet, 1-6

# **H**

Hard disk drive,  $1-7$ Hardware platforms, 2-2

## **I**

I/O state,  $5-6$  $IL, 5-1$ INCREMENT & DECREMENT instructions, 7-15 Indirect addressing, 6-16 Examples, 9-1 Indirect bit addresses, 6-17 Indirect byte addresses, 6-17 Indirect module addresses, 6-17 Initial start, Exceptions, 3-3 Initialization, 3-3 Initialization values, 3-3 Initializing special markers, 3-3 Instruction list, IL, 5-1 Instruction set,  $7-1$ Interrupt instructions, for time-controlled processing, 7-41 iPCL extensions, 2-3  $iPCL$  in PNC,  $2-2$ iPCL in the osa master P $-L/XL$  (Typ3 osa), 2 $-2$ 

# **J**

Jump instructions, 6-12, 7-32

# **K**

 $KSD, 6–6$ 

### **L**

Ladder Diagram, 5-1  $LD, 5–1$ LOAD instructions, 7-12 Local symbol names, 7-31 Logarithmic functions, 7-30 Low-Voltage Directive, 1-1

### **M**

MACODA, Registering the iPCL, 3-1 Memory types, osa master P-L/XL (SNCI4), 2-5 Module calls, 7-34 Module existence, 5-15 Module header, 5-16 Module list,  $6-1$ Module reference list, 5-14 Module size, 5-15 Module start address, 5-16 Module Types, 5-2 Modules, Parameterized, 5-18 Modules sensitive to electrostatic discharge. See ESDsensitive components MULTIPLY instructions, 7-22

### **N**

New start non-residual, 3-8  $residual, 3–8$ No operations, 7-15 Non-residual operation, 3-15

### **O**

OM2, Initialisation table, 5-8 OM2iPCL, Printout, 5-9 OM5, New start OM,  $3-5$ OM7, Restart OM, 3-5 OM9, Error module, 5-17 OPC server functions, 2-3 Operand & module identifiers, 6-1 Operands (absolute addressable), 6-14 Direct addressing, 6-14 Organization modules (OM), 5-2

### **P**

Parameter assignments, 7-31 Parameter transfer, 6-18 Peripheral Operation, 4-1 Periphery status, 6-6 Processing Times, 8-1 PROFIBUS-DP, 4-2 Configuration, 4-2 Data consistency, 4-2 Data exchange, 4-2 Interfacing with the hardware platform, 3-1 Peripheral errors, 4-2 Properties, 4-2 Program module calls, 6-12 Program modules, 5-3 Program processing  $cyclical$ ,  $5-5$ time $-$ controlled, 5 $-5$ , 5 $-19$ 

Program stop and program end, 7-41 Program Structure, 5-2 Programming, 5-1

### **Q**

Qualified personnel,  $1-2$ 

### **R**

Register structure, 6-11 Register-to-register addressing, 6-14 Release, 1-8 Residual areas backing up and loading, 7-42 OB2, 3-12 Residual characteristics, Hardware platforms, 3-14 Residual data, Selection for cyclical backup, 3-12 Residual operation, 3-15 Restart non-residual, 3-8 residual,  $3 - 8$ ROTATE instructions, 7-17

### **S**

Safety instructions,  $1-4$ Safety markings, 1-3 Sample Programs, 9-1  $SD. 6 - 7$ SDRAM osa master P-L/XL (SNCI4), 2-5 PNC, 2-4 Sequential Function Chart, 5-1  $SFC. 5-1$ SHIFT instructions, 7-16 Slave diagnostics (classified), KSD, 6-6 Spare parts, 1-6 Special marker area, Assignment, 6-2 Square root, extracting, 7-29 SRAM, osa master P-L/XL (SNCI4), 2-5  $ST, 5-1$ STACK instructions, 7-15 Standard operation,  $1-1$ Startup, 3-4 overview, 3-2 with processing STOP,  $3-8$ with startup STOP,  $3-7$ without error,  $3-7$ Startup characteristics, 3-5 Startup conditions, 3-4 Structured Text, 5-1 SUBTRACT instructions, 7-20 SWAP instructions, 7-9 Switch setting S1, 3-4 System area, Assignment, 6-4 System clock management, 3-1 System configuration, 3-1 System diagnostics, SD, 6-7 System Overview, 2-1 System variable, 7-31

#### **T**

Test activities,  $1-5$ 

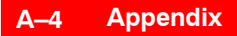

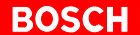

Time format, 7-6 Time Monitoring, 5-6 Timer diagrams, 7-7 Timer instructions, 7-5 Timer programming, 7-4 Times, Updates, 5-7 Trademarks,  $1 - 8$ TRANSFER instructions, 7-13 Trigonometric functions floating point, 7-30

## **W**

Word, Data format, 6-8

# **Bosch Automation Technology**

#### **Australia**

Robert Bosch (Australia) Pty. Ltd. Head Office Cnr. Centre - McNaughton Roads P.O. Box 66 AUS-3168 Clayton, Victoria Fax (03) 95 41 77 03

### **Great Britain**

Robert Bosch Limited Automation Technology Division Meridian South Meridian Business Park GB-Braunstone Leicester LE3 2WY Fax (01 16) 289 2878

### **Canada**

Robert Bosch Corporation Automation Technology Division 6811 Century Avenue CAN-Mississauga, Ontario L5N 1R1 Fax (905) 5 42-42 81

#### **USA**

Robert Bosch Corporation Automation Technology Division Fluid Power Products 7505 Durand Avenue USA-Racine, Wisconsin 53406 Fax (414) 5 54-81 03

Robert Bosch Corporation Automation Technology Division Factory Automation Products 816 East Third Street USA-Buchanan, MI 49107 Fax (616) 6 95-53 63

Robert Bosch Corporation Automation Technology Division Industrial Electronic Products 40 Darling Drive USA-Avon, CT 0 60 01-42 17 Fax (860) 4 09-70 80

We reserve the right to make technical alterations

Your concessionary

**BOSCH** 

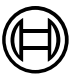

Robert Bosch GmbH Geschäftsbereich Automationstechnik Antriebs- und Steuerungstechnik Postfach 11 62 D-64701 Erbach Fax +49 (0) 60 62 78-4 28

1070 073 875-101 (02.04) GB · **HB NC** · **BRC/ESM11** · Printed in Germany